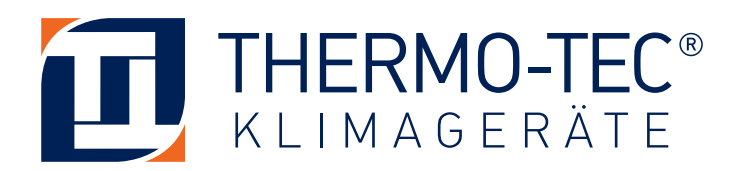

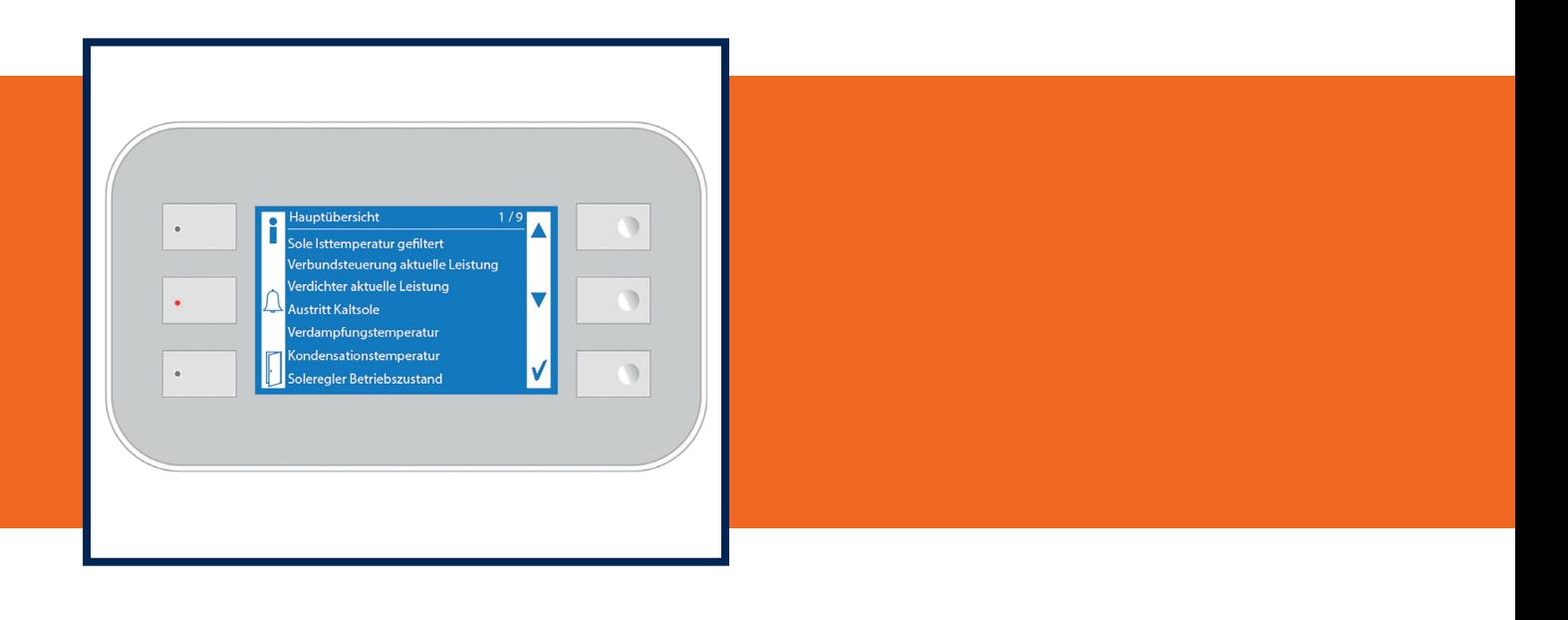

# **BEDIENHANDBUCH**

# **Climatix MultiChiller**

**V3.3.3** 

# Inhaltsverzeichnis

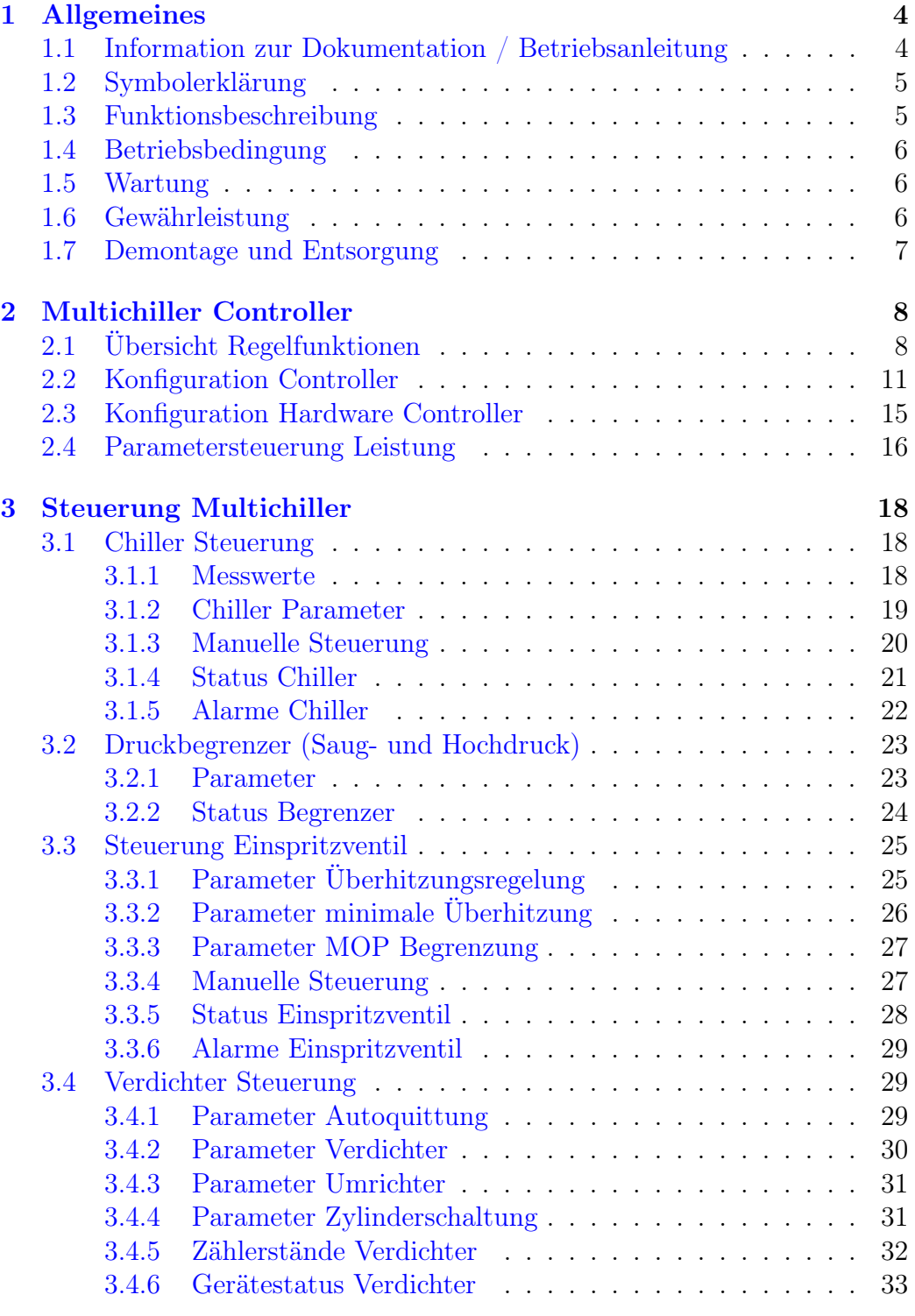

## INHALTSVERZEICHNIS

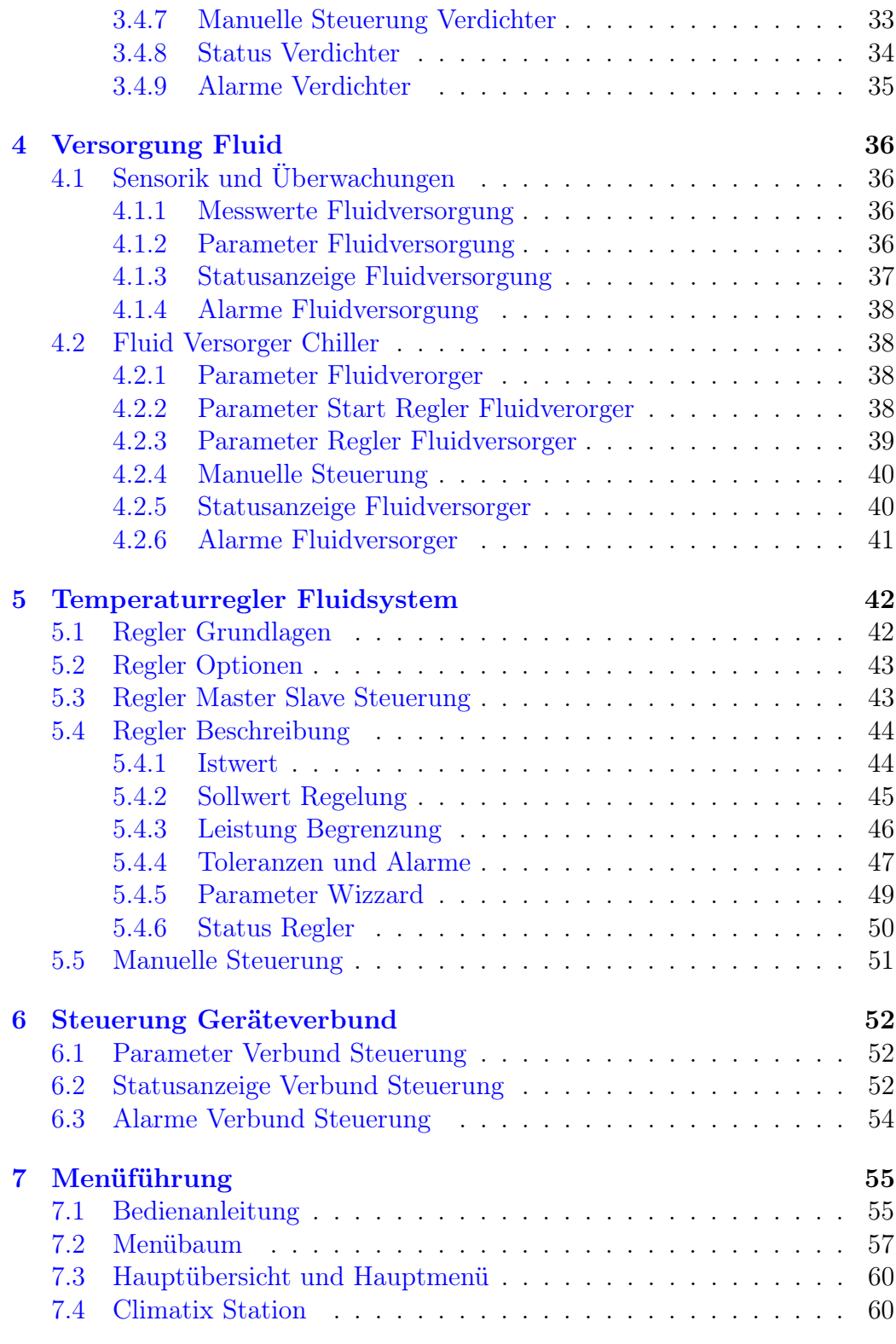

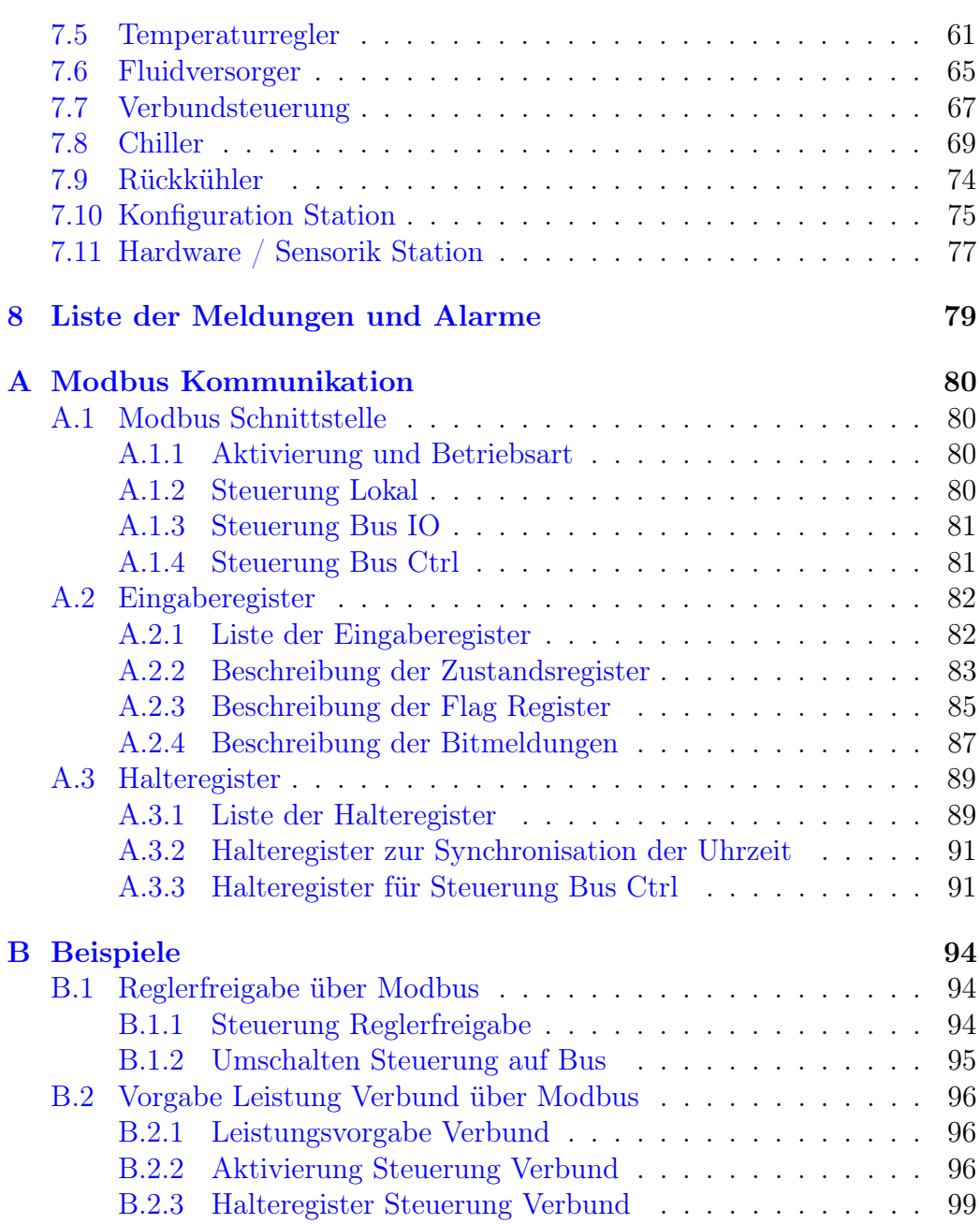

# <span id="page-4-0"></span>1 Allgemeines

# <span id="page-4-1"></span>1.1 Information zur Dokumentation / Betriebsanleitung

Dieses Dokument gibt wichtige Hinweise zum Umgang und Verwendung mit der Anlage. Voraussetzung für ein sicheres Arbeiten ist die Einhaltung aller angegebenen Sicherheitshinweise und Handlungsanweisungen. Darüber hinaus sind die für den Einsatzbereich der Anlage geltenden örtlichen Unfallverhütungsvorschriften und allgemeinen Sicherheitsbestimmungen einzuhalten. Betriebsanleitungen sind vor Beginn von allen daran arbeitenden Personen sorgfältig durchzulesen! Sie sind Produktbestandteil und müssen für das Personal jederzeit zugänglich aufbewahrt werden. Abbildungen in diesem Dokument dienen dem grundsätzlichen Verständnis und können von der tatsächlichen Ausführung abweichen. Alle Angaben und Hinweise in dieser Anleitung wurden unter Berücksichtigung der geltenden Normen und Vorschriften, des Stands der Technik, sowie unseren langjährigen Erkenntnissen und Erfahrungen zusammengestellt.

Der Hersteller übernimmt keine Haftung für Schäden oder Folgeschäden aufgrund:

- Nichtbeachtung dieser Anleitung
- Nichtbestimmungsgemäßer Verwendung der Anlage
- Nichteinhaltung der Einsatzgrenzen lt. technischem Datenblatt
- Nichtbeachtung der Aufstellbedingungen
- Einsatz von nicht ausgebildetem und eingewiesenem Personal
- Eigenmächtiger Umbauten
- Technischer Veränderungen
- Verwendung nicht vom Hersteller zugelassener Ersatzteile

Es gelten die im Lieferumfang vereinbarten Verpflichtungen sowie die Lieferbedingungen des Herstellers und die zum Zeitpunkt des Vertragsabschlusses gültigen gesetzlichen Regelungen.

Dieses Handbuch wurde mit der größtmöglichen Sorgfalt ausgearbeitet. Für eventuelle Ungenauigkeiten in diesem Handbuch übernimmt die THERMO-TEC Klimageräte GmbH

jedoch keine Haftung. Dieses Anwenderhandbuch behandelt die Betriebsanleitung vom MultiControl und die Funktionsbeschreibung Climatix Multi-Chiller V3.3.3. Lesen Sie die Anweisung vor der Montage, der Inbetriebnahme und dem Betrieb immer aufmerksam durch. Bewahren Sie die Anweisung zum späteren Nachschlagen auf.

Garantiebestimmungen entnehmen Sie bitte den Geschäftsunterlagen.

Dieses Dokument ist urheberrechtlich geschützt und ausschließlich für interne Zwecke bestimmt. Kein Teil des Handbuchs darf ohne die vorhergehende schriftliche Einwilligung der THERMO-TEC Klimageräte GmbH in irgendeiner Form verviel-fältigt und/oder veröffentlicht werden. Zuwiderhandlungen verpflichten zu Schadensersatz. Weitere Ansprüche bleiben vorbehalten.

# <span id="page-5-0"></span>1.2 Symbolerklärung

In der vorliegenden Anweisung werden die folgenden Symbole verwendet:

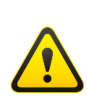

Warnung und wichtiger Hinweis. Um Unfälle, Personen- und Sachschäden zu vermeiden, Sicherheitshinweise bitte unbedingt einhalten und umsichtig handeln.

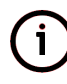

Hinweis zur Beachtung.

# <span id="page-5-1"></span>1.3 Funktionsbeschreibung

Der MultiControl wird zur Steuerung des MultiChillers ver-wendet und ist ein Schaltschrank mit einem dezentralen Regelungssystem. Der MultiControl ist speziell für den MultiChiller konzipiert.

Durch die lokale Regelung des MultiChillers ist es ebenso möglich neue Komponenten bei Bedarf zu integrieren oder Komponenten in Bezug auf Größe oder Leistungsfähigkeit zu wechseln, ohne das Gesamtsystem zu verändern.

Mit dem 8 zeiligen Bedienfeld ist eine gute Übersicht und benutzerfreundliche Bedienung gegeben. Durch den SD-Karten Slot sind Firmware Upgrades mit SD-Card vor Ort schnell möglich. Außerdem können die einzelnen Leistungskomponenten überwacht und gesteuert werden.

Der MultiControl wird über Maschinenstecker Typ Phönix HC-B mit dem MultiChiller verbunden, über dieses Plug´n´Play-System ist ein Austausch eines Alt- oder Defektengrätes jederzeit ohne Umprogrammierung möglich.

Die dezentrale Steuerung des MultiControl erfolgt über eine bewährte Siemens Climatix. Die verwendeten Bauteile sind noch nach mehreren Jahren lieferbar, so dass das System ergänzt werden kann. Vorteile dieses Systems sind:

- Schneller Austausch/Wechslung von MultiChillern ohne Neuprogrammierung
- Spezielle kundenangepasste Verwendungszwecke umsetzbar
- schnelles Plug´n´Play-System durch Maschinensteckverbindungen Typ Phönix HC-B

# <span id="page-6-0"></span>1.4 Betriebsbedingung

Der MultiControl ist nicht zur Außenaufstellung geeignet. Das Gerät ist für die Verwendung eines MultiChillers vorgesehen und steuert / regelt die einzelnen Komponenten im MultiChiller.

## <span id="page-6-1"></span>1.5 Wartung

Montage, Wartungsarbeiten, Anpassungen sowie Installationen oder Ähnliches, welche die Software und das Gerät Betreffen sind ausschließlich durch sachkundigem Personal durchzuführen. Vor Arbeiten am Gerät ist die elektrische Spannung abzuschalten sowie die betreffenden Anlagenteile drucklos zu machen!

## <span id="page-6-2"></span>1.6 Gewährleistung

Die Gewährleistung für Produkte beträgt 2 Jahren ab Kaufdatum. Es ist optional auch eine Garantieverlängerung auf 5 Jahre möglich. Für weitere Informationen stehen wir Ihnen gern zur Verfügung.

Die Gewährleistung erlischt im Fall von fehlerhafter Montage, falscher Verwendung oder wenn unbefugtes Personal Reparaturversuche vornimmt. Folgeschäden werden nicht von der Gewährleistung gedeckt.

## <span id="page-7-0"></span>1.7 Demontage und Entsorgung

Nachdem das Gebrauchsende erreicht ist, muss die Maschine demontiert und einer umweltgerechten Entsorgung zugeführt werden. Baugruppen und Bauteile fachgerecht und unter Beachtung geltender örtlicher Arbeitsschutz- und Umweltschutzvorschriften zerlegen. Sofern keine Rücknahme- oder Entsorgungsvereinbarung getroffen wurde, zerlegte Bauteile der Wiederverwertung zuführen.

# <span id="page-8-0"></span>2 Multichiller Controller

# <span id="page-8-1"></span>2.1 Übersicht Regelfunktionen

Die Übersicht der Regel- und Überwachungsfunktionen der Multichiller Steuerung ist in der Abbildung [1](#page-8-2) zu entnehmen

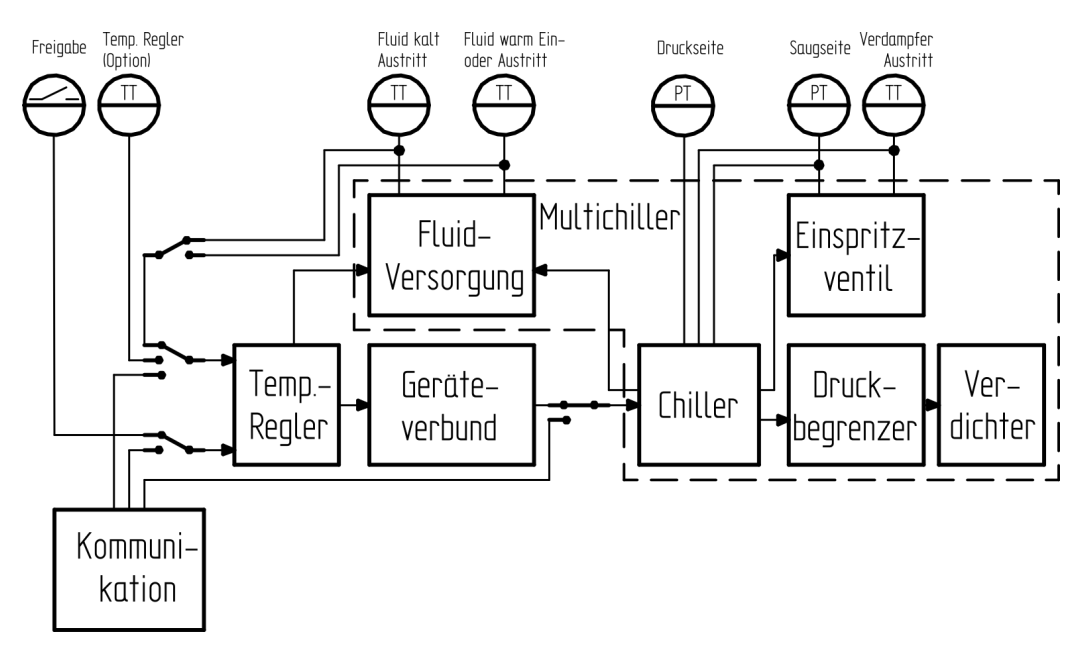

<span id="page-8-2"></span>Abbildung 1: Übersicht Regler Multichiller

- Steuerung der Fluidversorgung des Chillers mit folgenden Funktionen:
	- Steuerung von Pumpen oder Klappen zur Kalt- und Warmfluid Versorgung des Chillers.
	- Überwachung der minimal zulässigen Austrittstemperatur des Fluids aus dem Verdampfer.
- Chillersteuerung zur Ablaufsteuerung für Fluidversorgung, Einspritzventil und Verdichter mit folgenden Funktionen:
	- Überwachung minimal zulässiger Saugdruck.
	- Überwachung maximal zulässiger Hochdruck.
	- Überwachung Frostschutz Chiller über Saugdruck
- Vorlauf Öffnen Einspritzventil um Unterschreitung Saugdruck beim Verdichterstart zu vermeiden.
- Konstanter Öffnungsgrad Einspritzventil während der Startphase des Verdichters.
- Nachlauf Fluidversorgung nach Verdichter Stopp.
- Steuerung eines elektronischen Einspritzventils mit folgenden Funtionen:
	- Steuerung von Ventilen, die ein 0..10 V Signal benötigen.
	- Steuerung von Ventilen, die mittels Schrittmotor bewegt werden.
	- Regelung der Überhitzung des Kältemittels.
	- Begrenzung des Öffnungsgrades des Einspritzventils bei Unterschreitung der minimalen Überhitzung.
	- Begrenzung des maximalen Saugdruck des Verdichters durch Begrenzung des Öffnungsgrades des Einspritzventils (MOP Begrenzung).
- Druckbegrenzer zur Begrenzung der maximal möglichen Chiller Leistung in Abhängigkeit von Saug- und Hochdruck mit folgenden Funktionen:
	- Leistungsbegrenzung bei Unterschreitung des minimal zulässigen Saugdrucks.
	- Leistungsbegrenzung bei Überschreitung des maximal zulässigen Hochdrucks.
	- Leistungsbegrenzung bei Unterschreitung eines einstellbaren Wertes für den Saugdruck.
	- Leistungsbegrenzung bei Überschreitung eines einstellbaren Wertes für den Hochdruck.
- Ansteuerung des Verdichters mit folgenden Funktionen:
	- Überwachung Sicherheitskette.
	- Variable Steuerung mit Frequenzumrichter.
	- Steuerung schaltbarer Zylinderstufen mit Teilwicklungsanlauf oder Sanftstarter.
	- Sicherstellung der Schmierung der schaltbaren Zylinderstufen durch Laufzeitausgleich der Stufen untereinander oder zwangsweisem Zuschalten von Zylinderstufen nach langer Abschaltzeit.
- Temperaturregelung Fluidsystem folgenden Funktionen:
	- PID- Regelung von Speicher- oder Vorlauftemperatur.
	- Regelung als Kälteerzeuger oder Wärmepumpe.
	- Überwachung der zulässigen Grenzen der Fluidtemperatur.
	- Master/Slave Regler Funktion.
	- Optionale lokale Temperaturregelung bei Ausfall des Masters.
- Steuerung Chiller Verbund folgenden Funktionen:
	- Steuerung von bis zu acht Chillern im Verbund.
	- Laufzeitausgleich zwischen den Chillern (über die letzte Woche).

## <span id="page-11-0"></span>2.2 Konfiguration Controller

Der Multichiller ist mittels der folgenden Parameter an die Hardware bzw. den Schaltschrank anzupassen. Die Übersichtsseiten der Konfiguration des Controllers zeigt Kapitel [7.10](#page-75-0) ab Seite [75](#page-75-0)

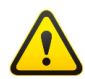

Nicht zur Hardware passende Einstellungen können zur Zerstörung des Controllers und der angeschlossenen Komponenten führen!

## Modbus Betriebsart [RTU, TCP, Aus]

Objekt 1: Modbus [RTU, TCP, Off] Auswahl der Betriebsart der internen Modbus Schnittstelle des Controllers.

## Sensor Temperaturregler [Kein, Ja, BusIO]

Objekt 2: Brine.T\_SensBrine [No, Yes, BusIO] Aktivierung eines zusätzlichen Sensors für die Regelung der Soletemperatur. Außer der Möglichkeit der Verwendung des Hardwareeingangs des Controllers kann hier auch die Vorgabe der Sole Isttemperatur über die Modbus IO Schnittstelle gewählt werden.

#### Eingangserweiterung [Keine, POL925]

Objekt 3: Supply.Extension [No, POL925] Aktivierung der optionalen Erweiterungsbaugruppe des Controllers. Die Einstellung des Parameters ist an die Hardware anzupassen.

#### Fluidversorgung [Pumpe, Klappe, Keine]

Objekt 4: Supply.TypeSupply [Pump, Shut, None] Auswahl des Typs des vom Controller gesteuerten Sole Versorgers.

#### Fluidversorger Regler [Nein, Ja, Ja K/H]

Objekt 5: Supply.EnSuppCtrl [No, Yes, 2] Aktivierung Regler des gesteuerten Fluid Versorgers.

#### Sensor Fluid Verflüssiger [Austritt, Eintritt]

Objekt 6: Unit.T\_SensorWarm [Output, Entry] Festlegen der Position des Sensors zur Messung von Temperatur der Warmsole. Dieser Sensor kann am Austritt oder Eintritt des Verflüssigers des Chillers montiert werden.

#### Kältemittel [R290, R1270, R600a]

Objekt 7: CC.Coolant [R290, R1270, R600a] Festlegen des Kältemittels mit dem der Chiller gefüllt ist

## Verdichter Extras [No, Sanftstarter, Umrichter]

Objekt 8: CC.ComprExtras [No, SoftStart, Inverter] Auswahl der Ansteuerung vom Verdichter des Chillers. Sofern die Steuerung des Verdichters durch Sanftstarter oder Umrichter erfolgt, ist dies hier anzugeben.

## Einspritzventil [Elektr., Thermost., Schrittm.]

Objekt 9: CC.TypeValve [Electr., Therm., Stepper] Auswahl des am Controller angeschlossenen Einspritzventils. Es kann ein thermostatisches, ein mit 0..10 V gesteuertes oder ein mit Schrittmotor gesteuertes Ventil verwendet werden.

## Temperaturregler Typ [Classic, Erweitert]

Objekt 10: Brine.Control.CtrlType [Classic, Ext]

Auswahl des Algorithmus des Temperaturreglers der Station. Hier ist im Normalfall die Erweiterte Regelung auszuwählen. Die Variante Klassik existiert nur aus Kompatibilitätsgründen.

Temperaturregler Sekundär Typ [No, T\_Min Kalt, T\_Min Slave] Objekt 11: Brine.ModeSec [No, T\_MinCold, T\_MinSlave] Aktiviere den sekundären Temperaturreglers für die Wärmepumpen Funktion. Der sekundäre Temperaturregler verhindert zu starkes Abkühlen des Kalt-Fluid.

## Geräteverbund Typ [Classic, Erweitert]

Objekt 12: Pool.Compound.CmpndType [Classic, Ext] Auswahl des Algorithmus zur Verbundsteuerung mehrerer Geräte. Hier ist im Normalfall die Erweiterte Verbundsteuerung auszuwählen. Die Variante Klassik existiert nur aus Kompatibilitätsgründen.

## Uhrzeit Dienst [NO, Server TP1, Client TP1, Server IP, Client IP]

Objekt 13: Station.ClkServType [NO, SrvTP1, CliTP1, SrvIP, CliIP] Parametrierung des Dienstes zur Uhrzeitsynchronisation mehrerer Controller über Prozessbus.

## Uhrzeit Dienst Adresse

#### Objekt 14: Station.ClkServAddr

Prozessbusadresse zur Synchronisierung der Uhrzeit mehrerer Controller. Der Parameter ist nur relevant, wenn die Synchronisierung der Uhrzeit über Prozessbus aktiviert ist.

## Typ Rückkühler [Kein, Lokal, Serv TP1, Serv IP]

Objekt 15: CoolerType [NO, Local, TP1, IP]

Auswahl der Steuerung eines Rückkühlers. Es ist die Steuerung eines am Controller angeschlossenen Rückkühlers oder eines Rückkühlers über Prozessbus möglich.

#### Kühler Service Adresse

Objekt 16: CoolServAddr

Prozessbusadresse unter der der Rückkühler Controller erreichbar ist. Es ist die Basisadresse des Rückkühler Dienstes einzustellen (entspricht der am Rückkühler Controller eingestellten Adresse). Der Parameter ist nur relevant, wenn ein Rückkühler über Prozessbus gesteuert wird.

#### Kühler Service Index

#### Objekt 17: CoolServIndex

Index in der Prozessbus Schnittstelle des Rückkühlers, der für den Controller reserviert ist. Der Parameter ist nur relevant, wenn ein Rückkühler über Prozessbus gesteuert wird.

#### Typ Dienst Pumpe Kalt [Kein, TP1, IP]

Objekt 18: PColdServComType [NO, TP1, IP] Parametrierung des Dienstes zur Ansteuerung der Kaltsolepumpe über Prozessbus.

## Adresse Dienst Pumpe Kalt

Objekt 19: PColdServAddr

Prozessbusadresse unter der der Pumpen Controller für die Kaltfluidpumpe erreichbar ist. Es ist die Basisadresse des Pumpen Dienstes einzustellen (entspricht der am Pumpen Controller eingestellten Adresse). Der Parameter ist nur relevant, wenn eine Kaltfluidpumpe über Prozessbus gesteuert wird.

#### Index Dienst Pumpe Kalt

Objekt 20: PColdServIndex

Index in der Prozessbus Schnittstelle der Kaltfluidpumpe, der für den Controller reserviert ist. Der Parameter ist nur relevant, wenn eine Kaltfluidpumpe über Prozessbus gesteuert wird.

## Typ Dienst Pumpe Warm [Kein, TP1, IP]

Objekt 21: PWarmServComType [NO, TP1, IP] Parametrierung des Dienstes zur Ansteuerung der Warmfluidpumpe über Prozessbus.

#### Adresse Dienst Pumpe Warm

Objekt 22: PWarmServAddr

Prozessbusadresse unter der die Pumpen Controller für die Warmfluidpumpe erreichbar ist. Es ist die Basisadresse des Pumpen Dienstes einzustellen (entspricht der am Pumpen Controller eingestellten Adresse). Der Parameter ist nur relevant, wenn eine Warmfluidpumpe über Prozessbus gesteuert wird.

#### Index Dienst Pumpe Warm

Objekt 23: PWarmServIndex

Index in der Prozessbus Schnittstelle der Warmfluidpumpe, der für den Controller reserviert ist. Der Parameter ist nur relevant, wenn eine Warmfluidpumpe über Prozessbus gesteuert wird.

#### Gerät Nutzer Kommunikation [TP1, IP]

Objekt 24: Pool.ComType [TP1, IP]

Aktivierung des Prozessbusdienstes zur Verbundsteuerung mehrerer Chiller durch einen Fluid Regler.

#### Gerät Nutzer Addresse

Objekt 25: Pool.Address

Prozess Basisadresse für die Verbundsteuerung mehrerer Chiller durch einen Fluid Regler. Der Parameter ist nur relevant, wenn der Dienst zur Verbundsteuerung aktiviert ist.

#### Anzahl genutzte Geräte

Objekt 26: Pool.NoDevsPB

Anzahl der durch die lokale Verbundsteuerung ansteuerbaren Geräte. Wird hier ein Wert größer 1 angegeben erfolgt die Steuerung der Chiller anderer Stationen über Prozessbus.

#### Index lokales Gerät

Objekt 27: Pool.IdxLocal Index des lokalen Gerätes in der Verbundsteuerung.

## Regler Auswahl Service Typ [Kein, TP1, IP]

Objekt 28: Brine.SelType [No, TP1, IP]

Aktivierung des Prozessbusdienstes zur Master/Slave Steuerung der Fluidregelung zweier Controller. Diese Funktion ist nur sinnvoll einsetzbar, wenn für beide Controller die Verbundsteuerung über Prozessbus aktiviert ist.

#### Regler Auswahl Service

Objekt 29: Brine.SelAddr

Prozess Basisadresse für die Master/Slave Steuerung der Fluidregelung zweier Controller. Der Parameter ist nur relevant, wenn der Dienst zur Master/Slave Steuerung des Fluids über Prozessbus aktiviert ist.

## Prozessbus Service [NO, Temp TP1, Geraet TP1, Temp IP, Geraet IP]

Objekt 30: Ctrl.ServiceType [NO, BrineTP1, DevTP1, BrineIP, DevIP] Aktivierung des zur Verfügung zu stellenden Prozessbus Dienstes des Controllers. Der Controller kann dabei seinen Chiller zur Steuerung als Gerät über Prozessbus oder seinen Fluidregler zur Steuerung über Prozessbus freigeben.

## Temperaturregler Service Adresse

Objekt 31: Ctrl.BrServAddr

Prozessbusadresse für den Dienst zur Fluidregelung. Der Parameter ist nur relevant, wenn der Dienst zur Fluidregelung aktiviert ist.

#### Gerät Service Addresse

Objekt 32: Ctrl.DevServAddr

Prozessbusadresse für den Dienst zur Steuerung des Chillers als Gerät über Prozessbus. Der Parameter ist nur relevant, wenn der Dienst zur Steuerung als entferntes Gerät aktiviert ist.

## Messwert Service Typ [NO, TP1, IP]

Objekt 33: ValueServComType [NO, TP1, IP] Aktivierung des Prozessbusdienstes zur Übertragung der Chiller Messwerte.

#### Messwert Service Adresse

Objekt 34: ValueServAddr

Prozessadresse zur Weiterleitung Zustands- und Messwerte des Chillers. Der Parameter ist nur relevant, wenn der Dienst zur Übertragung der Messwerte über Prozessbus aktiviert ist.

## <span id="page-15-0"></span>2.3 Konfiguration Hardware Controller

Auf der Übersichtsseite Hardware des Controllers, die das Kapitel [7.11](#page-77-0) ab Seite [77](#page-77-0) zeigt, kann der Messbereich der einzelnen Sensoren eingestellt und wenn notwendig deren Offset Abgleich durchgeführt werden.

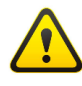

Um eine Fehlfunktion sowie Beschädigung von Bauteilen zu vermeiden, darf ein Abgleich nur durch qualifiziertes Fachpersonal vorgenommen werden!

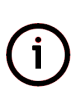

Bei einer Anzeige von unnormalen Druckwerten ist zu überprüfen, ob die eingestellten Grenzwerte der Druckmessumformer mit den Werten der eingebauten Druckmessumformer übereinstimmen. Ggf. kann hier eine Anpassung erfolgen.

Der lokale Freigabeeingang der Station dient üblicherweise der Freigabe des Temperaturreglers. Dieser Eingang wird in der Grundkonfiguration bei Steuerung über die Kommunikationsschnittstelle ignoriert.

Mit den folgenden Parametern kann eingestellt werden, dass dieser Eingang auch bei Steuerung über die Kommunikationsschnittstelle ausgewertet wird und damit der lokale Verdichter über diesen Eingang freigegeben werden kann.

## Freigabe [Eingang, Aus, Ein]

Objekt 35: PlantEnDI [Input, Off, On]

Freigabe Anlage

Auswahl der Quelle der lokalen Freigabe der Station. Die Quelle kann der Hardwareeingang lokale Freigabe, Aus oder Ein sein.

## Lokale Freigabe verwenden [Nein, Ja]

Objekt 36: Unit.EnLocOff [Off, On]

Chiller lokale Freigabe verwenden

Auswahl, ob der Hardware Eingang lokale Freigabe der Station als Freigabe für den Chiller verwendet wird. Dieser Parameter ist nur relevant, wenn die lokale Freigabe der Station nicht auf Input gesetzt ist.

## <span id="page-16-0"></span>2.4 Parametersteuerung Leistung

Bei Steuerung der Station über Modbus Paramter wird üblicherweise der lokale Chiller durch den Master direkt durch Angabe der Anzahl der Stufen und Angabe der Umrichter Leistung gesteuert.

Mit dem folgenden Parametern kann dieses Verhalten geändert und über diese Schnittstelle stattdessen die Verbundleistung des Geräteverbundes vorgegeben werden.

Mode [Gerät, Verbund] Objekt 37: Ctrl.BusMode [Device, Compound]

## Parametersteuerung Mode

Auswahl ob bei Steuerung der Station über Modbus Parameter die Leistung des Chillers oder die Leistung des Chiller Verbundes vorgegeben wird. (erreichbar über Tabelle [22](#page-69-1) auf Seite [69\)](#page-69-1)

# <span id="page-18-0"></span>3 Steuerung Multichiller

## <span id="page-18-1"></span>3.1 Chiller Steuerung

## <span id="page-18-2"></span>3.1.1 Messwerte

Die Chiller Steuerung verfügt über drei Sensoren zur Messwertaufnahme. Für die Temperaturmessung kommt ein PT1000 zum Einsatz. Zur Messung von Saug- und Hochdruck werden Stromsensoren mit einem Messbereich von 4..20 mA verwendet. Der Messbereich der Stromsensoren ist parametrierbar.

## Sensor Austritt Verdampfer Temperatur

Sensor 1, Alarm 1: CC.Base.T\_OutEvap Sensor Temperaturmessung am Eintritt des Verdampfers. Die Messung erfolgt mittels eines PT1000 Fühlers.

## Istwert [◦C]

Objekt 38: CC.Base.T\_OutEvap.Actual Sensor Austritt Verdampfer Temperatur Anzeige der aktuellen Temperatur und Möglichkeit zur Vorgabe eines Offset Wertes.

## Sensor Niederdruck

Sensor 2, Alarm 2: CC.Base.P\_Low Sensor Druckmessung Saugseite des Verdichters. Die Messung erfolgt mittels eines 4..20 mA Sensors.

## Istwert [bar]

Objekt 39: CC.Base.P\_Low.Actual

## Sensor Niederdruck

Anzeige des aktuellen Saugdrucks und Möglichkeit zur Vorgabe eines Offset Wertes.

## Minimalwert [bar]

Objekt 40: CC.Base.P\_Low.Min Messbereich Drucksensor Saugdruck Minimum.

## Maximalwert [bar]

Objekt 41: CC.Base.P\_Low.Max Messbereich Drucksensor Saugdruck Maximum.

## Rohwert Sensor minimal

Objekt 42: CC.Base.P\_Low.MinRaw Minimal Zulässiger Rohwert Störungserkennung Drucksensor.

## Sensor Hochdruck

Sensor 3, Alarm 3: CC.Base.P\_High Sensor Druckmessung Druckseite des Verdichters. Die Messung erfolgt mittels eines 4..20 mA Sensors.

## Istwert [bar]

Objekt 43: CC.Base.P\_High.Actual Sensor Hochdruck

Anzeige des aktuellen Hochdrucks und Möglichkeit zur Vorgabe eines Offset Wertes.

## Minimalwert [bar]

Objekt 44: CC.Base.P\_High.Min Messbereich Drucksensor Hochdruck Minimum.

## Maximalwert [bar]

Objekt 45: CC.Base.P\_High.Max Messbereich Drucksensor Hochdruck Maximum.

## Rohwert Sensor minimal

Objekt 46: CC.Base.P\_High.MinRaw Minimal Zulässiger Rohwert Störungserkennung Drucksensor.

## <span id="page-19-0"></span>3.1.2 Chiller Parameter

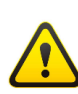

Die Parameter "Minimaler Saugdruck" und "Maximaler Hochdruck" dienen der Überwachung der Druckgrenzen des Verdichters. Wird eine der Grenzen verletzt, führt das zum Abschalten des MultiChillers

## Minimaler Saugdruck [bar]

Objekt 47: CC.Base.Params.P\_MinLowPress Minimal zulässiger Saugdruck im Betrieb des Chillers. Eine Unterschreitung des Druckes führt zur Abschaltung des Verdichters.

## Maximaler Hochdruck [bar]

Objekt 48: CC.Base.Params.P\_MaxHighPress Maximal zulässiger Hochdruck im Betrieb des Chillers. Eine Überschreitung des Druckes führt zur Abschaltung des Verdichters.

## Nachlaufzeit Fluid [s]

Objekt 49: CC.Base.Params.T\_FolUpBrine Nachlaufzeit Fluidversorger Warm- und Kaltfluid Chiller nach Ausschalten des Verdichters.

## Überbrückung Saugdruck Start [s]

Objekt 50: CC.Base.Params.T\_StblznPhase Zeit, für die nach dem Start des Chillers die Überwachung des minimal zulässigen Saugdruckes überbrückt (nicht ausgewertet) wird.

## Dauer Startphase [s]

Objekt 51: CC.Base.Params.T\_StartupPhase

Dauer des Startphase des Chillers. Während der Startphase wird das Einspritzventil mit konstantem Öffnungsgrad geöffnet und es findet keine Regelung und Überwachung der Überhitzung statt.

## Vorlaufzeit Einspritzventil [s]

Objekt 52: CC.Base.Params.T\_LeadValve Vorlaufzeit für das Öffnen des Einspritzventils vor dem Start des Verdichters beim Chiller Anlauf.

## Dauer Druckausgleich Saugdruck [s]

Objekt 53: CC.Base.Params.T\_PrBalValve Zeit für den Druckausgleich (durch öffnen des Einspritzventils) über dem Verdichter bei Unterschreitung des minimal zulässigen Saugdruckes vor dem Start des Verdichters.

#### Startöffnungsgrad Einspritzventil [%]

Objekt 54: CC.Base.Params.StartOpenValve Konstanter Öffnungsgrad des Einspritzventils während der Anlaufphase des Chillers.

#### Temperatur Frostschutz Saugdruck [◦C]

Objekt 55: CC.Base.Params.P\_AntiFreeze Minimal zulässiger Saugdruck Chiller zur Frostschutzüberwachung des Verdampfers.

#### Verzögerung Frostschutz Saugdruck [s]

Objekt 56: CC.Base.Params.T\_AntiFreeze Verzögerungszeit nach der eine Unterschreitung des Saugdruckes der Frostschutzüberwachung zur Abschaltung des Verdichters führt.

#### <span id="page-20-0"></span>3.1.3 Manuelle Steuerung

#### Betriebsart [Aus, Manuell, Auto]

Objekt 57: CC.Base.Control.OpMode [Off, Man, Auto] Chiller Betriebsart

Betriebsart Chiller Steuerung. Dieser Parameter erlaubt es die Chiller Steuerung zu deaktivieren oder den Chiller manuell zu steuern. Im manuellen Betrieb wird die Verdichter Sollleistung vorgegeben. Der Chiller steuert dann das Einspritzventil und alle Überwachungen sowie der Druckbegrenzer sind aktiv. Eine Regelung der Solltemperatur erfolgt nicht.

## Stufen manuell

## Objekt 58: CC.Base.Control.ManualSteps Chiller Stufen manuell

Anzahl der Verdichter Stufen des Chillers bei manueller Steuerung. Der Verdichter wird im manuellen Betrieb nur gestartet, wenn dieser Wert größer Null ist. Der Druckbegrenzer kann die Anzahl der Verdichter Stufen verringern.

## Sollwert manuell [%]

Objekt 59: CC.Base.Control.ManualVar Chiller Sollert manuell

Vorgabe der variablen Leistung des Verdichters (bei Steuerung mit Frequenzumrichter). Der Druckbegrenzer kann die Leistung verringern.

## <span id="page-21-0"></span>3.1.4 Status Chiller

## Betriebszustand numerisch

Objekt 60: CC.Base.State.State Ausgabe des Betriebszustandes des Chillers als numerischer Wert.

## Betriebszustand [Aus, Manuell, Bereit, Aktiv, Warnung, Gestört, Gesperrt, Wartezeit]

Objekt 61: CC.Base.State.EnuState [Off, Manual, Ready, Active, Warning, Failure, Lock, Delay] Chiller Betriebszustand

Ausgabe des aktuellen Betriebszustandes des Verdichters.

## Saugtemperatur [◦C]

Objekt 62: CC.Base.State.T\_LowPressure Chiller aktuelle Saugtemperatur Anzeige aktuelle Temperatur am Austritt des Verdampfers des Chillers.

## Saugdruck [bar]

Objekt 63: CC.Base.State.P\_LowPressure

#### Chiller aktueller Saugdruck

Anzeige aktueller Saugdruck des Verdichters.

#### Verdampfungstemperatur [◦C]

Objekt 64: CC.Base.State.T\_Evaporation Chiller aktuelle Verdampfungstemperatur Anzeige der aus dem Saugdruck des Verdichters berechneten Verdampfungstemperatur.

#### Überhitzung [K]

Objekt 65: CC.Base.State.Superheat

Chiller aktuelle Überhitzung

Anzeige der am Austritt des Verdampfers ermittelten Überhitzung. Die Berechnung erfolgt aus der Temperatur am Austritt des Verdampfers und der Verdampfungstemperatur.

#### Hochdruck [bar]

Objekt 66: CC.Base.State.P\_HighPressure Chiller aktueller Hochdruck Anzeige aktueller Hochdruck des Verdichters.

#### Kondensationstemperatur [◦C]

Objekt 67: CC.Base.State.T\_Condension Chiller aktuelle Kondensationstemperatur Anzeige der aus dem Hochdruck des Verdichters berechneten Kondensationstemperatur.

## <span id="page-22-0"></span>3.1.5 Alarme Chiller

- Chiller maximal zulässiger Hochdruck [OK, Überschritten, NULL] Alarm: 4: CC.Base.Alarms.MaxHighPress Der maximal zulässige Hochdruck des Chillers wurde überschritten.
- Chiller minimal zulässiger Saugdruck [OK, Unterschritten, NULL] Alarm: 5: CC.Base.Alarms.MinLowPress Der minimal zulässige Saugdruck des Chillers wurde unterschritten.
- Chiller Frostschutz minimaler Saugdruck [OK, Ausgelöst, NULL] Alarm: 6: CC.Base.Alarms.P\_AntiFreeze Die Frostschutzüberwachung für den Verdampfer über den Saugdruck hat ausgelöst.

Chiller Berechnung Verdampfungstemperatur [OK, Gestört, NULL] Alarm: 7: CC.Base.Alarms.T\_Evaporation Es ist ein Fehler bei der Berechnung der Verdampfungstemperatur aufgetreten. Die Verdampfungstemperatur ist ungültig.

## Chiller Berechnung Überhitzung [OK, Gestört, NULL]

Alarm: 8: CC.Base.Alarms.Superheat Es ist ein Fehler bei der Berechnung der Überhitzung aufgetreten. Die Überhitzung ist ungültig.

# <span id="page-23-0"></span>3.2 Druckbegrenzer (Saug- und Hochdruck)

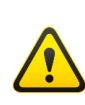

Die vom Hersteller bestimmten Grenzwerte des Druckes auf der Saugund Druckseite dürfen nicht überschritten werden! Ansonsten kann es zu einer irreparablen Beschädigung des Verdichters und Personenschaden durch Bersten von Bauteilen kommen.

Mittels des Druckbegrenzers des Chillers soll sichergestellt werden, dass der Chiller im Betrieb weder den minimal zulässigen Saugdruck unterschreitet noch den maximal zulässiger Hochdruck überschreitet. Dabei kann zum einen der Abstand der Druckgrenzen zu den Chiller Grenzwerten und zum anderen eine Grenze für Saugdruck und Hochdruck angegeben werden. Als Grenze für den Saugdruck dient dabei der größere der beiden Werte. Als Grenze für den Hochdruck wird der kleinere Wert verwendet.

Bei dem Druckbegrenzer handelt es sich um einen I- Regler mit unterschiedlichen Zeitkonstanten für das Auf- und Abregeln. Folgende Parameter stehen für den Druckbegrenzer zur Verfügung.

## <span id="page-23-1"></span>3.2.1 Parameter

## Leistung Anlauf [Max, Min]

Objekt 68: CC.PrLimit.RunUpPower [Max, Min]

Dieser Parameter legt das Startverhalten des Druckbegrenzers fest. Je nach Einstellung startet der Verdichter ohne Leistungsbegrenzer und kann damit beim Start die volle Leistung erbringen oder die Leistung wird beim Start auf den Minimalwert begrenzt.

## Abstand Druckgrenzen [bar]

Objekt 69: CC.PrLimit.Params.DistLimiter

Minimal zulässiger Abstand von Saug- und Hochdruck zu den Druckgrenzen des Chillers.

## Min. Saugdruck [bar]

Objekt 70: CC.PrLimit.Params.Setpoint

Minimal zulässige Grenze für den Saugdruck. Sinkt der Saugdruck unter den angegebenen Wert wird die Chiller Leistung begrenzt. Ist der hier eingegebene Druckwert kleiner als der aus dem minimal zulässigen Abstand zum minimal zulässigen Saugdruck für den Ciller berechneten Druckwert, hat der Parameter keine Funktion.

## Max. Hochdruck [bar]

Objekt 71: CC.PrLimit.Params.MaxHigh

Maximal zulässige Grenze für den Hochdruck. Steigt der Hochdruck über den angegebenen Wert, wird die Chiller Leistung begrenzt. Ist der hier eingegebene Druckwert größer als der aus dem maximal zulässigen Abstand zum maximal zulässigen Hochdruck für den Ciller berechneten Druckwert, hat der Parameter keine Funktion.

## Totband [bar]

Objekt 72: CC.PrLimit.Params.Deadband Totband für das Aufregeln des Druckbegrenzers. Für stufige Verdichter ist hier unbedingt ein ausreichend großer Wert erforderlich.

## Verstärkung

Objekt 73: CC.PrLimit.Params.AmpLimiter Regelverstärkung für den Druckbegrenzer.

## Zeitkonstante abregeln [s]

Objekt 74: CC.PrLimit.Params.T\_Down Zeitkonstante (Nachstellzeit) mit der das Abregeln der zulässigen Leistung für den Verdichter erfolgt.

## Zeitkonstante aufregeln [s]

Objekt 75: CC.PrLimit.Params.T\_Up Zeitkonstante (Nachstellzeit) mit der das Aufregeln der zulässigen Leistung für den Verdichter erfolgt.

## <span id="page-24-0"></span>3.2.2 Status Begrenzer

Als Status des Druckbegrenzers erfolgt die Anzeige der aktuell maximal zulässigen Leistung des Verdichters.

## Max. zulässige Leistung [%]

Objekt 76: CC.PrLimit.State.OutLimiter Anzeige der aktuell maximal zulässigen Leistung für den Verdichter.

## <span id="page-25-0"></span>3.3 Steuerung Einspritzventil

## <span id="page-25-1"></span>3.3.1 Parameter Überhitzungsregelung

Zur Parametrierung der Überhitzungsregelung des Chillers dienen die folgenden Parameter.

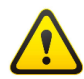

Bei Veränderung der werkseitig eingestellten Default-Werte kann es zur Beschädigung des Verdichters kommen

## Regler Typ [P, I, PI, PID]

Objekt 77: CC.Valve.ParSuperheat.CtrlType [P, I, PI, PID] Auswahl des zu verwendenden Regler Typs für die Überhitzungsregelung.

## Sollwert Überhitzung [K]

Objekt 78: CC.Valve.ParSuperheat.Setpoint Vorgabe Sollwert Überhitzungsregelung.

## Verstärkung (KP)

Objekt 79: CC.Valve.ParSuperheat.KP Verstärkungsfaktor des Reglers.

## Nachstellzeit (TI) [s]

Objekt 80: CC.Valve.ParSuperheat.TI Nachstellzeit für den Regler.

## Vorhaltezeit (TD) [s]

Objekt 81: CC.Valve.ParSuperheat.TD Vorhaltezeit für den Regler

## Minimaler Stellwert [%]

Objekt 82: CC.Valve.ParSuperheat.MinOutput Minimal zulässiger Stellwert (Öffnungsgrad für das Einspritzventil) des Reglers.

## Maximaler Stellwert [%]

Objekt 83: CC.Valve.ParSuperheat.MaxOutput

Maximal zulässiger Stellwert (Öffnungsgrad für das Einspritzventil) des Reglers.

Totzone [K] Objekt 84: CC.Valve.ParSuperheat.Deadband Totband für den Regler.

## <span id="page-26-0"></span>3.3.2 Parameter minimale Überhitzung

Die folgenden Parameter dienen der Begrenzung des maximal zulässigen Öffnungsgrades des Einspritzventils bei Unterschreitung der minimal zulässigen Überhitzung und der Alarmanzeige sowie dem Stopp des Verdichters bei Alarm.

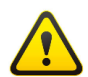

Bei Veränderung der werkseitig eingestellten Default-Werte kann es zur Beschädigung des Verdichters kommen!

## Setpoint Begrenzung Überhitzung [K]

Objekt 85: CC.Valve.ParamsLimit.Setpoint

Vorgabe der minimal zulässigen Überhitzung für den Chiller. Bei Unterschreitung dieses Wertes wird der zulässige Öffnungsgrad für das Einspritzventil begrenzt.

## Verstärkung (KP)

Objekt 86: CC.Valve.ParamsLimit.KP Verstärkungsfaktor für die Begrenzung des Öffnungsgrades des Einspritzventils bei Unterschreitung der minimal zulässigen Überhitzung.

## Zeitkonstante (TI) [s]

Objekt 87: CC.Valve.ParamsLimit.TI Nachstellzeit für die Begrenzung des Öffnungsgrades des Einspritzventils bei Unterschreitung der minimal zulässigen Überhitzung.

## Minimale Bergrenzung Öffnungsgrad [%]

Objekt 88: CC.Valve.ParamsLimit.MinOutput Minimal zulässiger Öffnungsgrad des Einsprtzventils bei aktivem Begrenzer.

## Verzögerung Störung minimale Überhitzung [s]

Objekt 89: CC.Valve.ParamsLimit.DelayAlarm

Verzögerung Alarm minimal zulässige Überhitzung unterschritten. Sollte nach Verstreichen der angegebenen Zeit die minimal zulässige Überhitzung nicht wieder überschritten werden und das Einspritzventil noch geöffnet sein wird der Verdichter gestoppt und eine Störmeldung ausgegeben.

## <span id="page-27-0"></span>3.3.3 Parameter MOP Begrenzung

Um sicherzustellen, dass der Verdichter nicht durch einen zu hohen Saugdruck überlastet wird, kann eine Begrenzung des maximalen Saugducks durch Begrenzung des Öffnungsgrades des Einspritzventils verwendet werden.

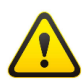

Bei Veränderung der werkseitig eingestellten Default-Werte kann es zur Beschädigung des Verdichters kommen!

## Sollwert MOP [bar]

Objekt 90: CC.Valve.ParamsMOP.Setpoint Maximal zulässiger Saugdruck für den Verdichter.

## Verstärkung (KP)

Objekt 91: CC.Valve.ParamsMOP.KP Verstärkungsfaktor Regler.

## Nachstellzeit (TI) [s]

Objekt 92: CC.Valve.ParamsMOP.TI Nachstellzeit Regler.

## <span id="page-27-1"></span>3.3.4 Manuelle Steuerung

Die manuelle Steuerung des Einspritzventils erlaubt es sowohl die Einspritzregelung zu deaktivieren als auch das Einspritzventil mit dem gewünschten Öffnungsgrad zu öffnen.

## Betriebsart [Aus, Manuell, Auto]

Objekt 93: CC.Valve.Control.OpMode [Off, Man, Auto] Betriebsart Steuerung Einspritzventil. Im manuellen Betrieb wird das Einspritzventil mit dem gewünschten Öffnungsgrad geöffnet.

## Öffnung manuell [%]

Objekt 94: CC.Valve.Control.ManualVar Vorgabe des Öffnungsgrades des Einspritzventil in der Betriebsart manuell öffnen.

#### <span id="page-28-0"></span>3.3.5 Status Einspritzventil

#### Betriebszustand numerisch

Objekt 95: CC.Valve.State.State Ausgabe des Betriebszustandes des Einspritzventils als numerischer Wert.

## Betriebszustand [Aus, Manuell, Bereit, Aktiv, Warnung, Gestört, Gesperrt, Wartezeit]

Objekt 96: CC.Valve.State.EnuState [Off, Manual, Ready, Active, Warning, Failure, Lock, Delay]

Einspritzventil Betriebszustand

Ausgabe des aktuellen Betriebszustandes des Einspritzventils.

#### Überhitzung [K]

Objekt 97: CC.Valve.State.Superheat

Anzeige der am Austritt des Verdampfers ermittelten Überhitzung. Die Berechnung erfolgt aus der Temperatur am Austritt des Verdampfers und der Verdampfungstemperatur.

## Überhitzung Fehler

Objekt 98: CC.Valve.State.SuperheatFail Anzeige Fehler bei der Berechnung der aktuellen Überhitzung.

#### Stellwert [%]

Objekt 99: CC.Valve.State.Output Einspritzventil Ausgabe Öffnungsgrad Anzeige des aktuell ausgegebenen Öffnungsgrades des Einspritzventils.

## Aktuelle max. Öffnung Begrenzer [%]

Objekt 100: CC.Valve.State.ActMaxLimiter Anzeige des maximal zulässigen Öffnungsgrades für das Einspritzventil durch die Überwachung der minimalen Überhitzung.

#### Aktuelle Begrenzung MOP [%]

Objekt 101: CC.Valve.State.ActLimitMOP Anzeige Begrenzung des Öffnungsgrades vom Einspritzventils durch den MOP Regler.

#### Aktuelle Position [%]

Objekt 102: CC.Valve.State.PosFeedback Anzeige der Stellungsrückmeldung des Einspritzventils (bei Verwendung eines Einspritzventils mit Schrittmotor).

## <span id="page-29-0"></span>3.3.6 Alarme Einspritzventil

## Einspritzventil Messbereich Niederdruck [OK, Überschritten, NULL]

Alarm: 9: CC.Valve.Alarms.RangePressure

Der Saugdruck des Verdichters ist außerhalb des zulässigen Bereichs.

## Einspritzventil Messbereich Saugtemperatur [OK, Überschritten, NULL]

Alarm: 10: CC. Valve. Alarms. Range Temp Die Temperatur am Austritt des Verdampfers ist außerhalb des zulässigen Bereichs.

## Einspritzventil Berechnung Verdampfungstemperatur [OK, Gestört, NULL]

Alarm: 11: CC. Valve. Alarms. T\_Evaporation Es ist ein Fehler bei der Berechnung der Verdampfungstemperatur aufgetreten.

## Einspritzventil minimal zulässige Überhitzung [OK, Unterschritten, NULL]

Alarm: 12: CC.Valve.Alarms.MinOverheat Die minimal zulässige Überhitzung wurde unterschritten.

## Einspritzventil Hardware [OK, Gestört, NULL]

Alarm: 13: CC.Valve.Alarms.Hardware Es liegt ein Hardwarefehler des Einspritzventils vor.

## Einspritzventil Ausgabe Stellwert [OK, Gestört, NULL]

Alarm: 14: CC.Valve.Alarms.Output Die Ausgabe des Stellwerts des Einspritzventils ist gestört.

## <span id="page-29-1"></span>3.4 Verdichter Steuerung

## <span id="page-29-2"></span>3.4.1 Parameter Autoquittung

## Anzahl Autoquittung Störphasen

Objekt 103: CC.Compressor.AutoAck.NoAckFailure

Anzahl der Versuche der automatischen Quittierung bei Störphasen des Verdichters (bei >= 10 unendlich viele Versuche). Wird die Anzahl der Quittierversuche überschritten führt das Auftreten einer erneuten Störphase zur dauerhaften Störung des Verdichters. Es ist dann eine manuelle Quittierung der Störung notwendig.

#### Anzahl Autoquittung Sperrphasen

Objekt 104: CC.Compressor.AutoAck.NoAckLock Anzahl der Versuche der automatischen Quittierung bei Sperrphasen des Verdichters (bei >= 10 unendlich viele Versuche). Wird die Anzahl der Quittierversuche überschritten führt das Auftreten einer erneuten Sperrphase zu einer Störphase des Verdichters.

## Dauer Störphase [h]

Objekt 105: CC.Compressor.AutoAck.TimeAckFailure Verzögerungszeit für die automatische Quittierung von Störungen.

#### Dauer Sperrpahse [min]

Objekt 106: CC.Compressor.AutoAck.TimeAckLock Verzögerungszeit für die automatische Quittierung von Sperren.

#### Laufzeit Löschen Sperrzähler [h]

Objekt 107: CC.Compressor.AutoAck.RuntimeReset Störfreie Laufzeit, die der Verdichter mindestens erreichen muss, bis die Anzahl der Sperr- und Störphasen automatisch gelöscht wird.

#### <span id="page-30-0"></span>3.4.2 Parameter Verdichter

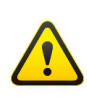

Um eine Beschädigung des Verdichters zu vermeiden, ist bei der Einstellung der Parameter die Bedienanweisung des Verdichter Herstellers mit den Einsatzgrenzen unbedingt zu beachten!

#### Anzahl Starts pro Stunde

Objekt 108: CC.Compressor.Params.StartsPerHour Anzahl der maximal zulässigen Verdichter Starts pro Stunde.

#### Stopp Start Sperrzeit [min]

Objekt 109: CC.Compressor.Params.T\_LckStopStart Sperrzeit Verdichter nach Verdichter Stopp.

## Sperrzeit Ölheizung [h]

Objekt 110: CC.Compressor.Params.T\_LckHeatUpOil Sperrzeit Verdichter bis zum aufheizen des Öls (nach dem ersten Einschalten der Ölheizung).

## Leistungsbeitrag

Objekt 111: CC.Compressor.Params.PowerContrib Leistungsbeitrag des Verdichters für den Verdichter Verbund.

## Anzahl Stufen [min]

Objekt 112: CC.Compressor.Params.NoOfSteps Anzahl der Zylinderbänke des Verdichters.

## Zylinder alle abschaltbar [Nein, Ja]

Objekt 113: CC.Compressor.CylEnAllOff [No, Yes] Möglichkeit der Abschaltung aller Zylinderbänke.

#### <span id="page-31-0"></span>3.4.3 Parameter Umrichter

## Verzögerung Bereitschaft [s]

Objekt 114: CC.Compressor.Inverter.ReadyTime Zeitdauer, die der Umrichter nach dem Einschalten benötigt, bis der Umrichter bereit Signal gesetzt wird.

#### Minimale Leistung [Hz]

Objekt 115: CC.Compressor.Inverter.MinOuput Minimal zulässige Frequenz für den Verdichter Lauf.

#### Maximale Leistung [Hz]

Objekt 116: CC.Compressor.Inverter.MaxOutput Maximal zulässige Frequenz für den Verdichter Lauf.

#### Minimaler Analogwert [%]

Objekt 117: CC.Compressor.Output.Min Ausgabewert Analogausgang bei minimaler Verdichter Frequenz.

#### Maximaler Analogwert [%]

Objekt 118: CC.Compressor.Output.Max Ausgabewert Analogausgang bei maximaler Verdichter Frequenz.

#### Analogausgang [%]

Objekt 119: CC.Compressor.Output.Out Ausgabewert Verdichter logisch.

#### Sollwert [%]

Objekt 120: CC.Compressor.Output.Phys Ausgabewert Verdichter physikalisch.

#### <span id="page-31-1"></span>3.4.4 Parameter Zylinderschaltung

#### Laufzeit ohne schalten [min]

Objekt 121: CC.Compressor.CylParams.WO\_ChangeRun

Minimale Laufzeit Verdichter ohne Wechsel der Zylinderstufe zur Schmierung der Zylinder.

## Abschaltzeit Zylinder [min]

Objekt 122: CC.Compressor.CylParams.OffTime Zulässige Abschaltzeit einer Zylinderstufe.

## Schmierzeit Zylinder [min]

Objekt 123: CC.Compressor.CylParams.MinLubTime Minimal erforderliche Laufzeit einer Zylinderstufe für erfolgreiche Schmierung.

## Sperrzeit Stufentausch [s]

Objekt 124: CC.Compressor.CylParams.LckTimeChange Sperrzeit Wechsel Zylinderstufen.

## Haltezeit nach Verdichter Stopp [s]

Objekt 125: CC.Compressor.CylParams.HoldAfterStop Haltezeit Magnetventile Zylinderstufen nach Verdichter Stopp.

## <span id="page-32-0"></span>3.4.5 Zählerstände Verdichter

Die folgenden Parameter dienen der internen Zählung der Laufzeiten und Anzahl der Starts.

## Initialisieren [Nein, Beendet]

Objekt 126: CC.Compressor.Runtime.Init [No, Done] Werte sind gültig.

## Anzahl Starts

Objekt 127: CC.Compressor.Runtime.Starts Gesamtanzahl der Verdichterstarts seit letztem Löschvorgang.

## Laufzeit [s]

Objekt 128: CC.Compressor.Runtime.Runtime Gesamtlaufzeit des Verdichters seit letztem Löschvorgang.

## Laufzeit seit Start [s]

Objekt 129: CC.Compressor.Runtime.TimeFromStart Laufzeit des Verdichters seit seinem Start.

## Stillstandszeit [s]

Objekt 130: CC.Compressor.Runtime.TimeNotUsed Zeit, die der Verdichter nicht verwendet wurde.

#### Gesamtanzahl Starts

Objekt 131: CC.Compressor.Runtime.OverallStarts Gesamtanzahl der Verdichterstarts.

#### Gesamtlaufzeit [s]

Objekt 132: CC.Compressor.Runtime.OverallRuntime Gesamtlaufzeit des Verdichters.

#### <span id="page-33-0"></span>3.4.6 Gerätestatus Verdichter

#### Betriebszustand numerisch

Objekt 133: CC.Compressor.DevState.State Status Verdichtersteuerung numerisch.

#### Anzahl Starts

Objekt 134: CC.Compressor.DevState.NoStarts Anzahl der Starts des Verdichters.

#### Laufzeit [h]

Objekt 135: CC.Compressor.DevState.Runtime Verdichter Laufzeit Gesamtlaufzeit des Verdichters.

## Stillstandszeit [h]

Objekt 136: CC.Compressor.DevState.StandstillTime Zeit, die der Verdichter nicht verwendet wurde.

#### <span id="page-33-1"></span>3.4.7 Manuelle Steuerung Verdichter

#### Betriebsart [Aus, Manuel, Auto]

Objekt 137: CC.Compressor.Control.OpMode [Off, Man, Auto] Betriebsart Verdichter Steuerung.

## Stufen Manuell

Objekt 138: CC.Compressor.Control.ManualSteps Anzahl der Verdichterstufen bei manueller Steuerung.

#### Sollwert Manuell [%]

Objekt 139: CC.Compressor.Control.ManualVar Vorgabe der variablen Leistung des Verdichters (bei Steuerung mit Frequenzumrichter).

## Laufzeit löschen [Aus, Nullen]

Objekt 140: CC.Compressor.Control.ClearRuntime [Off, Clear] Löschen der Zählerstände für Laufzeit und Anzahl der Verdichterstarts.

#### <span id="page-34-0"></span>3.4.8 Status Verdichter

#### Status Steuerung

Objekt 141: CC.Compressor.State.StateCtrl Aktueller Betriebszustand des Verdichters als numerischer Wert.

#### Betriebszustand [Aus, Manuell, Bereit, Aktiv, Warnung, Gestört, Gesperrt, Wartezeit]

Objekt 142: CC.Compressor.State.EnuState [Off, Manual, Ready, Active, Warning, Failure, Lock, Delay] Verdichter Betriebszustand Aktueller Betriebszustand des Verdichters.

#### Leistung [%]

Objekt 143: CC.Compressor.State.Power Verdichter aktuelle Leistung Aktuelle Verdichter Leistung.

#### Restzeit [s]

Objekt 144: CC.Compressor.State.TimeLeft Verdichter Restzeit Maximale Restdauer aktueller Zustand des Verdichters.

#### Anzahl Sperrphasen

Objekt 145: CC.Compressor.State.NoLocks Verdichter Anzahl Sperrphasen Anzahl der aufgetretenen Sperrphasen des Verdichters.

## Anzahl Störphasen

Objekt 146: CC.Compressor.State.NoFailures Verdichter Anzahl Störphasen Anzahl der aufgetretenen Störphasen des Verdichters.

#### Flags

Objekt 147: CC.Bitmaps.Flags Zustandsflags des Verdichters (nur für Mapping Kommunikation relevant).

## Meldungen 1

Objekt 148: CC.Msg01 Bitmap 1 aktive Meldungen des Verdichters (nur für Mapping Kommunikation relevant).

## Meldungen 2

Objekt 149: CC.Msg02 Bitmap 2 aktive Meldungen des Verdichters (nur für Mapping Kommunikation relevant).

## Meldungen 3

Objekt 150: CC.Msg03 Bitmap 3 aktive Meldungen des Verdichters (nur für Mapping Kommunikation relevant).

## <span id="page-35-0"></span>3.4.9 Alarme Verdichter

# Verdichter Sanftstarter/Umrichter [OK, Gestört, NULL]

Alarm: 15: CC.Compressor.ExtFail Sanftstarter oder Umrichter Verdichter gestört.

## Verdichter Sperrphase [Inaktiv, Aktiv, NULL]

Alarm: 16: CC.Compressor.Alarms.ExternLock Sperrphase Verdichter aktiv, Quittung erforderlich.

## Verdichter Störphase [Inaktiv, Aktiv, NULL]

Alarm: 17: CC.Compressor.Alarms.ExternFail Sperrphase Verdichter aktiv, Quittung erforderlich.

## Verdichter Störung Sicherheitskette [OK, Ausgelöst, NULL] Alarm: 18: CC.Compressor.Alarms.SafetyChain

Sicherheitskette Verdichter hat ausgelöst.
# 4 Versorgung Fluid

## 4.1 Sensorik und Überwachungen

## 4.1.1 Messwerte Fluidversorgung

#### Sensor Fluid Verdampfer Temperatur

Sensor 4, Alarm 19: Unit.Brine.T\_Cold Sensor Temperaturmessung Fluid kalt Austritt Verdampfer. Die Messung erfolgt mittels eines PT1000 Fühlers.

## Istwert [◦C]

Objekt 151: Unit.Brine.T\_Cold.Actual Sensor Fluid Verdampfer Temperatur Anzeige der aktuellen Temperatur und Möglichkeit zur Vorgabe eines Offset Wertes.

## Sensor Fluid Verflüssiger Temperatur

Sensor 5, Alarm 20: Unit.Brine.T\_Warm Sensor Temperaturmessung Fluid warm (Eintritt oder Austritt) Verflüssiger. Die Messung erfolgt mittels eines PT1000 Fühlers.

## Istwert [◦C]

Objekt 152: Unit.Brine.T\_Warm.Actual Sensor Fluid Verflüssiger Temperatur Anzeige der aktuellen Temperatur und Möglichkeit zur Vorgabe eines Offset Wertes.

## 4.1.2 Parameter Fluidversorgung

## <span id="page-36-1"></span>Fluidversorgung Station [Ignorieren, Überwachen]

Objekt 153: Unit.SuppStation [Ignore, Watch] Auswahl, ob der über die Kommunikation vorgegebene Status der Fluidversorgung für die Logik zu berücksichtigen ist.

## <span id="page-36-0"></span>Sensorposition Fluid Verdampfer [Austritt, Speicher]

Objekt 154: Unit.CtlBrineTemp [Output, Reserv]

Angabe, wo der Fluid kalt Fühler des Chillers montiert ist. Dieser kann entweder am Fluid Austritt des Verdampfers oder im Speicher montiert sein. Dieser Parameter existiert nur aus Kompatibilitätsgünden und ist auf Austritt Verdampfer zu setzen.

## <span id="page-37-5"></span>Minimal zulässige Austrittstemperatur Fluid Verdampfer [◦C] Objekt 155: Unit.Brine.T\_MinColdBrine Chiller minimal zulässige Austrittstemperatur Fluid Verdampfer Minimal zulässige Fluidtemperatur am Austritt des Verdampfer zur Frostschutz Überwachung.

<span id="page-37-6"></span>Messwert [Fluid Verfuessiger, Kondenstion, Fluid Verdampfer, Verdampfung]

Objekt 156: Supply.SuppCtrl.CtrlIn [Warm, Cond, Cold, Evap] Messwert Fluidersorger Regler

Temperatursensor, der als Eingabe für den Regler des Fluidversorgers verwendet wird.

#### 4.1.3 Statusanzeige Fluidversorgung

#### <span id="page-37-3"></span>Lokale Kühlanforderung [Aus, Ein]

Objekt 157: Unit.Brine.State.LocCoolingReq [Off, On] Chiller lokale Kühlanforderung Anzeige einer am lokalen Controller anstehenden Kühlanforderung.

#### <span id="page-37-4"></span>Frostschutz [OK, Aktiv]

Objekt 158: Unit.Brine.State.AntiFreezeProt [OK, Active] Chiller Frostschutz Fluid

Anzeige des Zustandes der Frostschutz Überwachung des Fluids Verdampfer.

#### <span id="page-37-0"></span>Austritt Fluid Verdampfer [◦C]

Objekt 159: Unit.Brine.State.T\_OutColdBrine Chiller Temperatur Austritt Fluid Verdampfer Anzeige der Fluid Austrittstemperatur am Verdampfer.

#### <span id="page-37-1"></span>Eintrtt Fluid Verflüssiger [◦C]

Objekt 160: Unit.Brine.State.T\_InWarmBrine Chiller Temperatur Eintritt Fluid Verflüssiger Anzeige der Fluid Eintrittstemperatur am Verflüssiger.

#### <span id="page-37-2"></span>Austritt Fluid Verflüssiger [◦C]

Objekt 161: Unit.Brine.State.T\_OutWarmBrine Chiller Temperatur Austritt Fluid Verflüssiger Anzeige der Fluid Austrittstemperatur am Verflüssiger.

## Meldungen 1

Objekt 162: Unit.Msg01 Meldebits der Fluidversorgung (nur für Mapping Kommunikation relevant).

## 4.1.4 Alarme Fluidversorgung

## Fluid Chiller Frostschutzüberwachung Austritt Fluid Verdampfer [OK, Ausgelöst, NULL]

Alarm: 21: Unit.Brine.Alarms.T\_MinColdBrine Alarmmeldung minimal zulässige Temperatur Austritt Fluid kalt unterschritten.

## 4.2 Fluid Versorger Chiller

## 4.2.1 Parameter Fluidverorger

## <span id="page-38-0"></span>Zeit Aufbau Versorgung [s]

Objekt 163: Supply.Supply.Params.T\_ToOn Maximale Dauer bis der Fluidversorger nach dem Einschalten der Versorgung betriebsbereit ist.

#### <span id="page-38-1"></span>Zeit Start Versorger [s]

Objekt 164: Supply.Supply.Params.T\_ToRun Maximal zulässige Anlaufzeit des Fluidversorgers.

#### <span id="page-38-2"></span>Zeit Zustandswechsel [s]

Objekt 165: Supply.Supply.Params.T\_ChState Maximale Dauer des Zustandswechsel Aus/Ein bzw. Ein/Aus des Fluidversorgers.

## <span id="page-38-3"></span>Timeout Aufbau Fluss [s]

Objekt 166: Supply.Supply.Params.TimeoutFlow Maximal zulässige Zeit bis zu Flussaufbau nach Anlauf des Fluidversorgers. Dieser Parameter ist nur relevant, wenn die Anlage über einen Flusssensor verfügt.

#### 4.2.2 Parameter Start Regler Fluidverorger

#### <span id="page-38-4"></span>Startwert Ausgabe [%]

Objekt 167: Supply.SuppCtrl.Params.StartOutVal

Stellwert Fluidversorger während der Startphase des Reglers.

#### <span id="page-39-0"></span>Dauer Startphase [s]

Objekt 168: Supply.SuppCtrl.Params.T\_Start Dauer der Startphase des Reglers des Fluidversorgers.

#### <span id="page-39-1"></span>Minimal zulässiger Ausgabewert [%]

Objekt 169: Supply.SuppCtrl.Params.MinOutput Beschreibung.

#### 4.2.3 Parameter Regler Fluidversorger

#### <span id="page-39-2"></span>Reglertyp [P, I, PI, PID]

Objekt 170: Supply.SuppCtrl.ParamsPID.CtrlType [P, I, PI, PID] Auswahl des zu verwendenden Regler Typs für die Regelung des Fluidversorgers.

#### <span id="page-39-3"></span>Sollwert [◦C]

Objekt 171: Supply.SuppCtrl.ParamsPID.Setpoint Sollwert Regler Fluidversorger Vorgabe Sollwert Regelung des Fluidversorgers.

#### <span id="page-39-4"></span>Verstärkung (KP)

Objekt 172: Supply.SuppCtrl.ParamsPID.KP Verstärkungsfaktor des Reglers.

#### <span id="page-39-5"></span>Nachstellzeit (TI) [min]

Objekt 173: Supply.SuppCtrl.ParamsPID.TI Nachstellzeit für den Regler.

#### <span id="page-39-6"></span>Vorhaltezeit (TD) [min]

Objekt 174: Supply.SuppCtrl.ParamsPID.TD Vorhaltezeit für den Regler.

#### <span id="page-39-7"></span>Minimaler Stellwert [%]

Objekt 175: Supply.SuppCtrl.ParamsPID.MinOutput Minimal zulässiger Stellwert des Reglers.

#### <span id="page-39-8"></span>Maximaler Stellwert [%]

Objekt 176: Supply.SuppCtrl.ParamsPID.MaxOutput Maximal zulässiger Stellwert des Reglers.

#### <span id="page-40-6"></span>Totzone [◦C]

Objekt 177: Supply.SuppCtrl.ParamsPID.Deadband Totband für den Regler.

#### 4.2.4 Manuelle Steuerung

#### <span id="page-40-0"></span>Betriebsart [Aus, Man, Auto]

Objekt 178: Supply.Supply.Control.OpMode [Off, Man, Auto] Fluidversorger Betriebsart Betriebsart des Fluidversorgers. Im manuellen Betrieb werden je nach Anlage die Pluidpumpen gestartet bzw. die Fluidklappen geöffnet.

#### <span id="page-40-1"></span>Sollwert Manuell [%]

Objekt 179: Supply.SuppCtrl.ManualVar Fluidversorger Sollwert manuell Vorgabe des Stellwertes für den Regler des Fluidversorgers.

#### 4.2.5 Statusanzeige Fluidversorger

#### <span id="page-40-2"></span>Betriebszustand numerisch

Objekt 180: Supply.Supply.State.State Ausgabe des Betriebszustandes des Fluidversorgers als numerischer Wert.

#### <span id="page-40-3"></span>Betriebszustand [Aus, Manuell, Bereit, Aktiv, Warnung, Gestört, Gesperrt, Wartezeit]

Objekt 181: Supply.Supply.State.EnuState [Off, Manual, Reday, Active, Warning, Failure, Lock, Delay] Fluidversorger Betriebszustand

Ausgabe des aktuellen Betriebszustandes des Fluidversorgers.

#### <span id="page-40-4"></span>Eingabewert Regler [◦C]

Objekt 182: Supply.SuppCtrl.State.CtrlInput Ausgabe Regler Istwert der Regelung des Fluidversorgers.

#### <span id="page-40-5"></span>Ausgabewert Regler [s]

Objekt 183: Supply.SuppCtrl.State.Output Fluidversorger Ausgabe Stellwert Ausgabe Regler Stellwert der Regelung des Fluidversorgers.

## 4.2.6 Alarme Fluidversorger

Betriebsrückmeldung Pumpen [OK, Gestört, NULL] Alarm: 22: Supply.Supply.PumpAlms.SBM Fluidversorger Pumpe nicht angelaufen.

Fluss Pumpen [OK, Gestört, NULL] Alarm: 23: Supply.Supply.PumpAlms.Flow Fluidversorger Pumpe kein Flussaufbau.

## Klappe schließen [OK, Gestört, NULL] Alarm: 24: Supply.Supply.ShutAlms.Close Fluidversorger Klappe nicht geschlossen.

## Klappe öffnen [OK, Gestört, NULL]

Alarm: 25: Supply.Supply.ShutAlms.Open Fluidversorger Klappe nicht geöffnet.

## Fluss Klappen [OK, Gestört, NULL] Alarm: 26: Supply.Supply.ShutAlms.Flow Fluidversorger Klappe kein Flussaufbau.

# <span id="page-42-1"></span>5 Temperaturregler Fluidsystem

## 5.1 Regler Grundlagen

Der Controller verfügt über einen Regler zur Regelung einer Fluidtemperatur. Bei diesem Regler handelt es sich um einen PID Regler, der um eine Funktion zur Begrenzung der maximalen und der minimalen Fluidtemperatur erweitert ist. Dabei wird der Stellwert des Reglers, solange die Isttemperatur innerhalb der Toleranzen liegt, durch den PID-Regler bestimmt. Das Verhalten der Regelung der Fluidtemperatur verdeutlicht Abbildung [2.](#page-42-0)

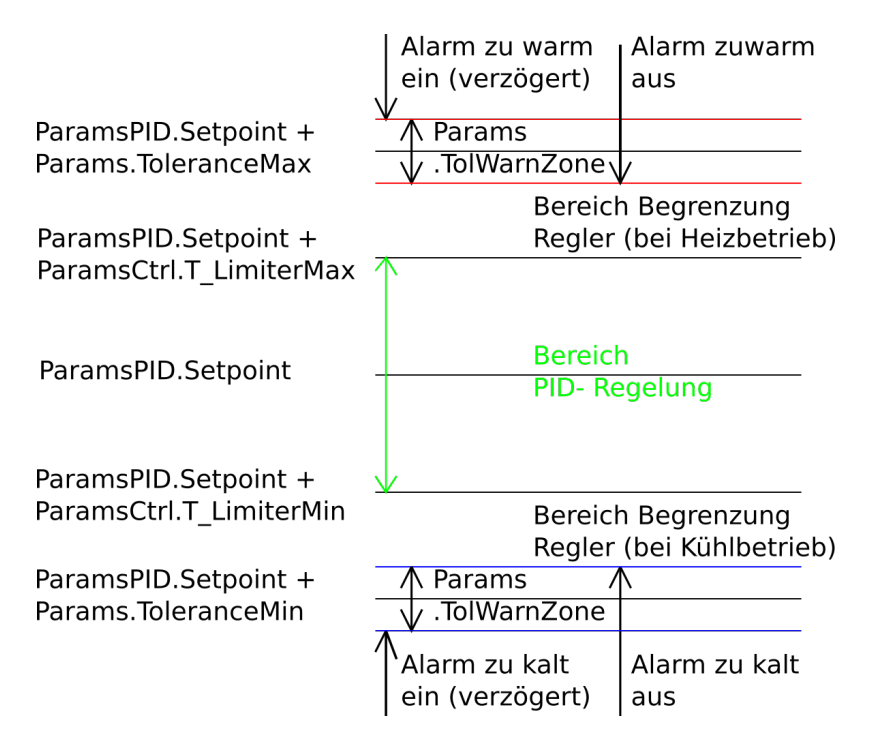

<span id="page-42-0"></span>Abbildung 2: Verhalten Temperaturregler

Der Temperaturregler kann im Kühlbetrieb oder Heizbetrieb betrieben werden. Folgende Parameter sind für die Auswahl der Betriebsart relevant:

## <span id="page-42-2"></span>Regelungsart [Kühlen, Heizen]

Objekt 184: Brine.Mode [Cooling/Heating] Temperaturregler Regelungsart

Auswahl der Betriebsart des Reglers. Je nach Betriebsart ist es notwendig den richtigen Regelsinn der PID Regelung einzustellen.

## Verstärkung (KP)

Objekt [200](#page-46-0) Seite [46:](#page-46-0) Brine.Control.ParamsPID.KP Temperaturregler Reglerverstärgung

Verstärkungsfaktor und Regelsinn des Reglers (für kühlen ist ein negativer Wert erforderlich, während für heizen ein positiver Wert einzustellen ist

## 5.2 Regler Optionen

Bei Verwendung des erweiterten Temperaturreglers verfügt der Regler über einen Parameter mit zusätzlichen Optionen, die das Verhalten des Reglers beeinflussen.

## <span id="page-43-0"></span>Optionen

Objekt 185: Brine.Control.Options Temperaturregler Optionen Optionsbits Temperaturregler.

```
Limits (0)
```
Freigabe Anzeige Meldungen bei Verletzung der eingestellten Temperaturgrenzen.

```
MaxPower (1)
```
Freigabe Ansteuerung Erzeuger mit Maximalleistung (verzögert) bei Toleranzveletzung.

EnMinEnable (2)

Aktivierung Erzeuger Minimalleistung über Temperaturgrenzen.

EnMinPower (3)

Aktivierung Erzeuger Minimalleistung halten über Temperaturgrenze.

```
EnMaxLimit (4)
```
Freigabe Anti Windup für Temperaturregler.

## 5.3 Regler Master Slave Steuerung

Unter Verwendung von zwei Controllern ist es möglich eine Verbundsteuerung mit redundanter Regelung auf zu bauen. Zur Parametrierung und Statusanzeige dieser Regelung dienen die folgenden Parameter.

#### <span id="page-44-0"></span>Master/Slave [Auto, Master, Slave]

Objekt 186: Brine.Select.Mode [Auto, Master, Slave] Betriebsart lokaler Regler

## Verbindung [Ok, Keine]

Objekt 187: Brine.Select.Active.Connection [Ok, Fail] Verbindungsstatus aktiver Regler

#### Zustand [Passiv, Aktiv, FrgSenden, TrgSenden, Collision, Gesperrt]

Objekt 188: Brine.Select.Active.State [Passiv, Active, EnSend, TrgSend, Collision, Lock] Status Aushandlung Betriebsart aktiver Regler

#### Restzeit [s]

Objekt 189: Brine.Select.Active.TimeLeft Restzeit Zustand Aushandlung Betriebsart aktiver Regler

## Verbindung [Ok, Keine]

Objekt 190: Brine.Select.Reserve.Connection [Ok, Fail] Verbindungsstatus passiver Regler

#### Zustand [Passiv, Aktiv, FrgSenden, TrgSenden, Collision, Gesperrt]

Objekt 191: Brine.Select.Reserve.State [Passiv, Active, EnSend, Trg-Send, Collision, Lock] Status Aushandlung Betriebsart passiver Regler

# Restzeit [s]

Objekt 192: Brine.Select.Reserve.TimeLeft Restzeit Zustand Aushandlung Betriebsart passiver Regler

## 5.4 Regler Beschreibung

#### 5.4.1 Istwert

Als Quelle für die Isttemperatur des Reglers ist die Auswahl verschiedener Sensoren möglich. Ist kein zusätzlicher Sensor für den Temperaturregler parametriert, wird, je nach Betriebsart des Reglers (heizen oder kühlen), der Sensor Fluid warm (Verflüssiger) oder der Sensor Fluid kalt (Verdampfer) des Chillers verwendet.

Bei Aktivierung des zusätzlichen Sensors für die Temperaturregelung wird dieser verwendet. Für diesen Sensor existieren folgende Parameter und Statusanzeigen.

#### Sensor Temperaturregler

Sensor 6, Alarm 27: Brine.T\_Brine

Sensor Analogeingang Temperatur Fluid System. Die Messung erfolgt mittels eines PT1000 Fühlers oder mittels eines 4..20 mA Sensors. Es besteht die Möglichkeit einer Vorgabe für die Steuerung durch eine Kommunikationsschnittstelle.

#### <span id="page-45-1"></span>Istwert [◦C]

Objekt 193: Brine.T\_Brine.Actual

## Sensor Temperaturregler

Anzeige der aktuellen Temperatur und Möglichkeit zur Vorgabe eines Offset Wertes.

#### Minimalwert [◦C]

Objekt 194: Brine.T\_Brine.Min Messbereich Temperatursensor Minimum (bei Verwendung eines Stromsensors).

## Maximalwert [◦C]

Objekt 195: Brine.T\_Brine.Max Messbereich Temperatursensor Maximum (bei Verwendung eines Stromsensors).

#### Rohwert Sensor minimal

Objekt 196: Brine.T\_Brine.MinRaw Minimal Zulässiger Rohwert Störungserkennung Stromsensor.

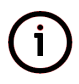

Bei Verwendung des Controllers als Master für einen Verbund von Chillern, ist immer ein zusätzlicher Sensor für die Fluidregelung erforderlich.

#### 5.4.2 Sollwert Regelung

Befindet sich die Isttemperatur des Fluids in der Nähe des Sollwertes, arbeitet der Temperaturregler als normaler PID- Regler. Das Regelverhalten wird durch folgende Parameter bestimmt.

#### <span id="page-45-0"></span>Sollwert Temperatur [◦C]

<span id="page-45-2"></span>Objekt 197: Brine.Control.ParamsPID.Setpoint Temperaturregler Sollwert Temperatur Solltemperatur für die Temperaturregelung

## Totzone [◦C]

Objekt 198: Brine.Control.ParamsPID.Deadband Temperaturregler Totzone Totband des Reglers

## <span id="page-46-2"></span>Regler Typ [P, I, PI, PID]

Objekt 199: Brine.Control.ParamsPID.CtrlType [P, I, PI, PID] Temperaturregler Typ der Regelung Auswahl des zu verwendenden Regler Typs

#### <span id="page-46-0"></span>Verstärkung (KP)

Objekt 200: Brine.Control.ParamsPID.KP Temperaturregler Reglerverstärgung Verstärkungsfaktor und Regelsinn des Reglers (für kühlen ist ein negativer Wert erforderlich, während für heizen ein positiver Wert einzustellen ist).

## <span id="page-46-1"></span>Nachstellzeit (TI) [min]

Objekt 201: Brine.Control.ParamsPID.TI Temperaturregler Nachstellzeit Nachstellzeit des Reglers

#### <span id="page-46-3"></span>Vorhaltezeit (TD) [min]

Objekt 202: Brine.Control.ParamsPID.TD Temperaturregler Vorhaltezeit Vorhaltezeit des Reglers

#### <span id="page-46-4"></span>Minimaler Stellwert [%]

Objekt 203: Brine.Control.ParamsPID.MinOutput Temperaturregler minimal zulässiger Stellwert minimal zulässige Reglerausgabe

#### <span id="page-46-5"></span>Maximaler Stellwert [%]

Objekt 204: Brine.Control.ParamsPID.MaxOutput Temperaturregler maximal zulässiger Stellwert maximal zulässige Reglerausgabe

## 5.4.3 Leistung Begrenzung

Weicht die Isttemperatur des Fluids zu weit von ihrem Sollwert ab, wird der Leistungsbegrenzer des Reglers aktiv. In dieser Betriebsart werden mit einem PI-ähnlichen Regler der minimal und der maximal zulässige Ausgabewert des Reglers begrenzt. Dies lässt sich über folgende Parameter beeinflussen.

## <span id="page-47-3"></span>Begrenzung Minimum [K]

Objekt 205: Brine.Control.ParamsCtrl.LimiterMin Temperaturregler Leistungsbegrenzung Minimaltemperatur Toleranz minimale Fluidtemperatur für Begrenzer

<span id="page-47-4"></span>Temperaturregler Leistungsbegrenzung Maximaltemperatur [K] Objekt 206: Brine.Control.ParamsCtrl.LimiterMax Temperaturregler Begrenzer Maximaltemperatur Toleranz maximale Fluidtemperatur für Begrenzer

#### <span id="page-47-5"></span>Zeitkonstante Minimum Begrenzer [min]

Objekt 207: Brine.Control.ParamsCtrl.T\_LimiterMin Temperaturregler Zeizkonstante Bergernzung Minimaltemperatur

Zeitkonstante begrenzen minimale Erzeugerleistung

#### Zeitkonstante Maximum Begrenzer [min]

Objekt 208: Brine.Control.ParamsCtrl.T\_LimiterMax Temperaturregler Zeizkonstante Begernzung Maximaltemperatur

Zeitkonstante begrenzen maximale Erzeugerleistung

#### 5.4.4 Toleranzen und Alarme

Werden trotz Leistungsbegrenzer die zulässigen Temperaturgrenzen für die Fluidtemperatur verletzt, werden die von Temperaturregler gesteuerten Chiller abgeschalten und Alarmmeldungen angezeigt. Die Temperaturgrenzen und Alarme des Temperaturreglers sind mittels folgender Parameter parametrierbar.

#### <span id="page-47-0"></span>Toleranz Minimum [K]

Objekt 209: Brine.Control.Params.ToleranceMin Temperaturregler minimal zulässige Temperaturtuleranz minimal zulässige Toleranz Fluidtemperatur zum Sollwert

#### <span id="page-47-1"></span>Toleranz Maximum [K]

Objekt 210: Brine.Control.Params.ToleranceMax Temperaturregler maximal zulässige Temperaturtuleranz maximal zulässige Toleranz Fluidtemperatur zum Sollwert

#### <span id="page-47-2"></span>Toleranzzone [K]

Objekt 211: Brine.Control.Params.TolWarnZone

#### Temperaturregler Alarm Toleranzzone

Breite der Warnzone um die minimal zulässige und die maximal zulässige Fluidtemperatur

#### <span id="page-48-3"></span>Verzögerung Maximalleistung [min]

Objekt 212: Brine.Control.Params.T\_MaxPower Temperaturregler Verzögerumg Maximalleistung bei Übertemperatur

Verzögerung mit der die maximale Erzeugerleistung eingeschalten wird

#### <span id="page-48-2"></span>Verzögerung Alarmmeldung [min]

Objekt 213: Brine.Control.Params.T\_DelayAlarm Temperaturregler Verzögerung Alarm Verzögerung mit der eine Alarmmeldung erfolgt

#### <span id="page-48-0"></span>Filtertyp [Kein, Mittelw., Min]

Objekt 214: Brine.Control.Params.FilterType [None, Average, Min] Filtertyp Messung Temperatur

#### Typ des Filters, der auf die aktuelle Fluidtemperatur anzuwenden ist

### <span id="page-48-1"></span>Filterzeit [K]

Objekt 215: Brine.Control.Params.T\_Filter Filterzeit Messung Temperatur Zeitkonstante für den Filter der aktuellen Fluidtemperatur

Zur Meldanzeige bei der Verletzung der eingestellten Temperaturgrenzen des Fluids und bei Sensorstörungen existieren folgende Meldeobjekte.

Istwert Temperaturregler [OK, Gestört, NULL] Alarm: 28: Brine.Control.Alarms.T\_Sensor Alarmmeldung Sensor Temperaturregelung gestört

Maximal zulässige Temperatur [OK, Überschritten, NULL] Alarm: 29: Brine.Control.Alarms.T\_Max Alarmmeldung maximal zulässige Fluidtemperatur überschritten

### Minimal zulässige Temperatur [OK, Unterschritten, NULL] Alarm: 30: Brine.Control.Alarms.T\_Min Alarmmeldung minimal zulässige Fluidtemperatur unterschritten

#### 5.4.5 Parameter Wizzard

Für einfache Anwendung kann zur Parametrierung des Temperaturreglers der Wizzard verwendet werden, der aus nur wenigen Parametern alle Parameter des Temperaturreglers berechnet.

#### <span id="page-49-0"></span>Wizzard verwenden [Nein, Ja]

Objekt 216: Brine.Control.UseWizzard [No, Yes] Wizzard Temperaturregler verwenden Verwendung des Wizzard aktivieren

#### <span id="page-49-1"></span>Wizzard Hysterese [K]

Objekt 217: Brine.Control.HystWizzard Wizzard Temperaturregler Hysterese Hysterese für den Wizzard. Aus dieser Hysterese werden die Sollwertgrenzen für den Regler symmetrisch zum Sollwert berechnet

#### <span id="page-49-2"></span>Wizzard Alarm [min]

Objekt 218: Brine.Control.AlarmWizzard Wizzard Temperaturregler Verzögerung Alarm Verzögerung Alarmazeige bei Verwendung des Wizzard.

#### Sollwert Temperatur

Objekt [197](#page-45-0) Seite [45:](#page-45-0) Brine.Control.ParamsPID.Setpoint Temperaturregler Sollwert Temperatur Solltemperatur für die Temperaturregelung

#### Nachstellzeit (TI)

Objekt [201](#page-46-1) Seite [46:](#page-46-1) Brine.Control.ParamsPID.TI Temperaturregler Nachstellzeit

Nachstellzeit des Reglers. Die Nachstellzeit dient auch als Berechnungsgrundlage für die Zeitkonstanten des Begrenzers

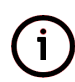

Es ist unbedingt zu beachten, dass der Wizzard nur für einfache Regelungsaufgaben verwendet werden kann (z.B. Regelung lokaler Chiller mit wenigen Stufen) oder für einen schnellen Start bei der Inbetriebnahme. Für anspruchsvollere Aufgaben (Steuerung mehrerer Chiller als Master) ist eine manuelle Parametrierung des Reglers notwendig.

#### 5.4.6 Status Regler

Informationen über den Zustand der Temperaturregelung können den folgenden Parametern entnommen werden.

#### <span id="page-50-3"></span>Sollwert Temperatur verwendet [◦C]

Objekt 219: Brine.Control.ActSetpoint Temperaturregler Sollwert Temperatur verwendet Für Temperaturregelung verwendeter Sollwert

#### <span id="page-50-2"></span>Reglerstatus

Objekt 220: Brine.Control.State.State aktueller Betriebszustand des Temperaturreglers als numerischer Wert

#### <span id="page-50-1"></span>Betriebszustand [Aus, Manuell, Bereit, Aktiv, Warnung, Gestört, Gesperrt, Wartezeit]

Objekt 221: Brine.Control.State.EnuState [Off, Manual, Reday, Active, Warning, Failure, Lock, Delay] Temperaturregler Betriebszustand aktueller Betriebszustand des Temperaturreglers

#### <span id="page-50-5"></span>Stellwert [%]

Objekt 222: Brine.Control.State.Output Temperaturregler aktueller Stellwert aktueller Ausgabewert des Reglers

#### Isttemperatur [◦C]

Objekt 223: Brine.Control.State.Temperature

Isttemperatur gemessene Temperatur des Fluids

#### <span id="page-50-0"></span>Isttemperatur gefiltert [◦C]

Objekt 224: Brine.Control.State.TempFiltered

Isttemperatur gefiltert

aktuelle Temperatur Fluid gefiltert mit dem ausgewählten Filter (dieser Wert ist der Istwert der Fluidtemperatur für den Regler).

## <span id="page-50-4"></span>Temperatur Trend [◦C/min]

Objekt 225: Brine.Control.State.TempTrend Temperaturregler Trend Trend der Änderung der Isttemperatur des Fluids

## <span id="page-51-3"></span>Begrenzer Minimalwert [%]

Objekt 226: Brine.Control.State.LimiterMin Temperaturregler Begrenzer minimal zulässige Leistung minimal zulässiger Ausgabewert Regler durch Begrenzer

#### <span id="page-51-4"></span>Begrenzer Maximalwert [%]

Objekt 227: Brine.Control.State.LimiterMax Temperaturregler Begrenzer maximal zulässige Leistung maximal zulässiger Ausgabewert Regler durch Begrenzer

#### Meldungen

Objekt 228: Brine.Control.Msg Bitmap aktive Meldungen des Temperaturreglers (nur für Mapping Kommunikation relevant)

#### Flags

Objekt 229: Brine.Control.Flags Zustandsflags des Temperaturreglers (nur für Mapping Kommunikation relevant)

## 5.5 Manuelle Steuerung

Insbesondere für die Inbetriebnahme der Anlage ist es möglich den Regler in eine manuelle Betriebsart zu versetzen. In dieser Betriebsart kann der Regler ausgeschaltet (Ausgabewert 0) oder dazu gebracht werden einen vorgegebenen Wert auszugeben.

#### <span id="page-51-0"></span>Betriebsart [Aus, Manuel, Auto]

Objekt 230: Brine.Control.Control.OpMode [Off, Man, Auto] Temperaturregler Betriebsart Betriebsart Temperaturregler

#### <span id="page-51-1"></span>Sollwert Manuell [%]

Objekt 231: Brine.Control.Control.ManualVar Temperaturregler Sollwert manuell Ausgabewert Regler bei manuell Ein

## <span id="page-51-2"></span>Betriebsart manuell [Kühlen, Heizen]

Objekt 232: Brine.Control.ManualMode [Cooling, Heating] Temperaturregler Betriebsart manuell Festlegen der Betriebsart (heizen/kühlen) bei der manuellen Steuerung.

# 6 Steuerung Geräteverbund

## 6.1 Parameter Verbund Steuerung

## <span id="page-52-3"></span>Warnung Anzahl Geräte

Objekt 233: Pool.Compound.Params.WarnDev Anzahl der verfügbaren Geräte des Verbundes die, wenn sie unterschritten wird, zu einer Störung niedriger Priorität des Verbundes führt.

#### <span id="page-52-4"></span>Mindestanzahl Geräte

Objekt 234: Pool.Compound.Params.MinDev Anzahl der verfügbaren Geräte des Verbundes die, wenn sie unterschritten wird, zu einer Störung hoher Priorität des Verbundes führt.

## <span id="page-52-5"></span>Maximalzeit Stufenwahl [s]

Objekt 235: Pool.Compound.Params.ToStep Timeout Überwachung Maximaldauer Aktion Verbund.

## <span id="page-52-6"></span>Verzögerung Stufenwahl [s]

Objekt 236: Pool.Compound.Params.T\_Delay Verzögerung Quittung Verbundaktion beendet.

## <span id="page-52-7"></span>Hysterese Stufenwahl [%]

Objekt 237: Pool.Compound.Params.Hysteresis Minimale Schaltschwelle für die Stufenschaltung des Verbundes.

## 6.2 Statusanzeige Verbund Steuerung

#### <span id="page-52-1"></span>Bussteuerung [Slave, Master]

Objekt 238: Pool.BusControl [Slave, Master] Aktueller Status der Master/Slave Auswahl der Verbund Steuerung.

## <span id="page-52-2"></span>Betriebszustand

Objekt 239: Pool.Compound.State.State Aktueller Betriebszustand der Verbund Steuerung als numerischer Wert.

## <span id="page-52-0"></span>Betriebszustand [Aus, Manuell, Bereit, Aktiv, Warnung, Gestört, Gesperrt, Wartezeit]

Objekt 240: Pool.Compound.State.EnuState [Off, Manual, Reday, Active, Warning, Failure, Lock, Delay] Verbundsteuerung Betriebszustand Aktueller Betriebszustand des Verbund Reglers.

## <span id="page-53-1"></span>Verbundaktion [Keine, Ger.Ein, Stu.Ein, Ger.Aus, Stu.Aus, Ger.Tausch, Alle Aus, Unbekannt]

Objekt 241: Pool.Compound.State.Action [No, DevOn, StepOn, DevOff, StepOff, DevCh, AllOff, Unknown] Aktuell durch die Verbund Steuerung ausgeführte Aktion.

## <span id="page-53-3"></span>Angeforderte Stufen

Objekt 242: Pool.Compound.State.ReqSteps Durch den vorgeschalteten Regler von Verbund angeforderte Anzahl von Stufen.

## <span id="page-53-4"></span>Aktive Stufen

Objekt 243: Pool.Compound.State.ActSteps Durch den Verbund an die gesteuerten Geräte ausgegebene Anzahl von Stufen.

## <span id="page-53-2"></span>Angeforderte Leistung [%]

Objekt 244: Pool.Compound.State.ReqPower Durch den vorgeschalteten Regler von Verbund angeforderte Leistung.

## <span id="page-53-0"></span>Aktive Leistung [%]

Objekt 245: Pool.Compound.State.ActPower Verbundsteuerung aktuelle Leistung Durch den Verbund an die gesteuerten Geräte ausgegebene Gesamtleistung.

## <span id="page-53-5"></span>Restzeit Stufenwahl [s]

Objekt 246: Pool.Compound.State.TimeLeft Restzeit bis Timeout Überwachung Maximaldauer Aktion Verbund.

## <span id="page-53-6"></span>Restzeit Verzögerung Stufenwahl [s]

Objekt 247: Pool.Compound.State.DelayAck Restzeit Verzögerung Quittung Verbund Aktion beendet.

#### Meldungen

Objekt 248: Pool.Compound.Msg Bitmap aktive Meldungen der Verbund Steuerung (nur für Mapping Kommunikation relevant).

#### Flags

Objekt 249: Pool.Compound.Flags Zustandsflags der Verbund Steuerung (nur für Mapping Kommunikation relevant).

## 6.3 Alarme Verbund Steuerung

## Prozessbus Verbindung Geräte [OK, Gestört, NULL]

Alarm: 31: Pool.FailPrcBusDev

Mindestens eines der gesteuerten Geräte des Verbundes ist nicht erreichbar.

## Verbundsteuerung Verfügbarkeit Geräte [OK, Warnung, NULL]

Alarm: 32: Pool.Compound.Alarms.DevWarm Mindestens eines der gesteuerten Geräte des Verbundes ist gestört.

## Verbundsteuerung Anzahl verfügbarer Geräte [OK, Zu gering, NULL]

Alarm: 33: Pool.Compound.Alarms.DevAlarm Die Anzahl der verfügbaren Geräte des Verbundes, ist kleiner als die Mindestanzahl der Geräte die für die Erbringung der minimal erforderlichen Leistung nötig ist.

# 7 Menüführung

## 7.1 Bedienanleitung

Die nachstehende Abbildung [3](#page-55-0) ist beispielgebend für das Bedienpanel. Eine genaue Bedienbeschreibung der einzelnen Funktionen der Tasten ist in der Gerätebedienbeschreibung des Herstellers nachzulesen.

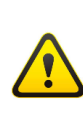

Nach der Inbetriebnahme vorgenommene Änderungen können das Systemverhalten und die Funktionalität beeinträchtigen. Konsultieren Sie in diesem Fall vorab eingewiesenes Fachpersonal, den Hersteller oder Lieferanten.

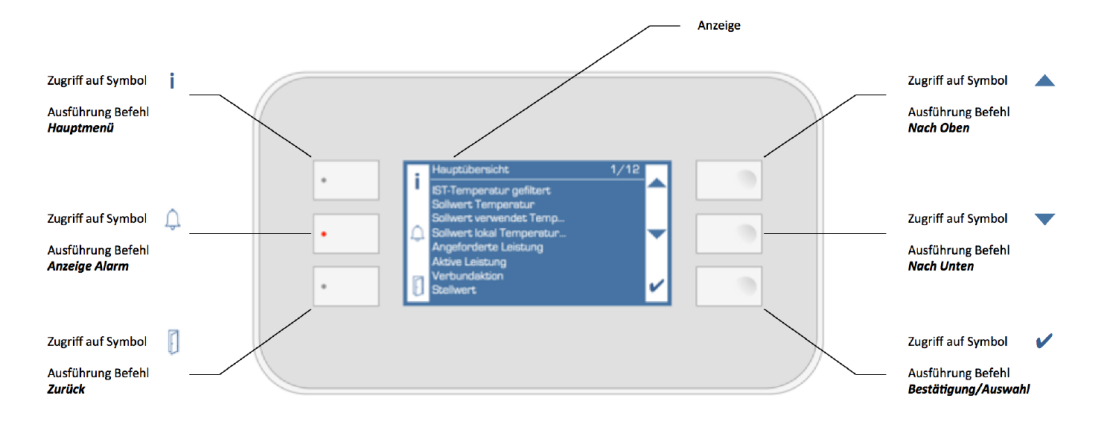

Abbildung 3: Übersicht Bedienpanel HMI POL871.71/STD beispielgebend

## Hauptmenü

<span id="page-55-0"></span>Rückkehr aus jedem beliebigen Untermenü zur Hauptübersicht Anzeige Alarm

Ausgabe aller Alarmmitteilungen, mehrfaches Drücken führt zur Anzeige verschiedener Details

## Zurück

Rückkehr auf vorherigen Menüpunkt

## Nach Oben

Steuerung Auswahl nach oben

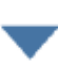

ı

# Nach Unten

Steuerung Auswahl nach unten

## Bestätigen / Auswahl

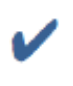

Ausführen / Bestätigen der jeweiligen Aktion; Bei langem Drücken ohne vorherige Anmeldung öffnet sich "Eingabe Kennwort", mit vorheriger Anmeldung öffnet sich das Menü "PIN-Verwaltung"

Um die Auswahlberechtigung zu wechseln, ist die Eingabe des Kennworts erforderlich. Durch langes Drücken der Auswahltaste gelangt man in das Eingabemenü Kennwort.

Wird das Kennwort gefordert, so muss die 4-stellige Zahl eingegeben werden. Die Eingabe jeder einzelnen Zahl erfolgt über die nach oben oder nach unten Pfeiltasten. Nach der Zahlauswahl muss diese mit der Auswahltaste bestätigt werden, erst danach springt der Cursor auf das nächste Eingabefeld.

Die Zahlenwerte in den Spalten R und W der Übersichtstabellen geben die erforderlichen Berechtigungsstufen für das Lesen (R) bzw. das Schreiben (W) des jeweiligen Wertes an. Die Zahlenwerte haben die folgende Bedeutung.

- 2 (Hersteller) Berechtigung vom Hersteller Administrator
- 4 (Service) Berechtigung vom Service
- 6 (Kunde) Berechtigung vom Kunden mit dem Kennwort: 4711

Enthält die Spalte R keinen Wert ist der entsprechende Parameter für jeden lesbar. Parameter, die in der Spalte W den Wert "-" enthalten, sind nur lesbar.

## 7.2 Menübaum

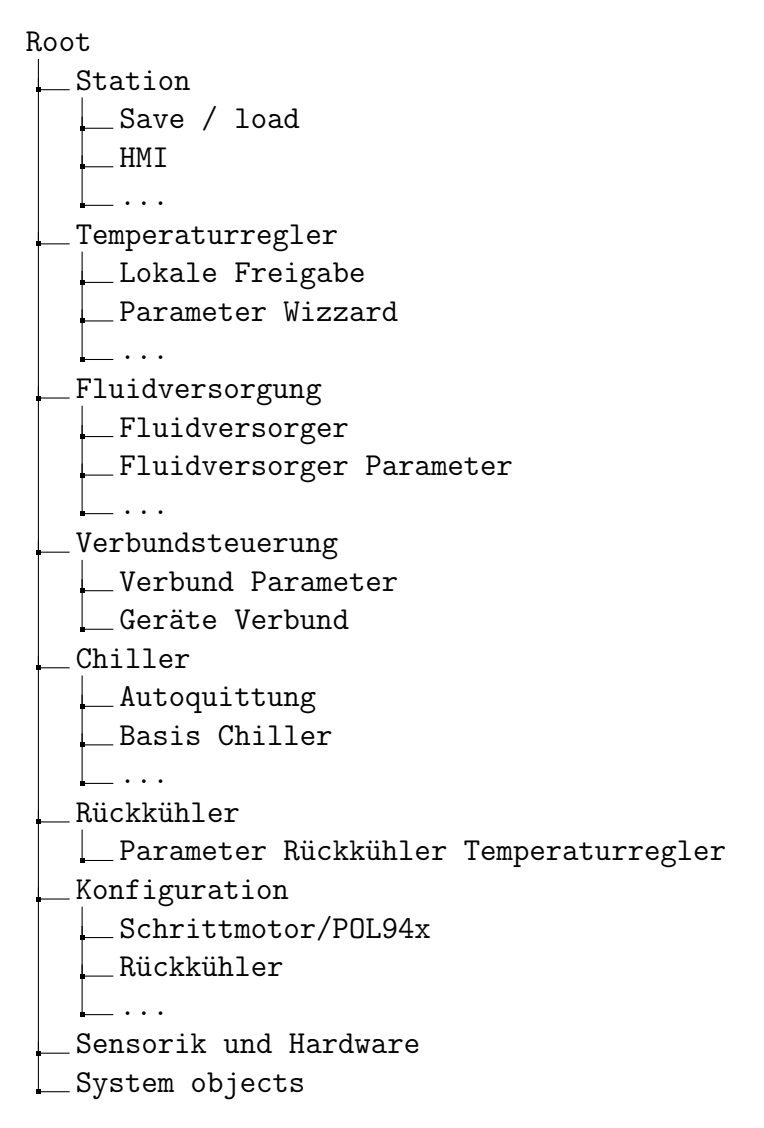

Abbildung 4: Menübaum Controller Hauptmenü

Station Save / load **HMT** Password handling Modbus Comm module overview IP-Config

Abbildung 5: Menübaum Station

Temperaturregler

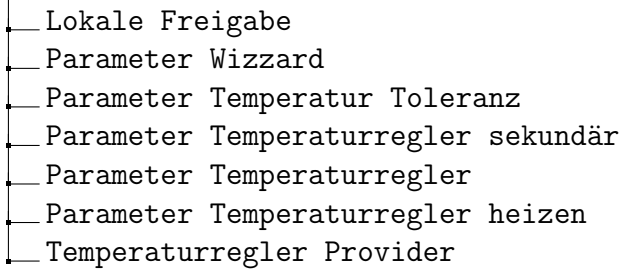

Abbildung 6: Menübaum Temperaturregler

Fluidversorgung

Fluidversorger

Fluidversorger Parameter

Fluidversorger Start Parameter

Fluidversorger Regler Parameter

Heizbetrieb Fluidversorger Regler Parameter

Abbildung 7: Menübaum Fluidversorger

Verbundsteuerung

Verbund Parameter

Geräte Verbund

Abbildung 8: Menübaum Geräteverbund

## Chiller Autoquittung Basis Chiller Druckbegrenzer Parameter Chiller Basis Einspritzventil Parameter Überhitzungsregler Begrenzer Überhitung Regler MOP Verdichter Verdichter Parameter Verdichter Zylinder Parameter Umrichter Verdichter Gerät Provider

Abbildung 9: Menübaum Multichiller

#### Rückkühler

Parameter Rückkühler Temperaturregler

Abbildung 10: Menübaum Rückkühler

Konfiguration

- Schrittmotor/POL94x
- Rückkühler
- Fluidversorger Nutzer
- Geräte Nutzer
- Service Provider

Abbildung 11: Menübaum Controller Konfiguration

# 7.3 Hauptübersicht und Hauptmenü

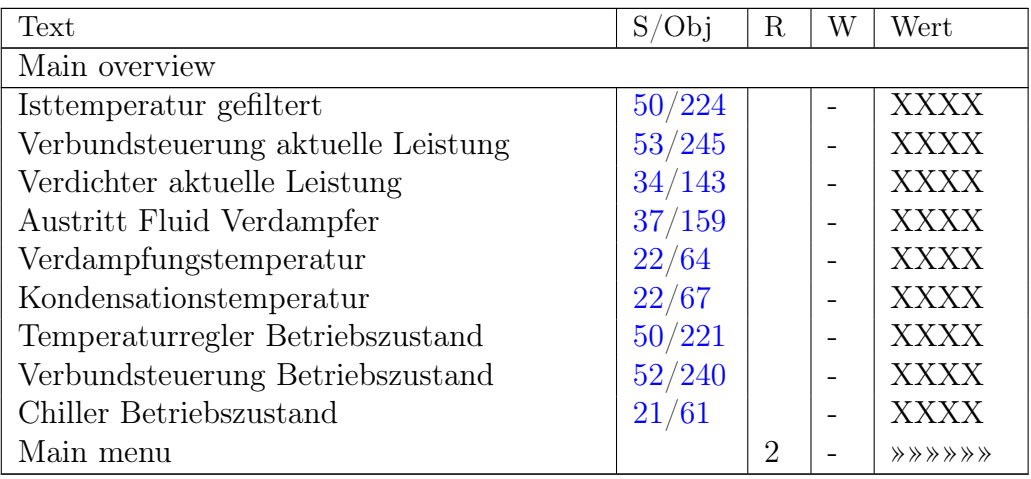

Tabelle 1: Hauptübersicht Controller

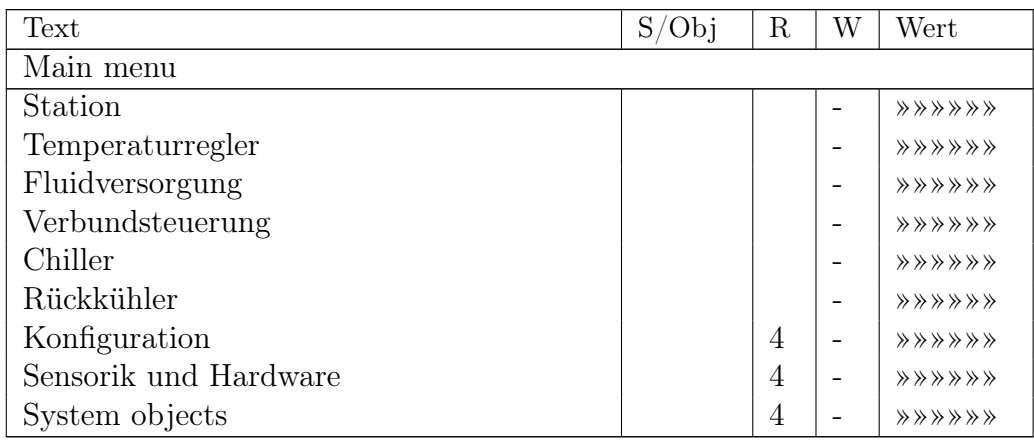

Tabelle 2: Hauptmenü Controller

## 7.4 Climatix Station

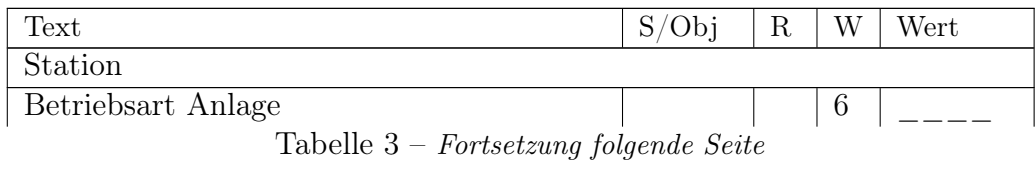

7 Menüführung

| Text                            | S/Obj | R              | W                 | Wert           |
|---------------------------------|-------|----------------|-------------------|----------------|
| Quittung                        |       |                | 6                 |                |
| Autoquittung Anlauf             |       | 4              | 4                 | 2.0            |
| Befehlsquelle                   |       | 4              | 4                 | Bus IO         |
| Modbus RTC Optionen             |       | $\overline{4}$ | 4                 | 5              |
| Keine Überwachung Lebenszeichen |       | 4              | 4                 | Off            |
| Trend Export                    |       | $\overline{2}$ | $\overline{2}$    | Kein           |
| Multitrend Export               |       | $\overline{2}$ | $\overline{2}$    | Kein           |
| Parameter laden                 |       | 4              | $\overline{2}$    |                |
| Language selection              |       | 6              | 6                 |                |
| Save $\frac{\ }{2}$ load        |       | 4              |                   | <b>《《《《《《《</b> |
| HMI                             |       | $\overline{4}$ | $\qquad \qquad -$ | <b>《《《《《《《</b> |
| Password handling               |       | 6              |                   | ******         |
| Modbus                          |       | 4              |                   | ******         |
| Comm module overview            |       | $\overline{4}$ |                   | <b>《《《《《《《</b> |
| $IP$ -Config                    |       | 4              |                   | ※※※※※※         |

Tabelle 3: Übersicht Climatix Station

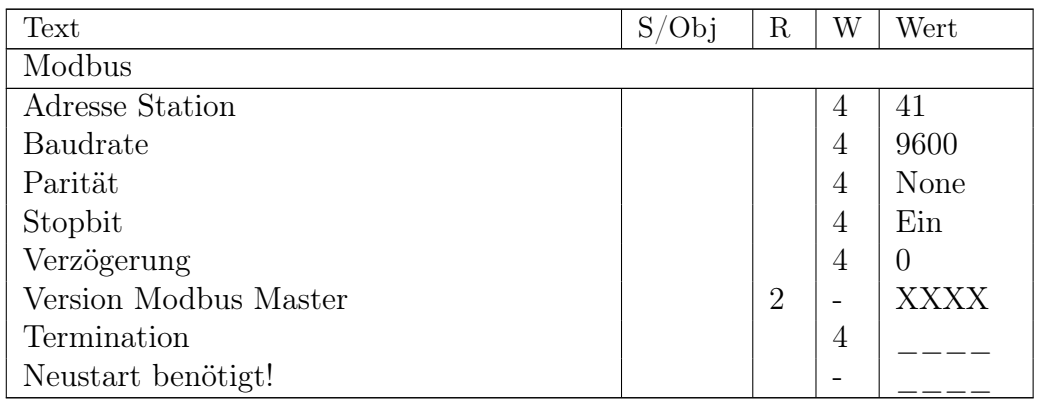

Tabelle 4: Übersicht Modbus Station

## 7.5 Temperaturregler

Die Hauptübersicht des Temperaturreglers zeigt Tabelle [5.](#page-62-0) Die Beschreibung des Temperaturreglers ist in Kapitel [5](#page-42-1) ab Seite [42](#page-42-1) zu entnehmen.

7 Menüführung

<span id="page-62-0"></span>

| Text                                | S/Obj  | $\mathbf R$    | W                        | Wert           |
|-------------------------------------|--------|----------------|--------------------------|----------------|
| Temperaturregler                    |        |                |                          |                |
| Betriebsart                         | 51/230 |                | 6                        |                |
| Sollwert Manuell                    | 51/231 | 6              | 6                        |                |
| Betriebsart manuell                 | 51/232 | 6              | 6                        |                |
| Master/Slave                        | 44/186 | 6              | 4                        | Auto           |
| <b>Bussteuerung</b>                 | 52/238 |                |                          | <b>XXXX</b>    |
| Reglerstatus                        | 50/220 | $\overline{2}$ |                          | <b>XXXX</b>    |
| Betriebszustand                     | 50/221 |                | -                        | <b>XXXX</b>    |
| Regelungsart                        | 42/184 |                | 6                        | Kühlen         |
| Sollwert Temperatur verwendet       | 50/219 |                |                          | <b>XXXX</b>    |
| Isttemperatur gefiltert             | 50/224 |                |                          | <b>XXXX</b>    |
| Temperatur Trend                    | 50/225 | 6              |                          | <b>XXXX</b>    |
| Stellwert                           | 50/222 |                | $\overline{\phantom{0}}$ | <b>XXXX</b>    |
| Begrenzer Minimalwert               | 51/226 | 6              |                          | <b>XXXX</b>    |
| Begrenzer Maximalwert               | 51/227 | 6              |                          | <b>XXXX</b>    |
| Lokale Freigabe                     |        |                |                          | ******         |
| Parameter Wizzard                   |        | 6              |                          | ******         |
| Parameter Temperatur Toleranz       |        | 6              |                          | ******         |
| Parameter Temperaturregler sekundär |        | 6              |                          | ******         |
| Parameter Temperaturregler          |        | 6              | $\overline{\phantom{a}}$ | ******         |
| Parameter Temperaturregler heizen   |        | 6              |                          | <b>《《《《《《《</b> |
| Temperaturregler Provider           |        | 4              |                          | ******         |

Tabelle 5: Übersicht Temperaturregler

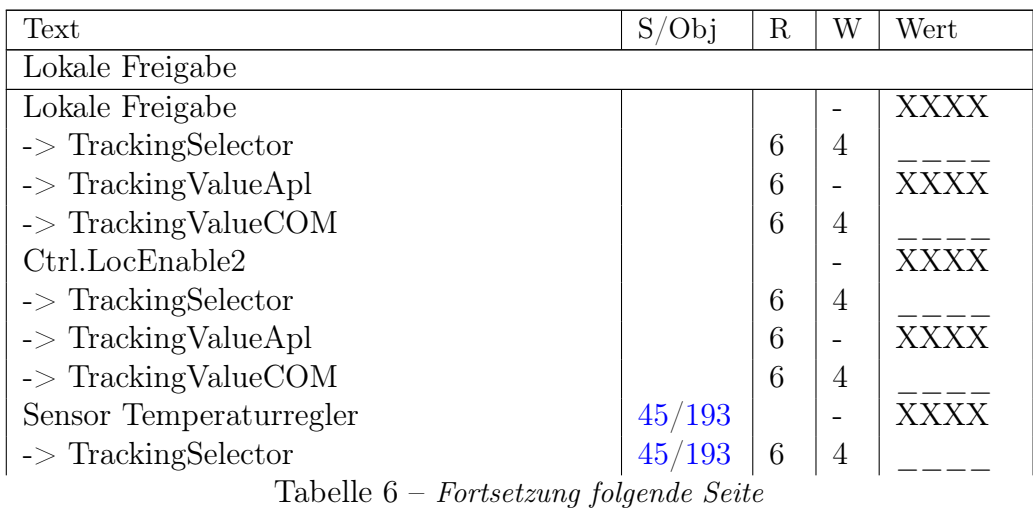

7 Menüführung

| Text                                 | S/Obi  | $\mathbf R$ | W                        | Wert |
|--------------------------------------|--------|-------------|--------------------------|------|
| $\vert \rightarrow$ TrackingValueApl | 45/193 |             | $\overline{\phantom{0}}$ | XXXX |
| $\rightarrow$ TrackingValueCOM       | 45/193 |             |                          |      |

Tabelle 6: Temperaturregler Lokale Freigabe

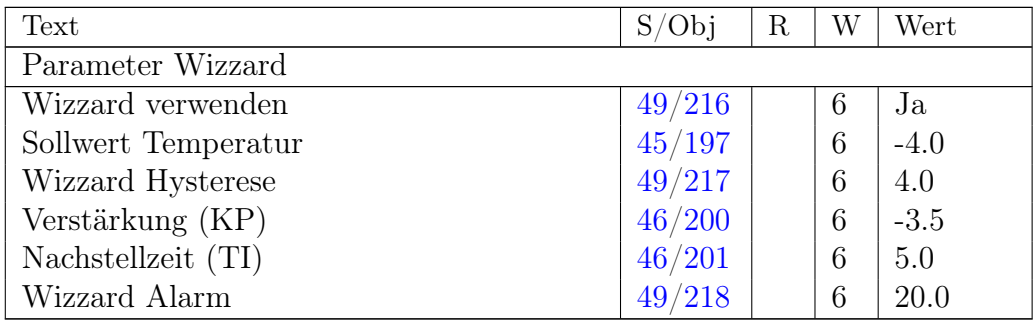

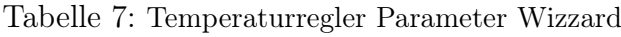

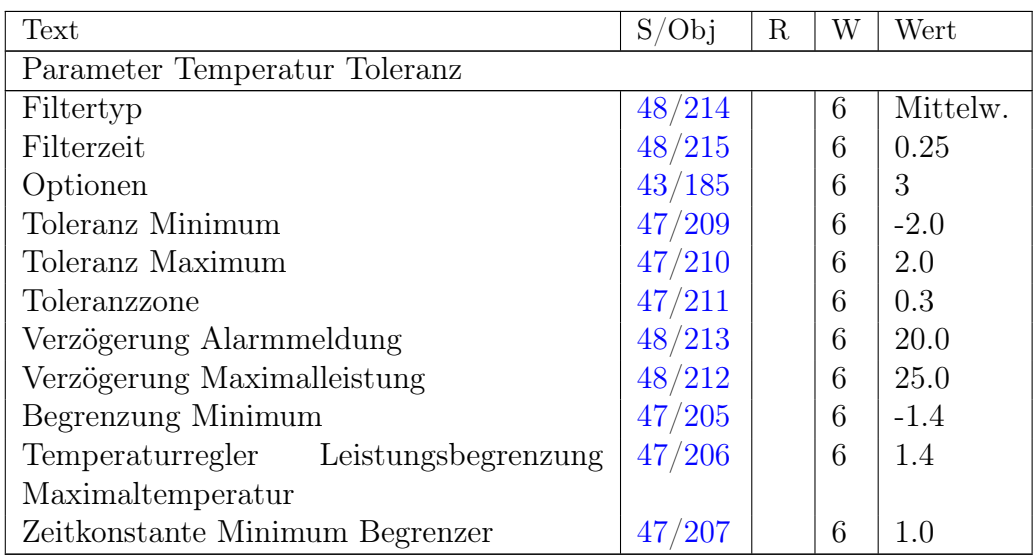

Tabelle 8: Temperaturregler Parameter Temperatur Toleranz

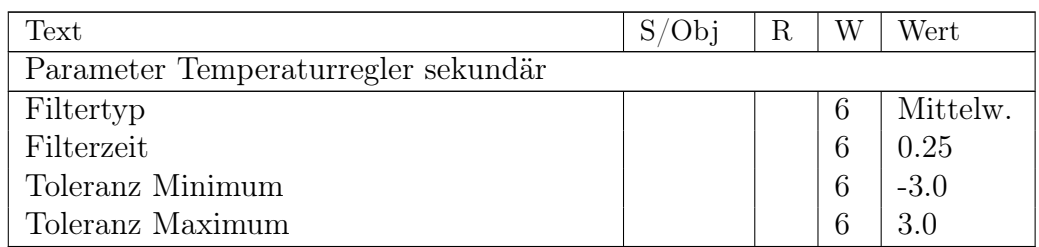

Tabelle 9: Temperaturregler Parameter Regler sekundär

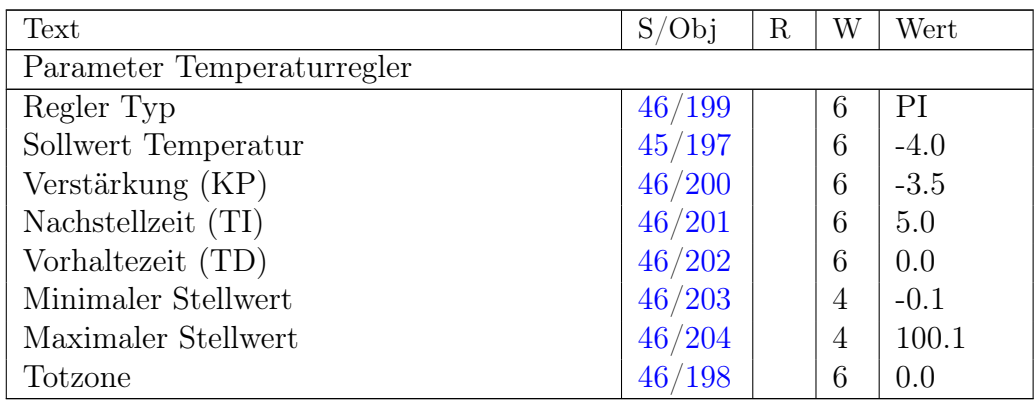

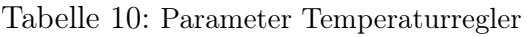

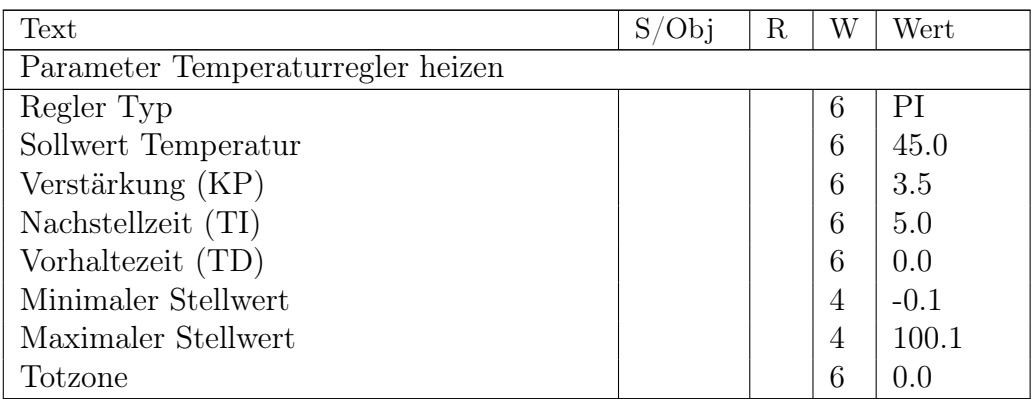

Tabelle 11: Parameter Temperaturregler heizen

## 7 Menüführung

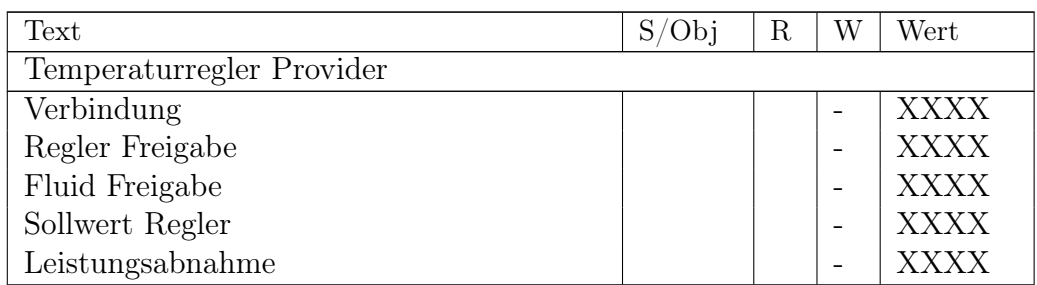

Tabelle 12: Temperaturregler Provider

# 7.6 Fluidversorger

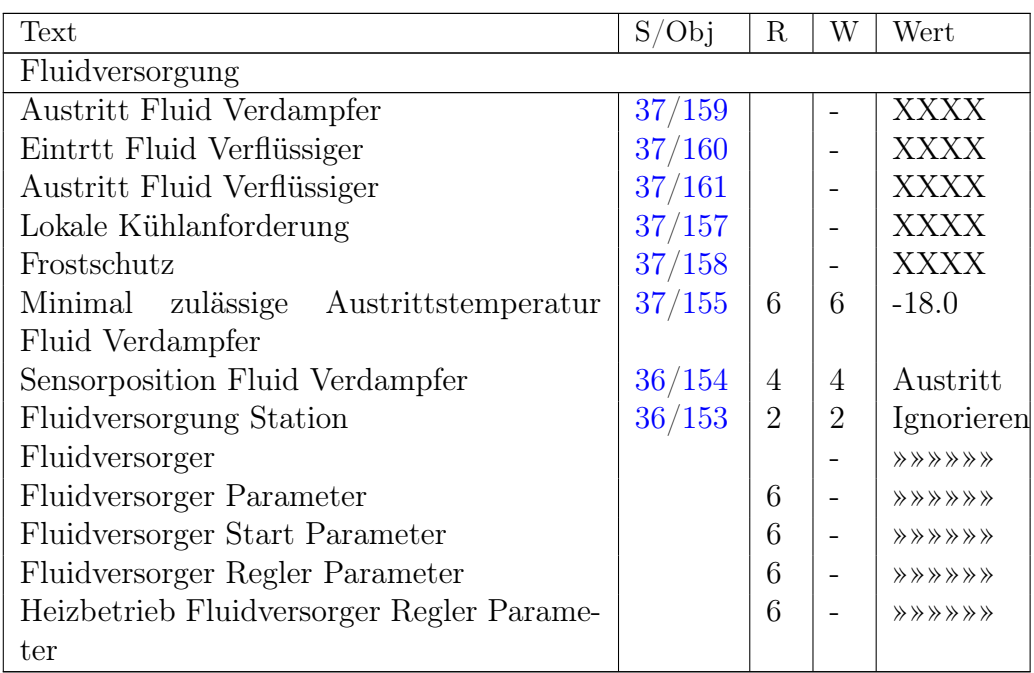

Tabelle 13: Fluidversorgung Chiller

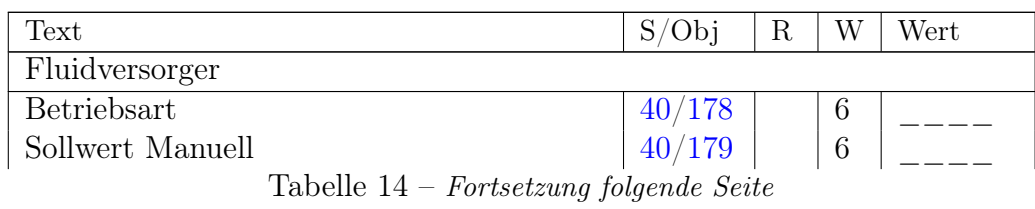

## 7 Menüführung

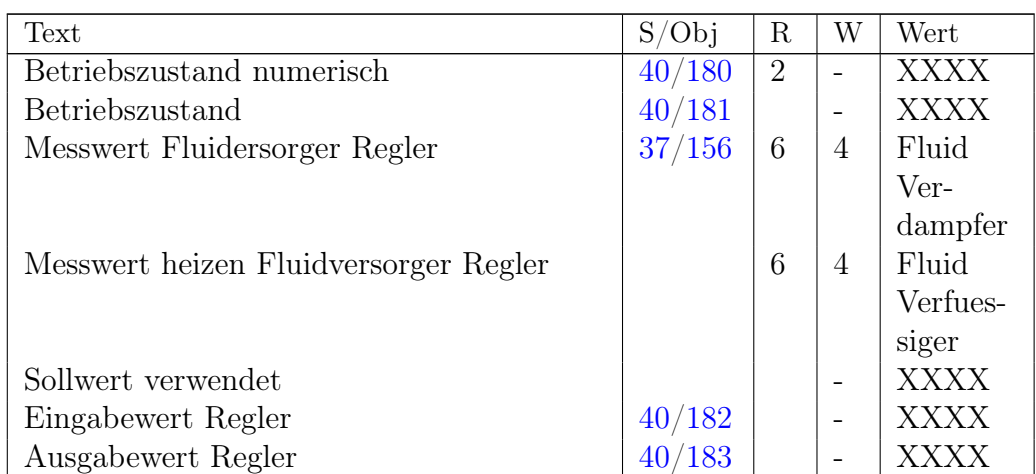

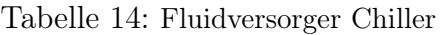

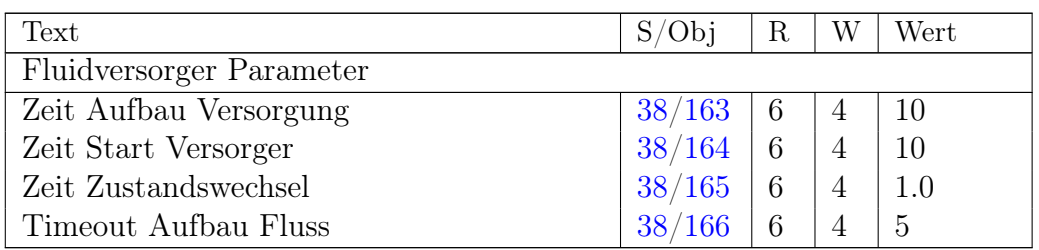

Tabelle 15: Fluidversorger Chiller Parameter

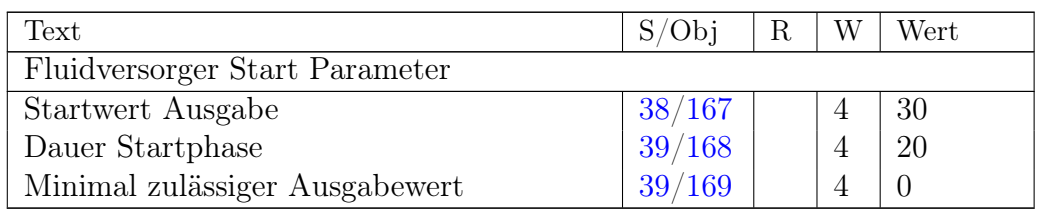

Tabelle 16: Fluidversorger Regler Start Parameter

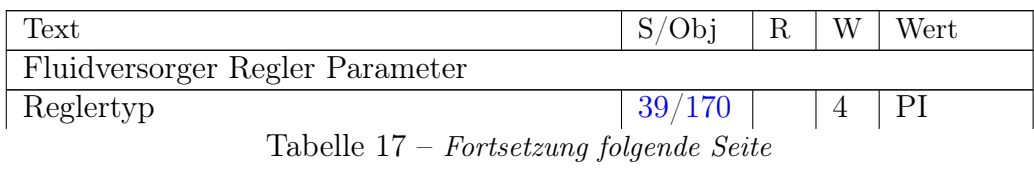

7 Menüführung

| Text                | S/Obj  | R | W | Wert   |
|---------------------|--------|---|---|--------|
| Sollwert            | 39/171 |   | 4 | 0.0    |
| Verstärkung (KP)    | 39/172 |   | 4 | $-4.0$ |
| Nachstellzeit (TI)  | 39/173 |   | 4 | 2.0    |
| Vorhaltezeit (TD)   | 39/174 |   | 4 | 0.0    |
| Minimaler Stellwert | 39/175 |   | 4 |        |
| Maximaler Stellwert | 39/176 |   | 4 | 100    |
| Totzone             |        |   | 4 | 0.0    |

Tabelle 17: Fluidversorger Regler Parameter

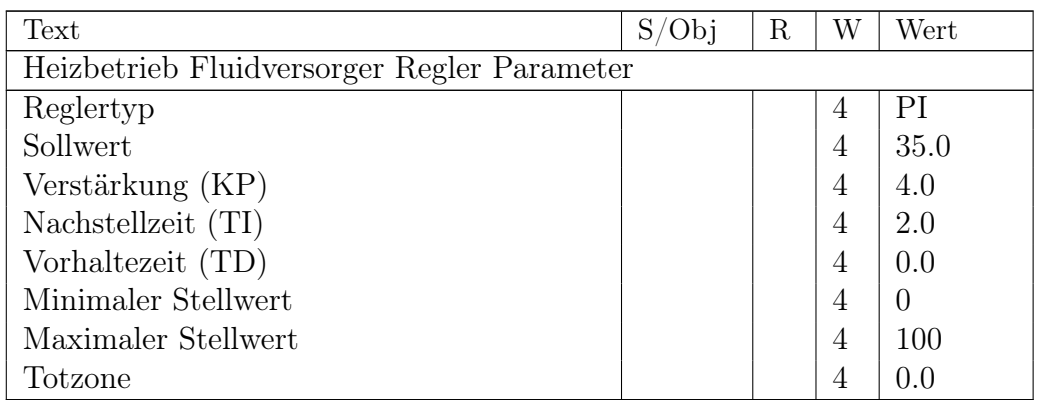

Tabelle 18: Heizbetrieb Fluidversorger Regler Parameter

# 7.7 Verbundsteuerung

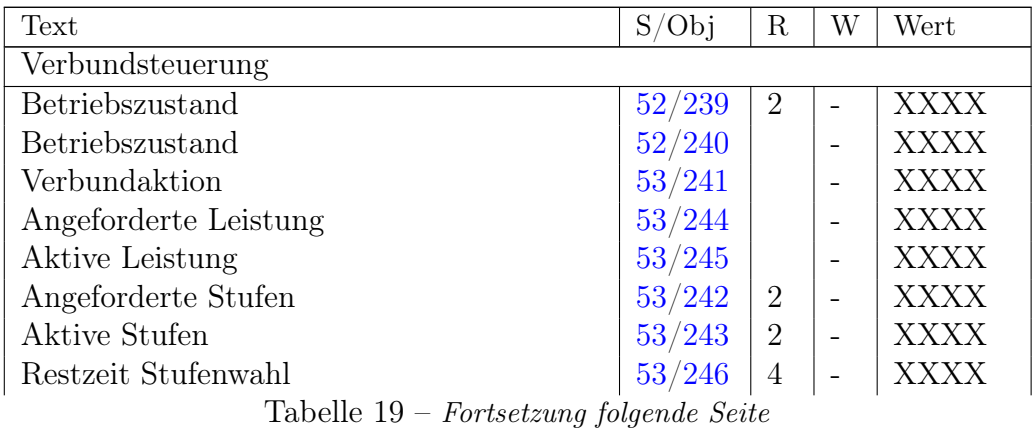

## 7 Menüführung

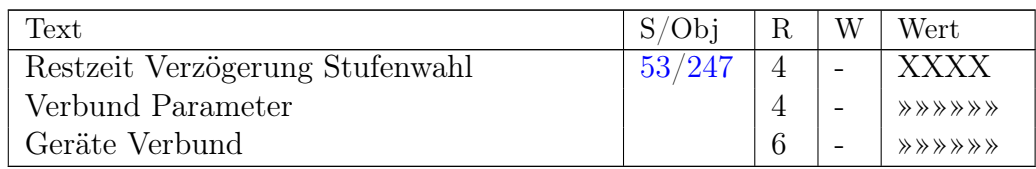

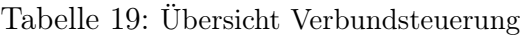

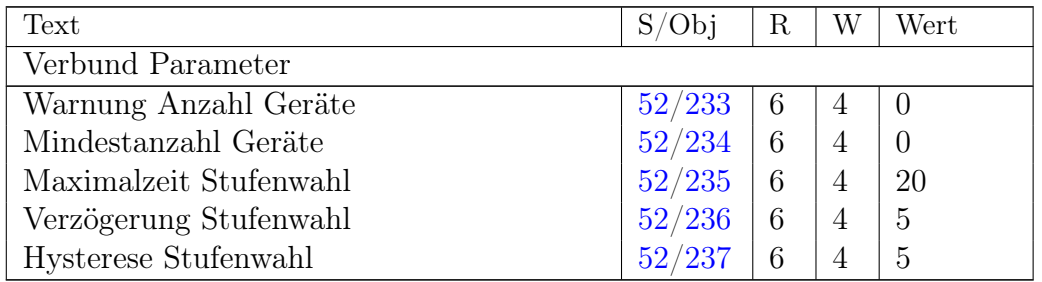

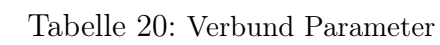

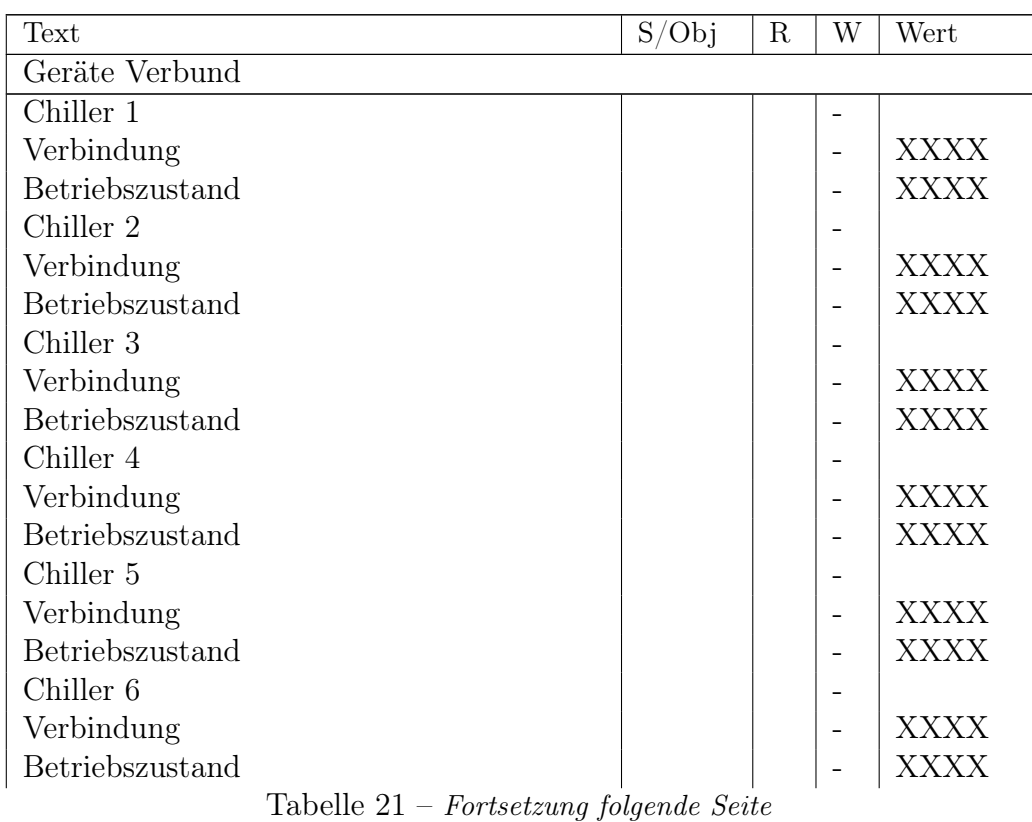

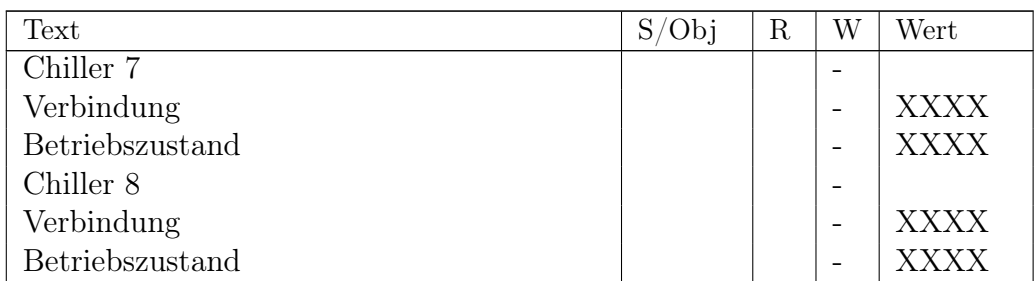

## Tabelle 21: Status Geräte Verbund

## 7.8 Chiller

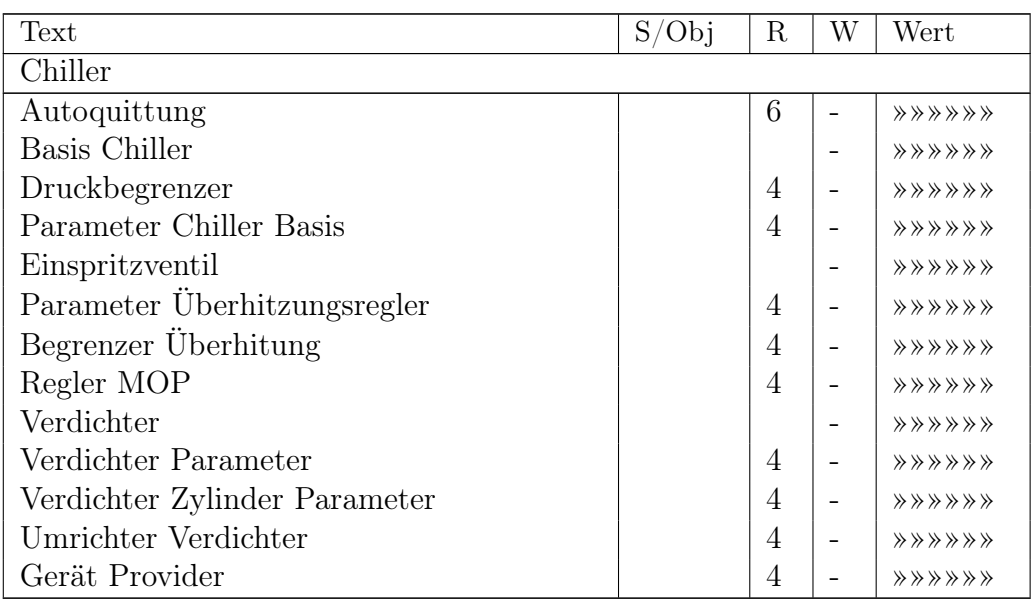

Tabelle 22: Übersicht Chiller

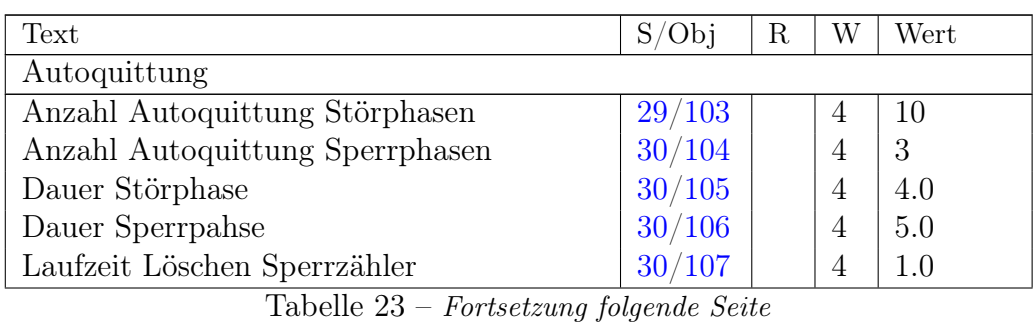

|                               |          | _              | --- | ---               |
|-------------------------------|----------|----------------|-----|-------------------|
| 22.7<br>$\sim$<br>∪∿<br>----- | . .<br>∼ | $\overline{ }$ | ١A  | $\sim$ 11.1<br>ີີ |
|                               |          |                |     |                   |

Tabelle 23: Autoquittung Chiller

| Text                      | S/Obj | $\mathbf R$    | W                        | Wert        |  |
|---------------------------|-------|----------------|--------------------------|-------------|--|
| Basis Chiller             |       |                |                          |             |  |
| Betriebsart               | 20/57 |                | $\overline{4}$           |             |  |
| Stufen manuell            | 21/58 | 4              | $\overline{4}$           |             |  |
| Sollwert manuell          | 21/59 | $\overline{4}$ | $\overline{4}$           |             |  |
| Betriebszustand numerisch | 21/60 | $\overline{2}$ | $\overline{\phantom{0}}$ | <b>XXXX</b> |  |
| Betriebszustand           | 21/61 |                |                          | <b>XXXX</b> |  |
| Saugtemperatur            | 21/62 |                | $\overline{\phantom{0}}$ | <b>XXXX</b> |  |
| Saugdruck                 | 21/63 |                |                          | <b>XXXX</b> |  |
| Verdampfungstemperatur    | 22/64 |                |                          | <b>XXXX</b> |  |
| Uberhitzung               | 22/65 |                |                          | <b>XXXX</b> |  |
| Hochdruck                 | 22/66 |                |                          | <b>XXXX</b> |  |
| Kondensationstemperatur   | 22/67 |                | $\qquad \qquad$          | <b>XXXX</b> |  |
| Parametersteuerung Mode   | 16/37 | 4              | $\overline{4}$           | Gerät       |  |

Tabelle 24: Basis Chiller

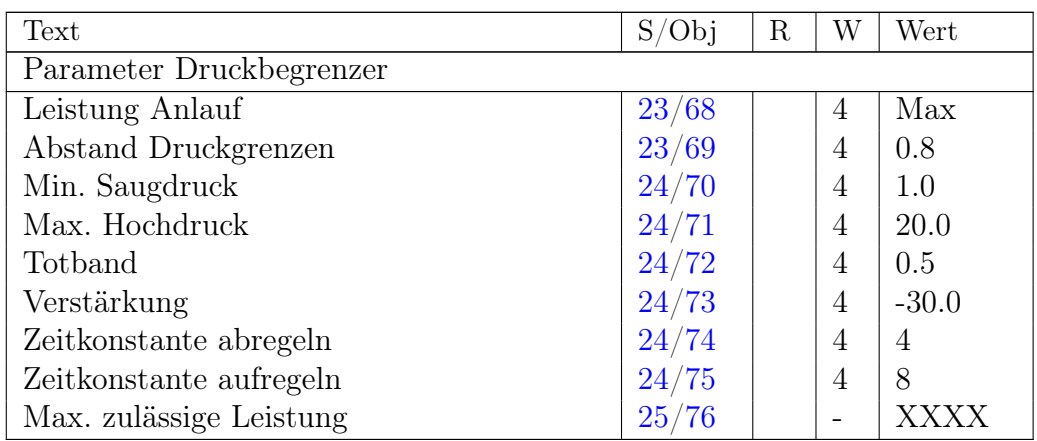

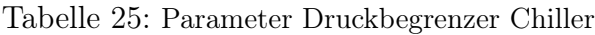

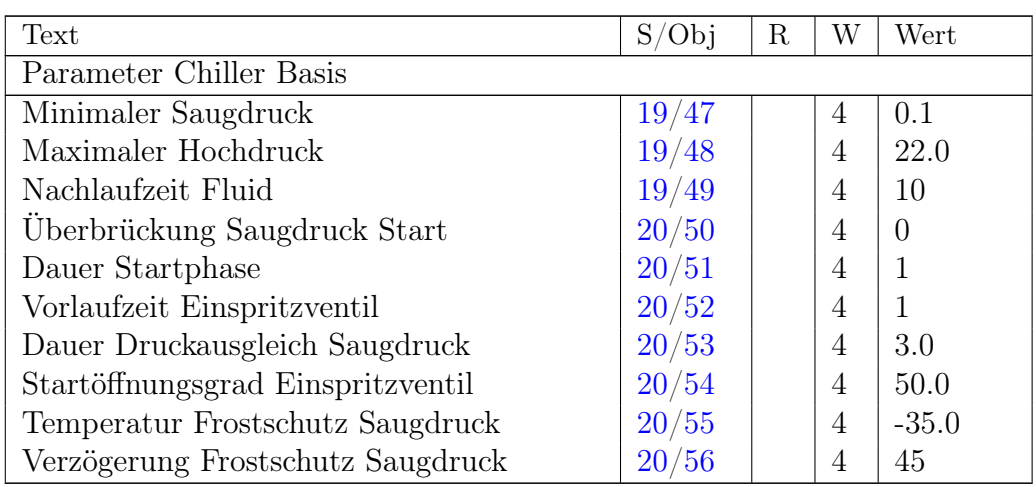

Tabelle 26: Parameter Chiller Basis

| Text                      | S/Obj | R              | W              | Wert        |  |
|---------------------------|-------|----------------|----------------|-------------|--|
| Einspritzventil           |       |                |                |             |  |
| Betriebsart               | 27/93 |                | 4              |             |  |
| Öffnung manuell           | 27/94 | $\overline{4}$ | 4              |             |  |
| Betriebszustand numerisch | 28/95 | 2              | -              | <b>XXXX</b> |  |
| Betriebszustand           | 28/96 |                | -              | <b>XXXX</b> |  |
| Überhitzung               | 28/97 |                |                | <b>XXXX</b> |  |
| Sollwert Überhitzung      | 25/78 | 6              | $\overline{4}$ | 4.0         |  |
| Stellwert                 | 28/99 |                |                | <b>XXXX</b> |  |

Tabelle 27: Einspritzventil Chiller

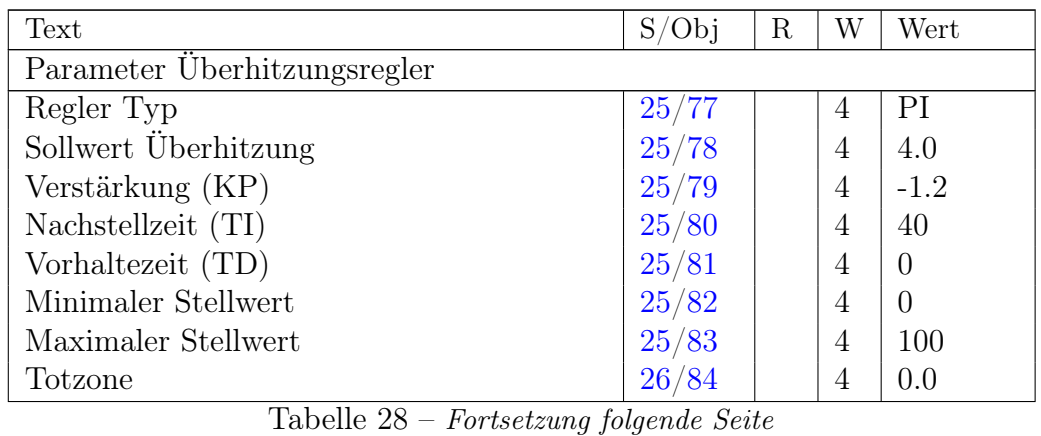
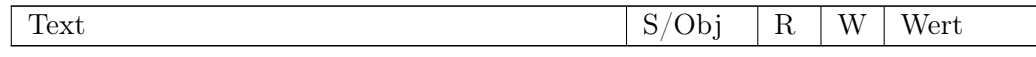

Tabelle 28: Parameter Überhitzungsregler Chiller

| Text                                  | S/Obj | R | W              | Wert |
|---------------------------------------|-------|---|----------------|------|
| Begrenzer Überhitung                  |       |   |                |      |
| Setpoint Begrenzung Überhitzung       | 26/85 |   | 4              | 2.0  |
| Verstärkung (KP)                      | 26/86 |   | 4              | 5.0  |
| Zeitkonstante (TI)                    | 26/87 |   | $\overline{4}$ | 3    |
| Minimale Bergrenzung Öffnungsgrad     | 26/88 |   | 4              | 0.0  |
| Verzögerung Störung minimale Überhit- | 26/89 |   | 4              | 45   |
| zung                                  |       |   |                |      |
| Aktuelle max. Öffnung Begrenzer       |       |   |                |      |

Tabelle 29: Begrenzer Überhitzung Chiller

| Text                    | S/Obi  | R | Wert    |
|-------------------------|--------|---|---------|
| Regler MOP              |        |   |         |
| Sollwert MOP            | 27/90  |   | 6.0     |
| Verstärkung (KP)        | 27/91  |   | $-10.0$ |
| Nachstellzeit (TI)      | 27/92  |   |         |
| Aktuelle Begrenzung MOP | 28/101 |   | XXXX    |

Tabelle 30: Regler MOP Chiller

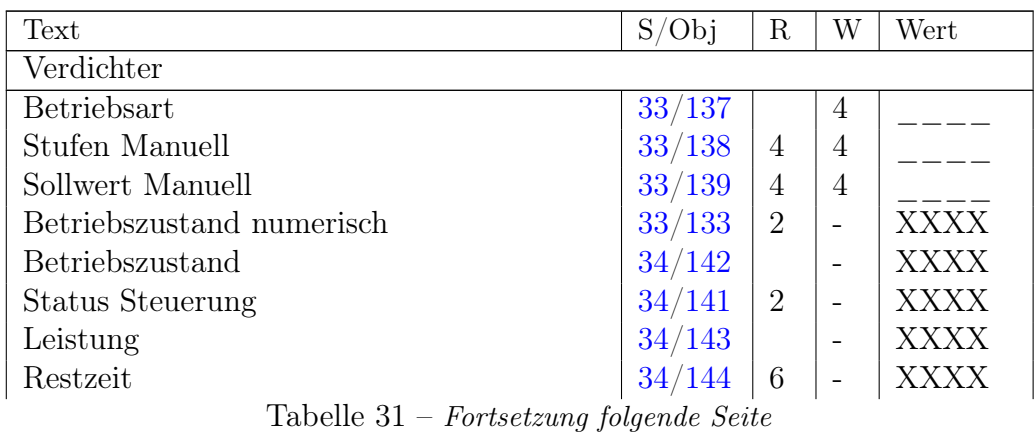

# 7 Menüführung

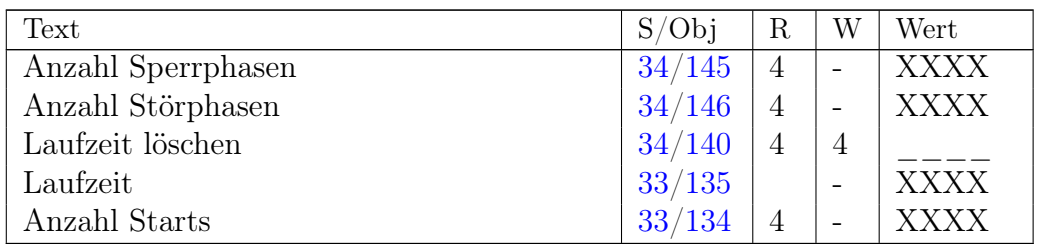

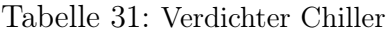

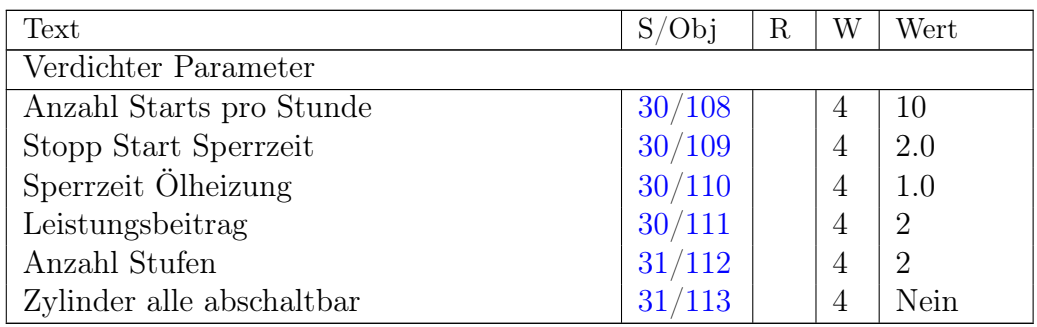

Tabelle 32: Verdichter Parameter Chiller

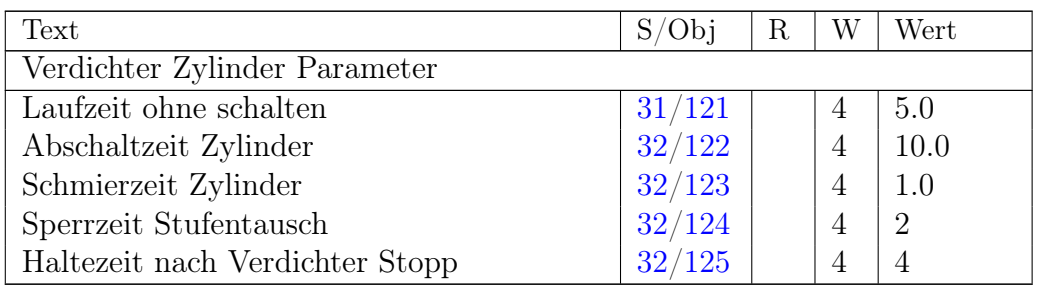

Tabelle 33: Verdichter Zylinder Parameter Chiller

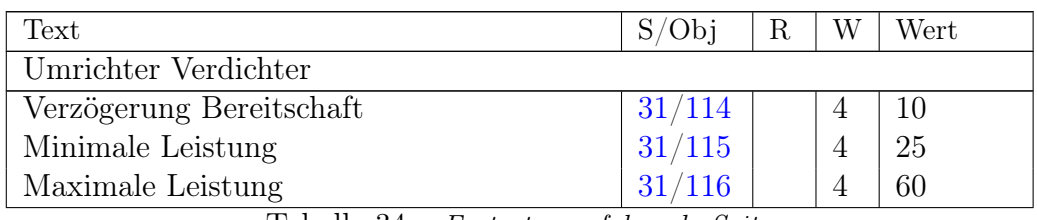

Tabelle 34 – Fortsetzung folgende Seite

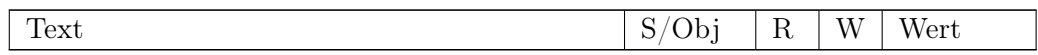

Tabelle 34: Umrichter Verdichter Chiller

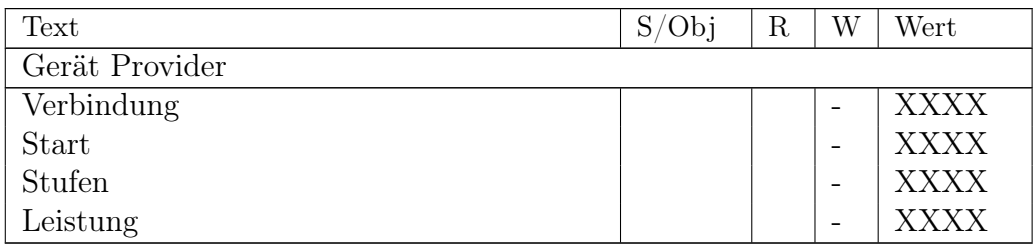

Tabelle 35: Chiller Gerät Provider

# 7.9 Rückkühler

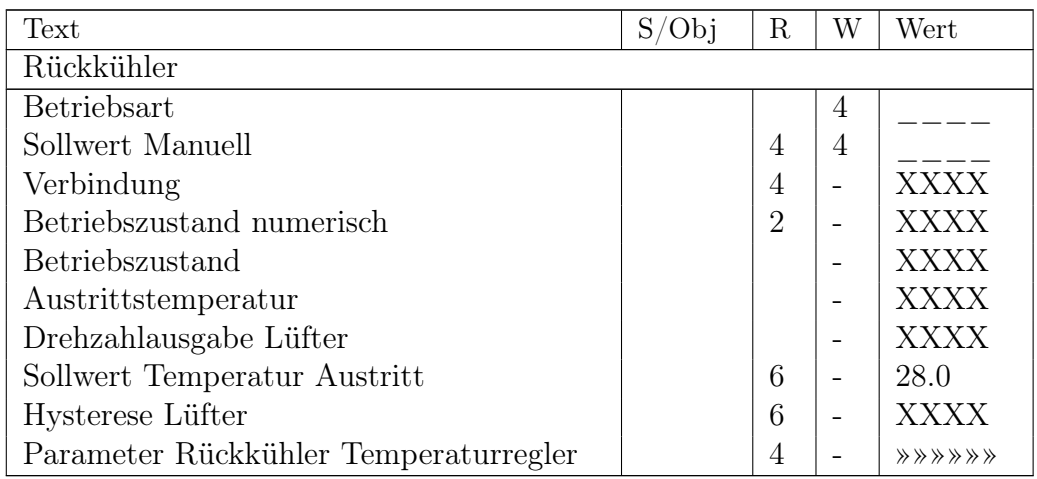

Tabelle 36: Übersicht Rückkühler

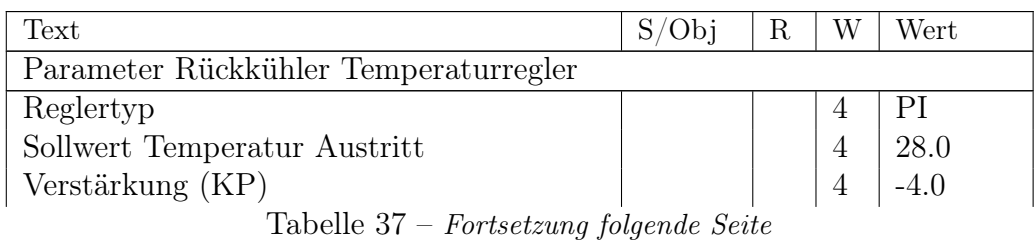

7 Menüführung

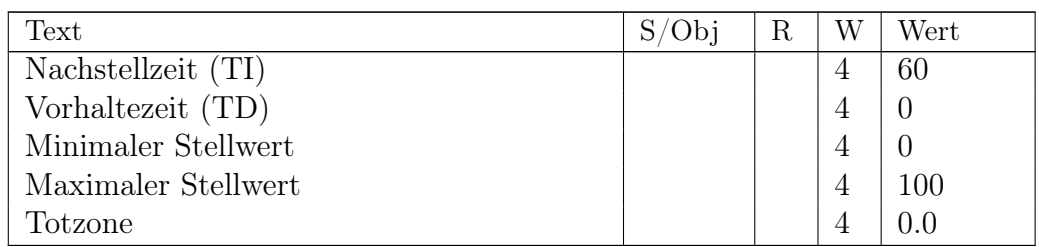

Tabelle 37: Parameter Rückkühler Temperaturregler

# 7.10 Konfiguration Station

Die detaillierte Beschreibung der Parameter für die Konfiguration der Station ist in Kapitel [2.2](#page-11-0) auf Seite [11](#page-11-0) zu entnehmen.

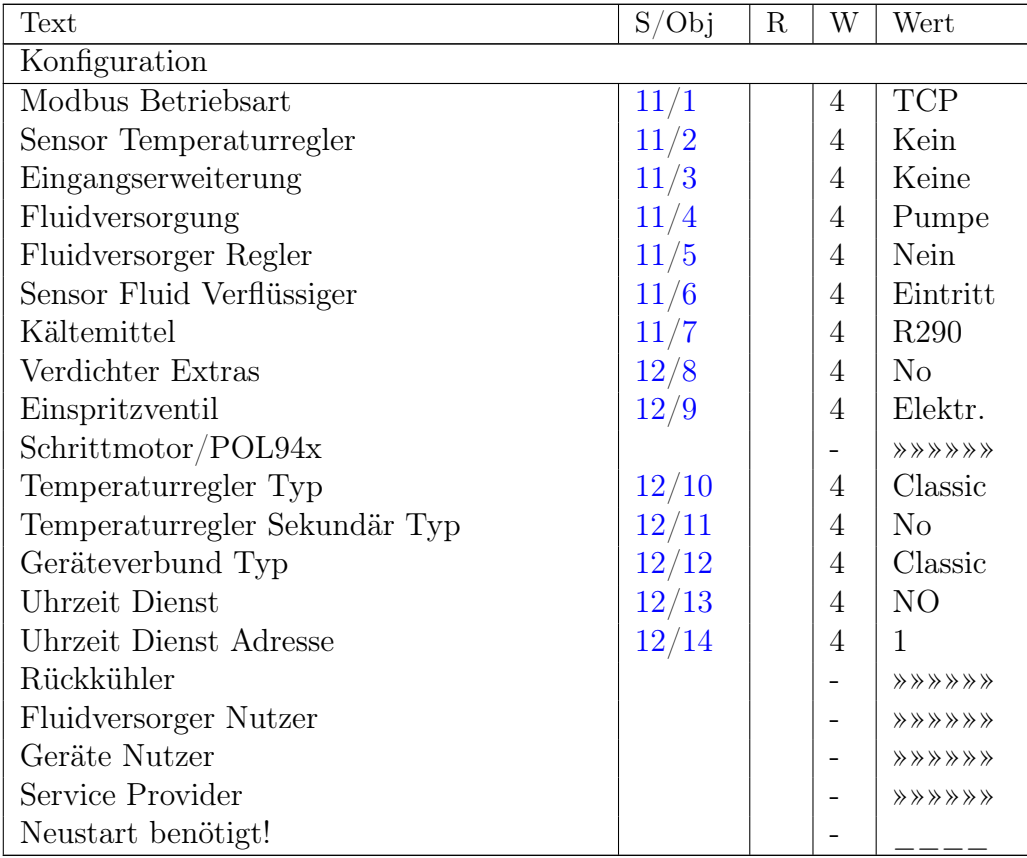

Tabelle 38: Konfiguration Station

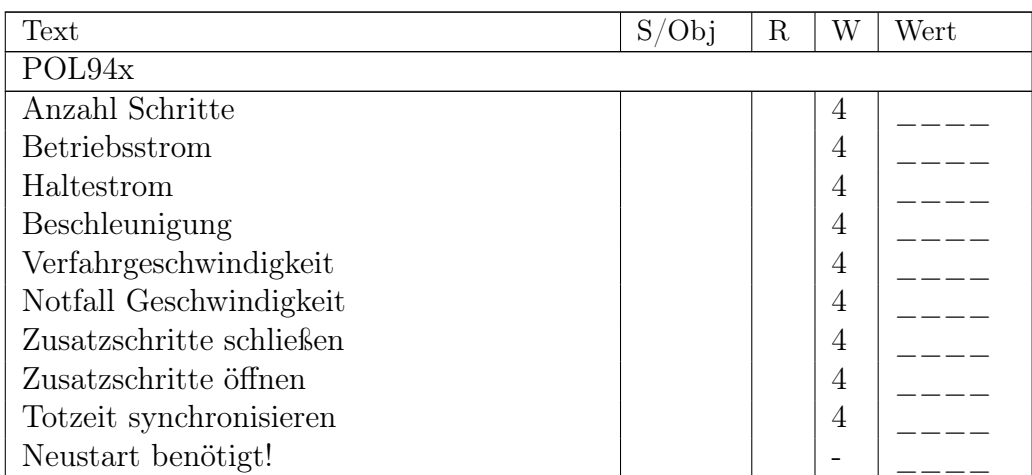

Tabelle 39: Konfiguration Schrittmotor

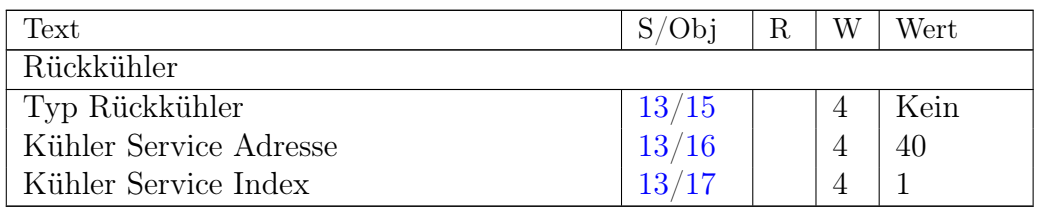

Tabelle 40: Konfiguration Rückkühler

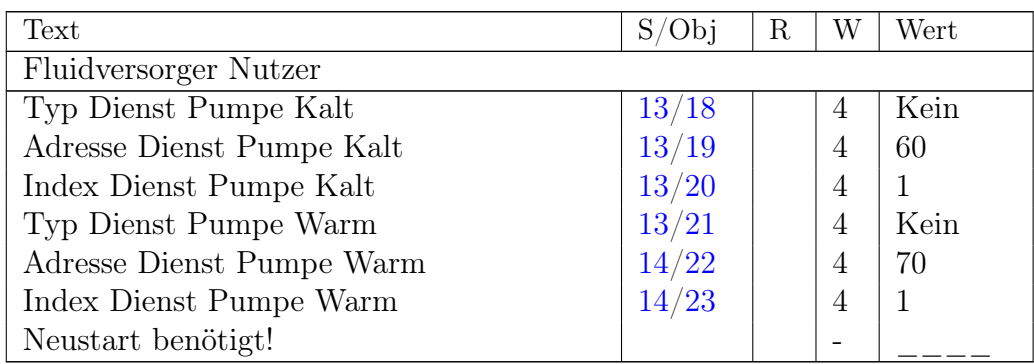

Tabelle 41: Konfiguration Fluidversorger Nutzer

#### 7 Menüführung

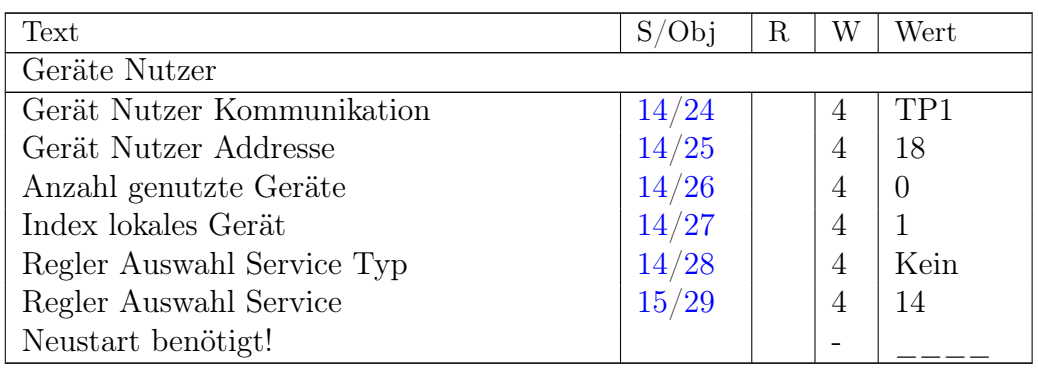

Tabelle 42: Konfiguration Geräte Nutzer

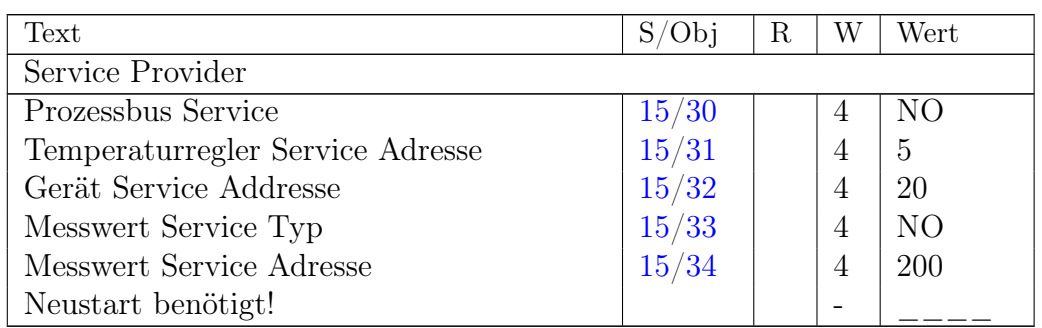

Tabelle 43: Konfiguration Service Provider

# 7.11 Hardware / Sensorik Station

Die detaillierte Beschreibung der Parameter für die Konfiguration der Hardware der Station ist in Kapitel [2.3](#page-15-6) auf Seite [15](#page-15-6) zu finden.

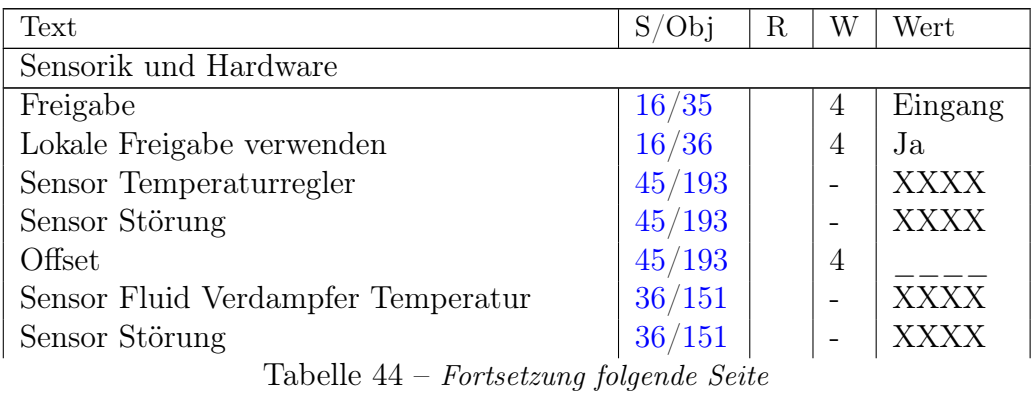

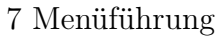

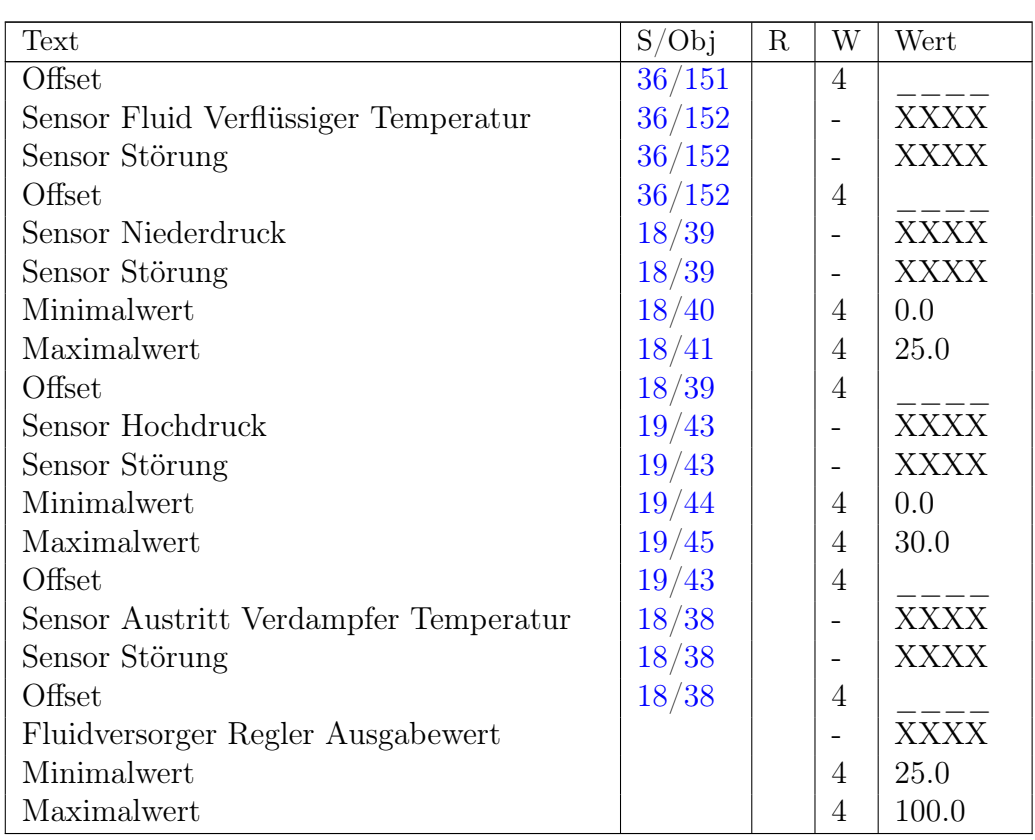

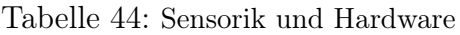

# 8 Liste der Meldungen und Alarme

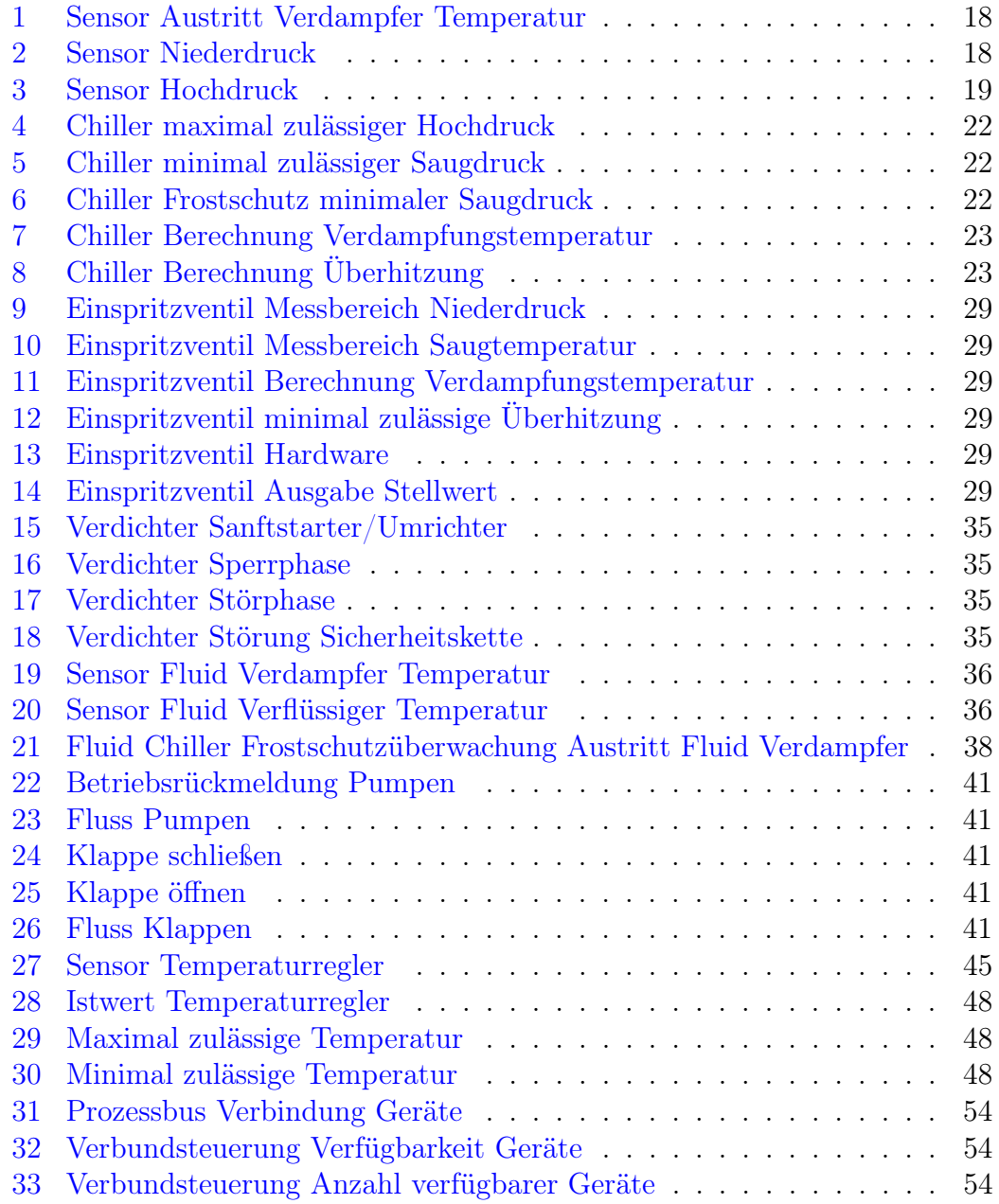

# A Modbus Kommunikation

# A.1 Modbus Schnittstelle

# A.1.1 Aktivierung und Betriebsart

Mittels der Modbus Schnittstelle der Climatix Steuerung ist ein Datenaustausch mit der Steuerung möglich. Dieser Datenaustausch kann sich auf das Lesen von Messwerten und Zustandsdaten der Steuerung beschränken. Zusätzlich ist, je nach Betriebsart, eine Steuerung der Station über Modbus möglich.

Das aktivieren der Modbus Schnittstelle und die Auswahl des Übertragungsmediums der Schittstelle, erfolgt mittels des Parameters Modbus in den Einstellungen der Station. Modbus TCP und Modbus RTU können nicht gleichzeitig aktiviert werden. Standardmäßig ist die Modbus TCP Schnittstelle aktiviert. Bei Modbus TCP wird immer Port 502 zum Aufbau der Verbindung verwendet. Es ist nicht möglich einen anderen Port zu wählen.

Soll die Station über Modbus gesteuert werden erfolgt die Auswahl der Quelle für die Steuerbefehle mittels des Parameters Station.CtrlSource. Für diesen Parameter stehen die in Kapitel [A.1.2,](#page-80-0) [A.1.3](#page-81-0) und [A.1.4](#page-81-1) aufgeführten Auswahlmöglichkeiten zur Verfügung.

Die Auswahl der Quelle der Steuerbefehle ist auch über das Halteregister H5 möglich, so dass der Modbus Master die Steuerquelle zur Laufzeit ändern kann.

# <span id="page-80-0"></span>A.1.2 Steuerung Lokal

In der Betriebsart Lokal erfolgt die Freigabe der Steuerung über den lokalen Freigabeeingang des Controllers und die Verwendung des lokalen Fluidreglers der Station. Der Modbus Master steuert den Chiller dabei nicht direkt.

Der Climatix Controller unterstützt dabei die Möglichkeit den Wert des lokalen Freigabeeingangs entweder über einen digitalen Eingang oder aus der Kommunikationsschnittstelle zu lesen. Folgende Halteregister werden für diese Funktion verwendet:

H59 Parametrierung lokaler Freigabeeingang. Folgende Werte sind für dieses Register zulässig:

- 0 = Freigabe von Digitaleingang
- $\bullet$  1 = Freigabe von Kommunikation
- 2 = Freigabe Digitaleingang und Kommunikation
- $3$  = Freigabe Digitaleingang oder Kommunikation

#### H60 Freigabe von Kommunikation.

Steuerwert des Modbus Masters für den Freigabeeingang der Kommunikationsschnittstelle

Es ist zu beachten, dass in dieser Betriebsart keine Überwachung des Lebenszeichens der Modbus Kommunikation erfolgt. Bei Ausfall der Kommunikation und aktivierter Freigabe über Kommunikation bleibt das letzte Kommando erhalten. Bei Ausfall der Versorgungsspannung ist nach Wiederkehr der Versorgungsspannung das Register H60 gelöscht. Das Register H59 behält jedoch seinen Wert.

# <span id="page-81-0"></span>A.1.3 Steuerung Bus IO

Bei aktiver Betriebsart Bus IO erfolgt die Steuerung des Controllers über die digitalen Eingänge der Modbus Schnittstelle. Der lokale Freigabeeingang des Controllers wird nicht ausgewertet wenn eine Verbindung zum Modbus Master besteht. Bei Ausfall der Verbindung zum Master wird der lokale Freigabeeingang des Controllers ausgewertet.

Für die Verwendung dieser Schnittstelle existieren Bausteine für ausgewählte Simatic S7 Steuerungen. Die Beschreibung dieser Schnittstelle ist nicht Gegenstand des vorliegenden Dokumentes. Ohne Verwendung der S7 Bausteine ist auf die Verwendung der Bus IO Schnittstelle zu verzichten und stattdessen die Bus Ctrl Schnittstelle zu nutzen.

# <span id="page-81-1"></span>A.1.4 Steuerung Bus Ctrl

Wurde die Betriebsart Bus Ctrl aktiviert, erfolgt die Steuerung des Controllers über bestimmte Modbus Halteregister. Der lokale Freigabeeingang des Controllers wird nicht ausgewertet, wenn eine Verbindung zum Modbus Master besteht. Bei Ausfall der Verbindung zum Master wird der lokale Freigabeeingang des Controllers ausgewertet.

Diese Art der Steuerung kommt dann zum Einsatz, wenn der Chiller oder ein Chiller Verbund direkt (durch Vorgabe von Start, Stufenzahl oder Umricher Leistung bzw. Verbundleistung) durch den Modbus Master zu steuern ist.

Die Beschreibung der dafür zu verwendenden Register ist dem Kapitel [A.3.3](#page-91-0) zu entnehmen.

# A.2 Eingaberegister

#### A.2.1 Liste der Eingaberegister

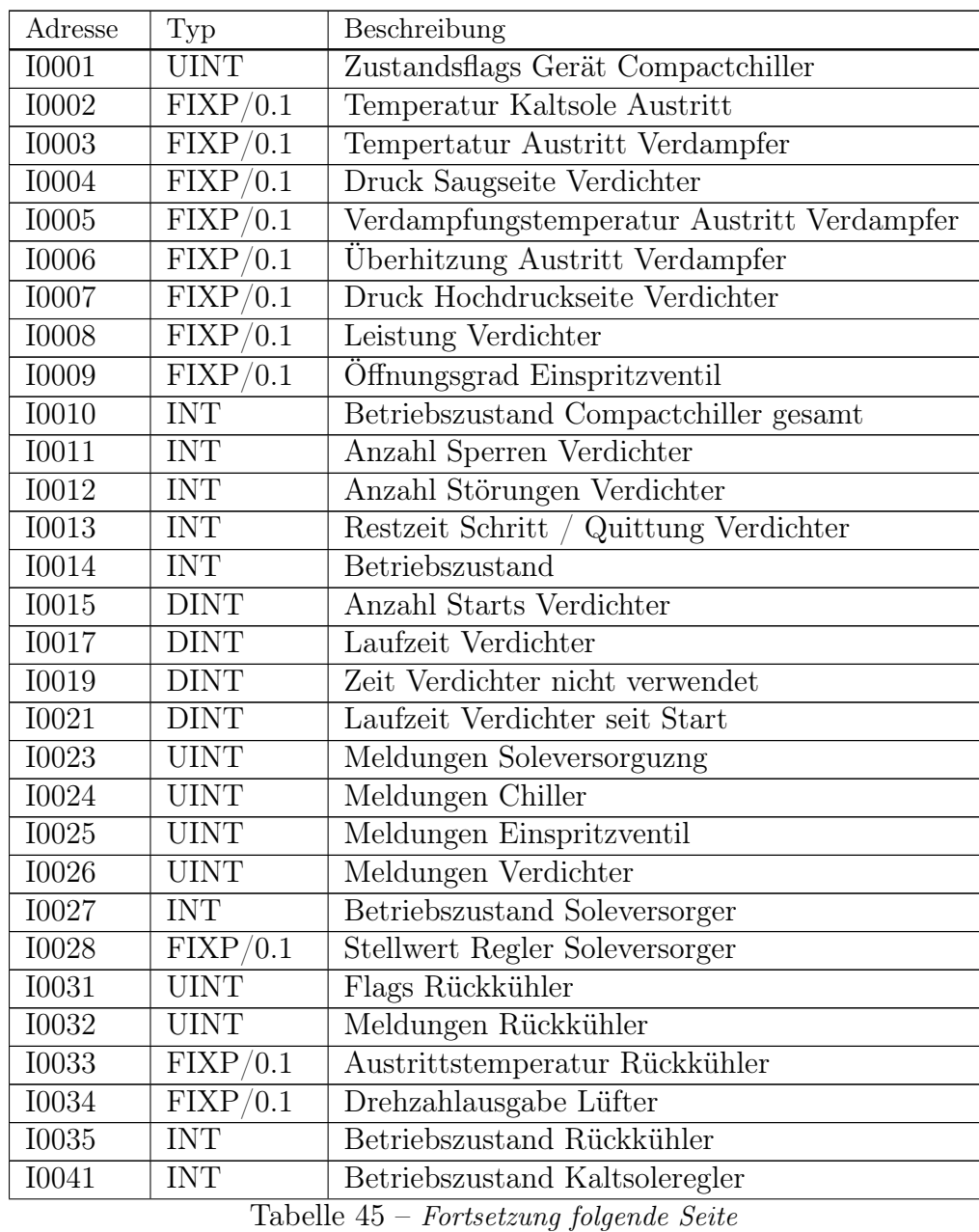

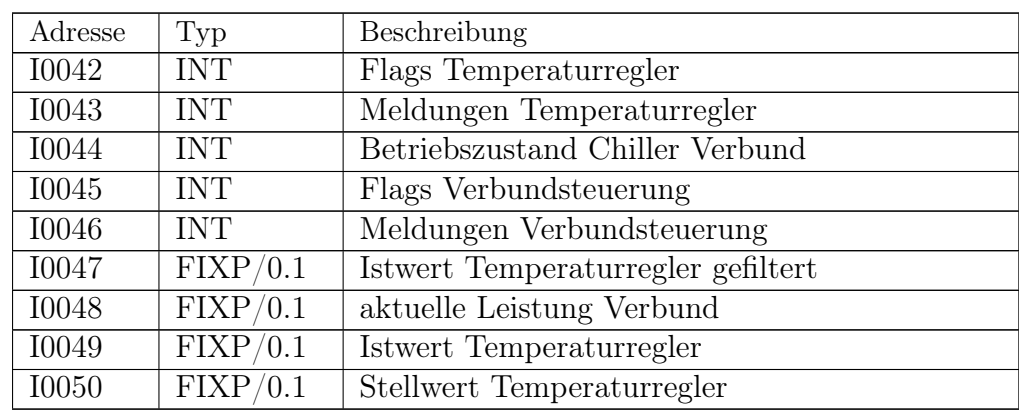

Tabelle 45: Liste der Modbus Eingaberegister

#### A.2.2 Beschreibung der Zustandsregister

Die Bedeutung des Zustandswortes der Chiller Steuerung zeigt Tabelle [46.](#page-83-0) Die möglichen Zustände des Zustandswortes Verdichter Steuerung sind in Tabelle [47](#page-84-0) aufgelistet.

<span id="page-83-0"></span>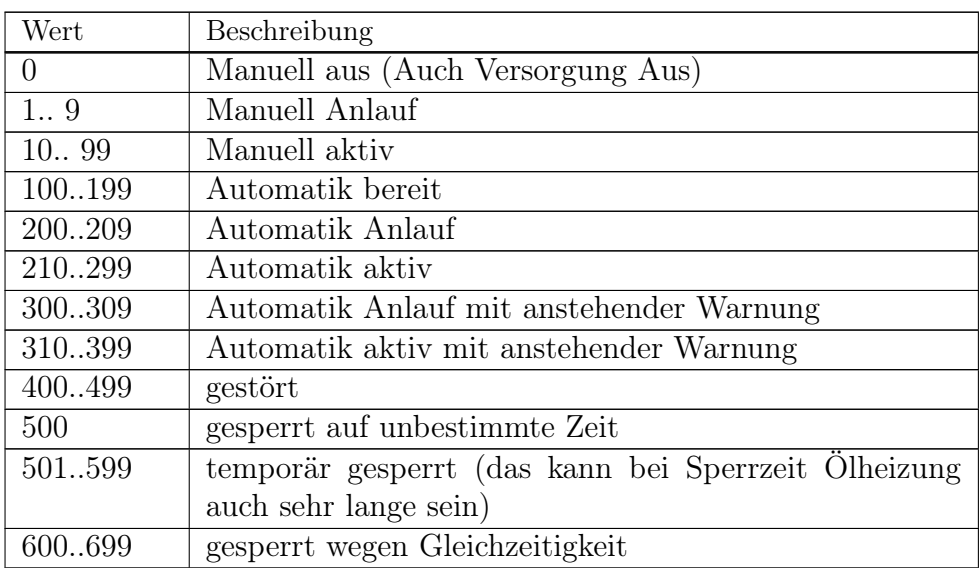

Tabelle 46: I10 Wertebereich Zustand Chiller

<span id="page-84-0"></span>

| Wert             | Beschreibung                                        |
|------------------|-----------------------------------------------------|
| $\left( \right)$ | Manuell aus (Auch Versorgung Aus)                   |
| 1.9              | Manuell Anlauf                                      |
| 1099             | Manuell aktiv                                       |
| 100199           | Automatik bereit                                    |
| 200209           | Automatik Anlauf                                    |
| 210299           | Automatik aktiv                                     |
| 300309           | Automatik Anlauf mit anstehender Warnung            |
| 310.399          | Automatik aktiv mit anstehender Warnung             |
| 400.499          | gestört                                             |
| 500              | gesperrt auf unbestimmte Zeit                       |
| 501599           | temporär gesperrt (das kann bei Sperrzeit Ölheizung |
|                  | auch sehr lange sein)                               |
| 600699           | gesperrt wegen Gleichzeitigkeit                     |

Tabelle 47: I14 Wertebereich Zustand Verdichter

Der Unterschied zwischen I10 und I14 besteht darin, dass I10 den Gesamtzustand des Chillers und I14 den Zustand des Verdichters anzeigt. Bei Störungen gibt es keinen Unterschied zwischen den beiden Registern. Im manuellen Betrieb ist es dagegen möglich, dass sich der Chiller z.B. im Zustand manuell aus (I10 = 0) befindet und der Verdichter im Zustand bereit (I14 = 100). Ist keine Steuerung über Bus Ctrl parametriert, so ist der Wert von I14 immer 500, da der Verdichter nicht durch die Bus Ctrl Register steuerbar ist.

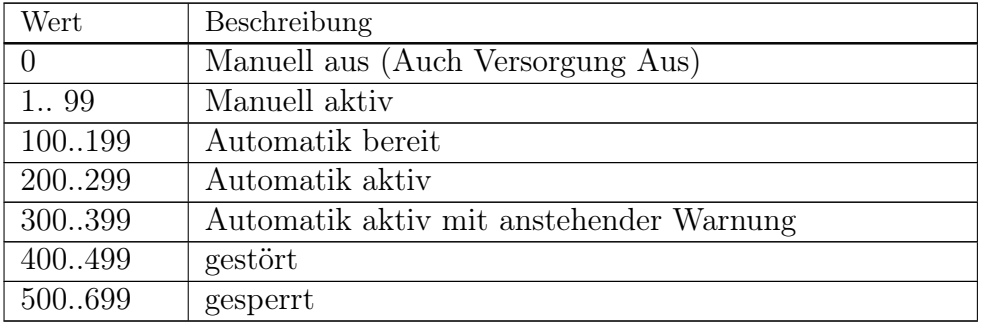

Tabelle 48: I41 Wertebereich Zustand Soleregler

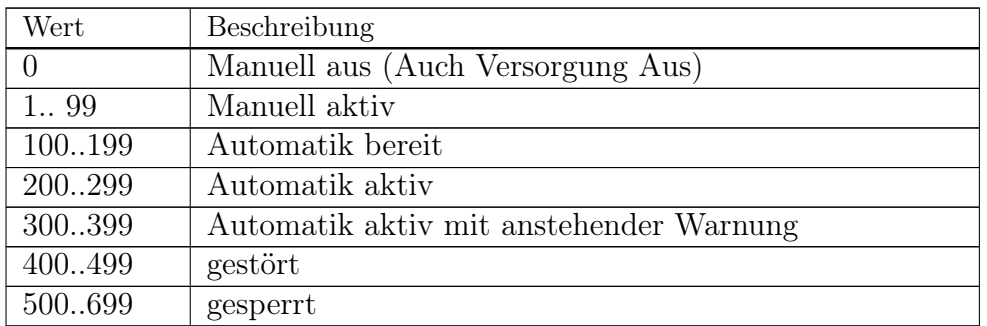

Tabelle 49: I44 Wertebereich Zustand Verbundsteuerung

#### A.2.3 Beschreibung der Flag Register

Die Zustandsflags der Chiller Steuerung sind in Tabelle [50](#page-85-0) aufgelistet. Es ist zu beachten, dass Bit 5 nicht zwischen Gas- Hautalarm und Gas- Voralarm unterscheiden kann. Je nach Hardwareversion führt ein Gas- Hauptalarm dazu, dass die Steuerung stromlos geschaltet wird.

<span id="page-85-0"></span>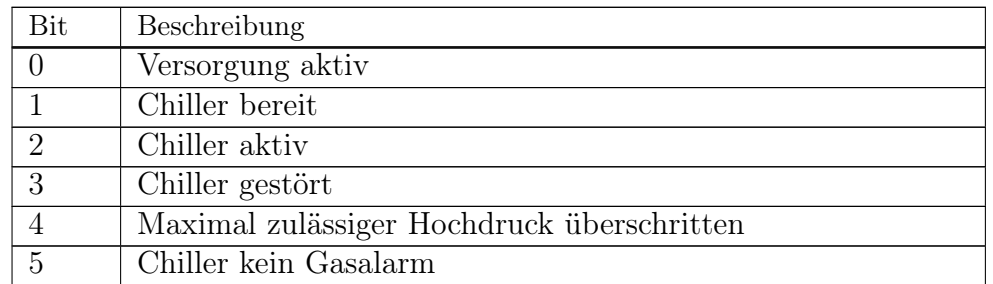

Tabelle 50: I01 Flags Steuerung Chiller

Die Bedeutung von Flags der Rückkühler Steuerung zeigt Tabelle [51.](#page-85-1) Das Bit 4 ist optional und nur bei entsprechendem Hardwareaufbau verfügbar. Ist die notwendige IO Erweiterung nicht vorhanden liefert dieses Bit immer den Wert "true".

<span id="page-85-1"></span>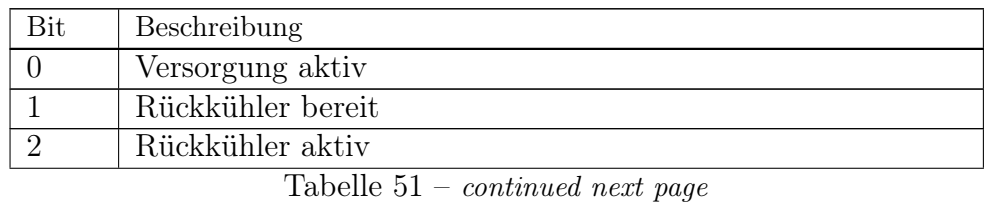

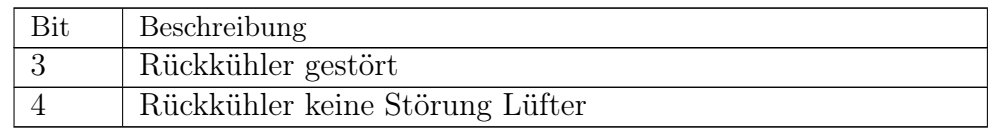

#### Tabelle 51: I31 Flags Rückkühler

Der Soleregler der Station verfügt über die in Tabelle [52](#page-86-0) dargestellten Zustandsflags.

<span id="page-86-0"></span>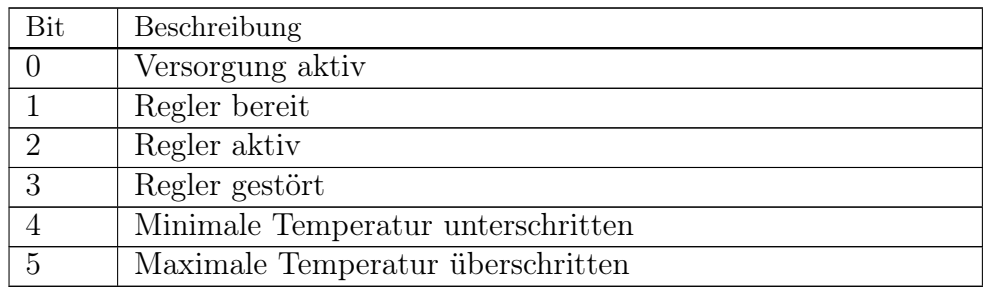

Tabelle 52: I42 Flags Fluidregler

Alle verfügbaren Zustandsflags von Verbund Steuerung der Station sind in Tabelle [53](#page-86-1) aufgeführt. Unabhängig davon, ob die Station nur den lokalen Chiller steuert oder über Prozessbus (als Master) weitere Chiller von der Station gesteuert werden zeigen die genannten Flags den Gesamtzustand der Verbundsteuerung an.

<span id="page-86-1"></span>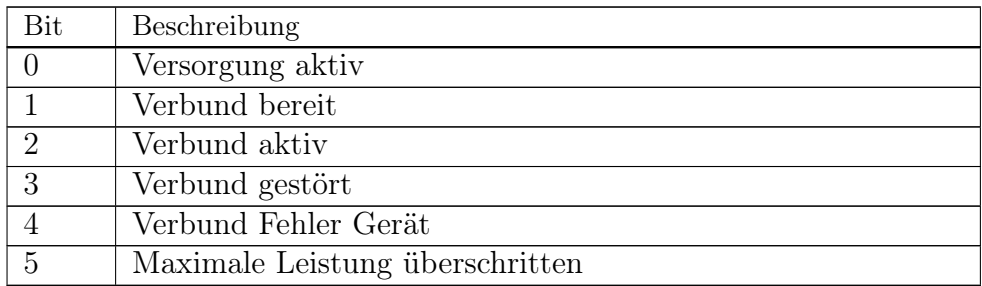

Tabelle 53: I45 Flags Verbund Steuerung

#### A.2.4 Beschreibung der Bitmeldungen

Die Beschreibung der Meldebits der Soleversorgung des Chillers zeigt Tabelle [54.](#page-87-0) In der aktuellen Softwareversion werden nur Meldebit 2, 4 und je nach Konfiguration Meldebit 0 oder 1 verwendet.

<span id="page-87-0"></span>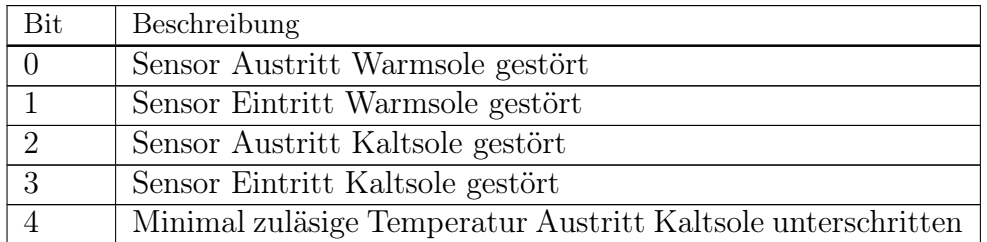

Tabelle 54: I23 Meldebits Fluidversorgung

Die Belegung der Meldebits der Chiller Basis Steuerung ist in Tabelle [55](#page-87-1) dargestellt. Das Meldebit 9 wird in der aktuellen Softwareversion nicht verwendet.

<span id="page-87-1"></span>

| Bit            | Beschreibung                                               |
|----------------|------------------------------------------------------------|
| $\Omega$       | Verdichter kann nicht aktiviert werden oder Verdichter ge- |
|                | stoppt                                                     |
| 1              | Drucksensor Hochdruckseite Sensor gestört                  |
| $\overline{2}$ | Uberwachung Hochdruck analog Druck überschritten           |
| 3              | Drucksensor Saugseite Sensor gestört                       |
| $\overline{4}$ | Temperatursensor Saugseite Sensor gestört                  |
| 5              | Minimaler Druck Saugseite unterschritten                   |
| 6              | Frostschutz Verdampfer über Saugdruck ausgelöst            |
| 7              | Überhitzungsregelung gestört                               |
| 8              | Störung Sole Versorgung Chiller                            |
| 9              | Absaugung nicht aktiv                                      |
| 10             | Fehler Berechnung Verdampfungstemperatur Sauggas           |
| 11             | Fehler Berechnung Überhitzung Sauggas                      |

Tabelle 55: I24 Meldebits Steuerung Chiller

Für den Überhitzungsregler existieren die in Tabelle [56](#page-88-0) dargestellten Meldebits. Hier sind viele Meldungen redundant zu den Meldungen der Chiller Basis. Es sollten nur die Meldebits 1, 3, 5 und 6 ausgewertet werden.

<span id="page-88-0"></span>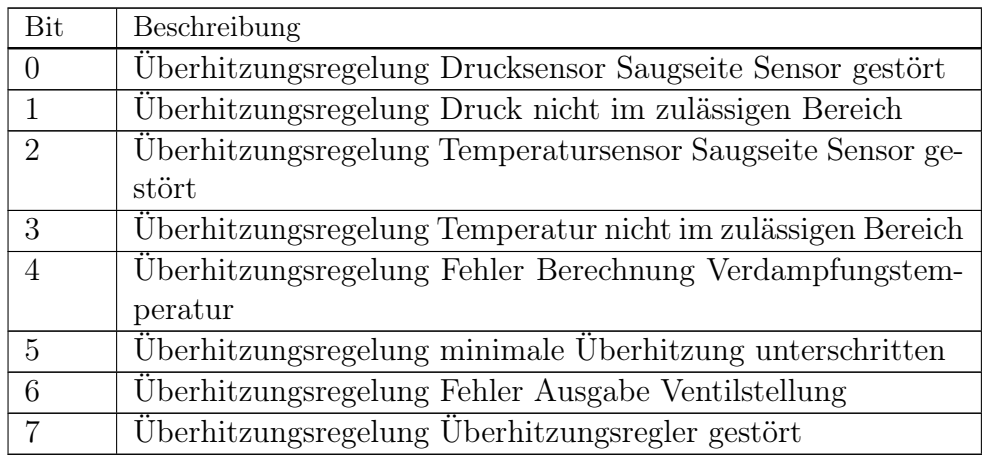

Tabelle 56: I25 Meldebits Steuerung Einsprirtzventil

Die Meldebits für den Verdichter des Chillers zeigt Tabelle [57.](#page-88-1) In der aktuellen Softwareversion können die Meldebits 1, 2 und 3 nicht auftreten, da für die Überwachung der Sicherheitskette nur ein Eingang für die Sammelstörung Sicherheitskette existiert.

<span id="page-88-1"></span>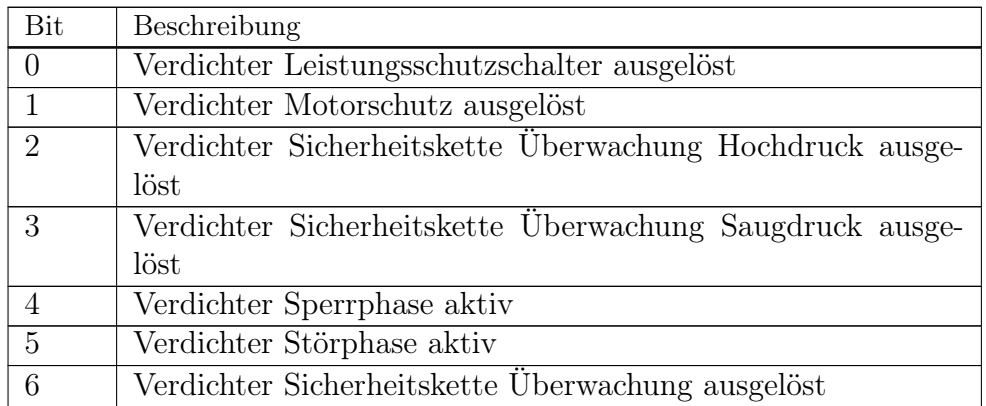

#### Tabelle 57: I26 Meldebits Steuerung Verdichter

Die Meldebits 4 und 5 der Verdichter Steuerung treten immer zusammen mit anderen Meldungen auf und geben an, ob der Chiller in eine Sperrphase oder in eine Störphase gegangen ist. Die zusätzlichen Meldungen verschwinden jedoch sobald die jeweilige Meldebedingung nicht mehr erfüllt ist, während

die Meldebits 4 und 5 der Verdichter Steuerung bis zur Quittung bleiben. Für das Meldewort des Solereglers sind die in Tabelle [58](#page-89-0) aufgeführten Meldebits definiert. Das Meldewort ist nur relevant, wenn der Soleregler des Chillers aktiviert ist.

<span id="page-89-0"></span>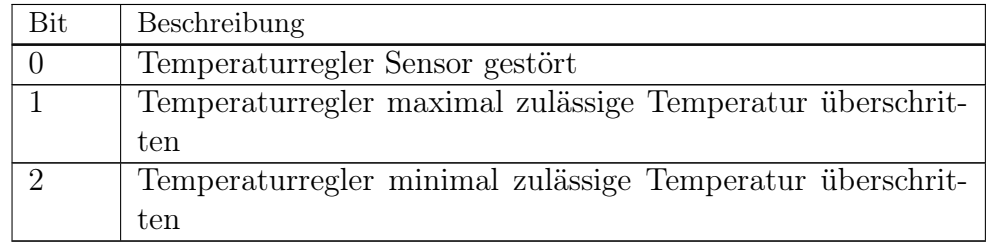

Tabelle 58: I43 Meldebits Fluidregler

# A.3 Halteregister

#### A.3.1 Liste der Halteregister

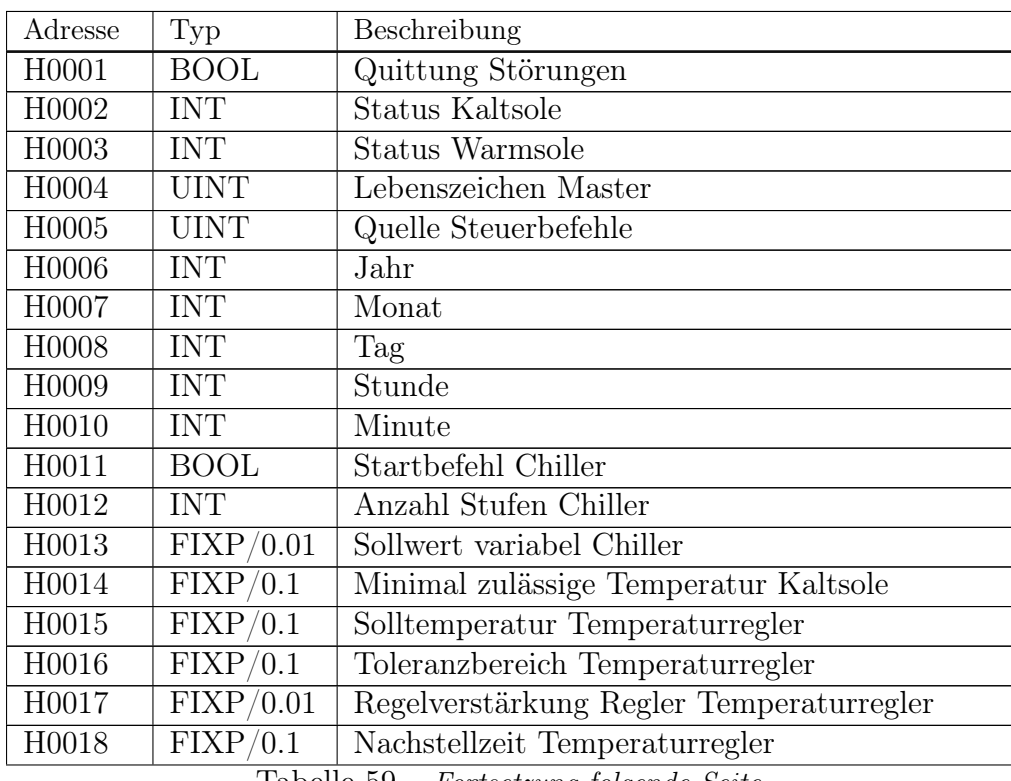

Tabelle 59 – Fortsetzung folgende Seite

| Adresse | Typ                                 | Beschreibung                                 |
|---------|-------------------------------------|----------------------------------------------|
| H0021   | FIXP/0.1                            | Startöffnung Einspritzventil                 |
| H0022   | FIXP/0.1                            | Dauer Startphase Einspritzventil             |
| H0023   | FIXP/0.1                            | Sollwert Überhitzung                         |
| H0024   | FIXP/0.01                           | Verstärkung Überhitzungsregelung             |
| H0025   | FIXP/0.1                            | Nachstellzeit Überhitzungsregelung           |
| H0026   | ${\rm FIXP}/0.1$                    | minimale Überhitzung                         |
| H0027   | FIXP/0.01                           | Verstärkung Begrenzung Überhitzung           |
| H0028   | FIXP/0.1                            | Nachstellzeit Begrenzung Überhitzung         |
| H0031   | FIXP/0.1                            | minimal zulässiger Saugdruck                 |
| H0032   | $\overline{\mathrm{FIXP}/0.1}$      | maximal zulässiger Hochdruck                 |
| H0033   | FIXP/0.1                            | Sollwert Begrenzer Saugdruck                 |
| H0034   | FIXP/0.01                           | Verstärkung Begrenzer Saugdruck              |
| H0035   | $\overline{\text{FIXP}/0.1}$        | Zeitkonstante aufregeln Begrenzer Saugdruck  |
| H0036   | FIXP/0.1                            | Zeitkonstante abregeln Begrenzer Saugdruck   |
| H0037   | $\overline{\text{FIXP}/0.1}$        | Abstand begrenzer Saugdruck                  |
| H0038   | FIXP/0.1                            | minimal zulässiger Saugdruck Frostschutz     |
| H0039   | $\overline{\text{FIXP}/0.1}$        | Verzögerung Frostschutz über Saugdruck       |
| H0041   | <b>BOOL</b>                         | Freigabe Wizzard Soleregelung                |
| H0042   | FIXP/0.1                            | Alarm Wizzard Temperaturregler               |
| H0043   | <b>INT</b>                          | Reglertyp Soleregelung                       |
| H0044   | $\overline{\text{FI}}\text{XP}/0.1$ | Minimaler Stellwert Temperaturregler         |
| H0045   | FIXP/0.1                            | Maximaler Stellwert Temperaturregler         |
| H0046   | FIXP/0.1                            | Totband Temperaturregler                     |
| H0047   | FIXP/0.1                            | Vorhaltezeit Temperaturregler                |
| H0048   | $\overline{\mathrm{FIXP}/0.1}$      | Minimale Toleranz Temperaturregler           |
| H0049   | FIXP/0.1                            | Maximale Toleranz Temperaturregler           |
| H0050   | FIXP/0.01                           | Warnzone Toleranz Temperaturregler           |
| H0051   | $\overline{\text{FIXP}/0.1}$        | Verzoegerung maximale Leistung Temperatur-   |
|         |                                     | regler                                       |
| H0052   | $FI\overline{XP/0.1}$               | Verzoegerung Alarm Temperaturregler          |
| H0053   | <b>INT</b>                          | Filtertyp Temperaturregler                   |
| H0054   | $\text{FIXP}/0.01$                  | Filterzeit Temperaturregler                  |
| H0055   | $\overline{\mathrm{FIXP}/0.1}$      | Begrenzer Temperaturregler Minimum           |
| H0056   | $\overline{\mathrm{FIXP}/0.1}$      | Begrenzer Temperaturregler Maximum           |
| H0057   | $\overline{\mathrm{FIXP}/0.1}$      | Zeitkonstante Begrenzer Temperaturregler Mi- |
|         |                                     | nimum                                        |
|         |                                     |                                              |

Tabelle 59 – Fortsetzung folgende Seite

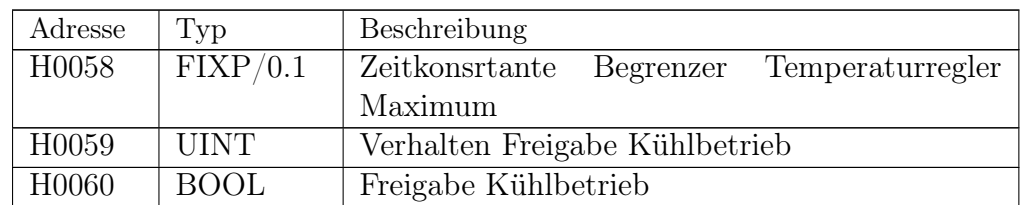

Tabelle 59: Liste der Modbus Halteregister

#### A.3.2 Halteregister zur Synchronisation der Uhrzeit

Sofern der Controller nicht über die Bus IO Schnittstelle gesteuert wird ist eine Synchronisierung der Uhrzeit des Controllers durch den Master erforderlich, da die Pufferzeit der Echtzeituhr bei Stromausfall des Controllers nur wenige Stunden beträgt. Hierzu hat der Master die aktuelle Lokalzeit in die Halteregister H6 bis H10 einzutragen.

#### <span id="page-91-0"></span>A.3.3 Halteregister für Steuerung Bus Ctrl

Ist der Chiller der Station ohne Verwendung des lokalen Fluidreglers und der lokalen Verbundsteuerung zu betreiben, oder die Leistung des Chillerverbundes direkt vorzugeben erfolgt die Steuerung des Chillers oder des Verbundes in der Betriebsart Bus Ctrl über die folgenden Halteregister:

H1 Quittung Störungen

Wird in dieses Register der Wert 1 geschrieben, werden Störungen quittiert. Dieses Register wird durch den Controller selbst wieder auf 0 gesetzt.

- H2 Status der Kaltfluidversorgung der Climatix Station Status der durch den Nutzer realisierten Versorgung der Station mit Kaltfluid. Die hier einzutragenden Zustandswerte sind der Tabelle [60](#page-92-0) zu entnehmen.
- H3 Status der Warmfluidversorgung der Climatix Station Status der durch den Nutzer realisierten Versorgung der Station mit Warmfluid. Die hier einzutragenden Zustandswerte sind der Tabelle [60](#page-92-0) zu entnehmen.
- H4 Lebenszeichen Modbus Master Dieses Register ist durch den Modbus Master mit einem sich ändernden Zahlenwert als Lebenszeichen zu beschreiben. Es ist sicherzustellen,

dass spätestens alle ca. 10 Sekunden ein neuer Wert in dieses Register geschrieben wird. Erfolgt das nicht nimmt die Station eine Verbindugsstörung an und wechselt in den lokalen Betrieb. Solange sich der Zahlenwert in diesem Register ändert spielt der genaue Wert keine Rolle.

- H11 Start Befehl Start des Chillers oder des Vebundes.
- H12 Anzahl der Stufen

Anzahl der Stufen mit denen der Verdichter laufen soll. Wird hier 0 angegeben läuft der Chiller bei anstehendem Startsignal mit der minimal zulässigen Anzahl der Stufen. Bei Verwendung der Leistungsvorgabe für den Verbund wird dieses Register nicht verwendet.

H13 Sollwert für den Umrichter des Chillers bzw. Vorgabe Leistung für den Verbund

Sollwert für die Ausgabefrequenz des Umrichters des Verdichters des Chillers. Dieser Sollwert wird in Prozent angegeben. Dabei entsprechen 100% einer Frequenz von 50 Hz. Der tatsächlich ausgegebene Drehzahlsollwert für den Umrichter wird auf die zulässigen Minimal- und Maximalwerte begrenzt. In der Betriebsart Vorgabe der Verbundleistung ist hier die Sollleistung des Verbundes in Prozent anzugeben.

Die Auswahl, ob nur der Chiller der Station oder der Chillerverbund der Station angesteuert wird erfolgt durch den Parameter Ctrl.BusMode.

Der aktuelle Betriebszustand des Chillers, der für die Folgelogik des Masters zu verwenden ist, ist Eingaberegister I14 zu entnehmen. Die möglichen Zustandswerte dieses Registers sind in Tabelle [47](#page-84-0) beschrieben.

Die Überwachung des Lebenszeichens vom Masters kann mittels des Parameters Station.NoLifeWatch deaktiviert werden. Es ist jedoch zu beachten, dass dann bei Kommunikationsausfall der Chiller mit den zuletzt gesendeten Parametern weiter läuft. Dass kann zu Schäden am Chiller führen und wird daher nicht empfohlen!

<span id="page-92-0"></span>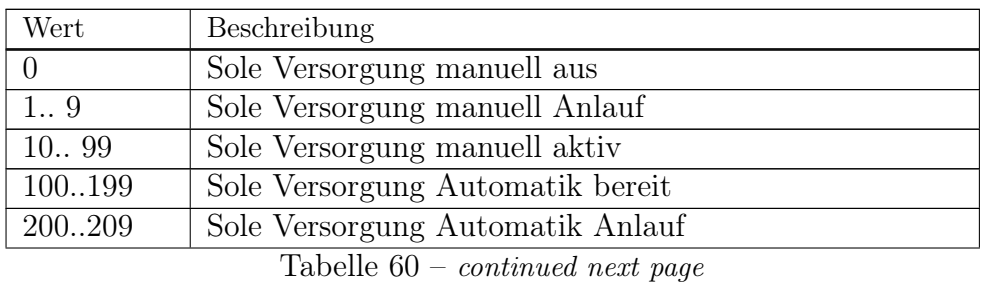

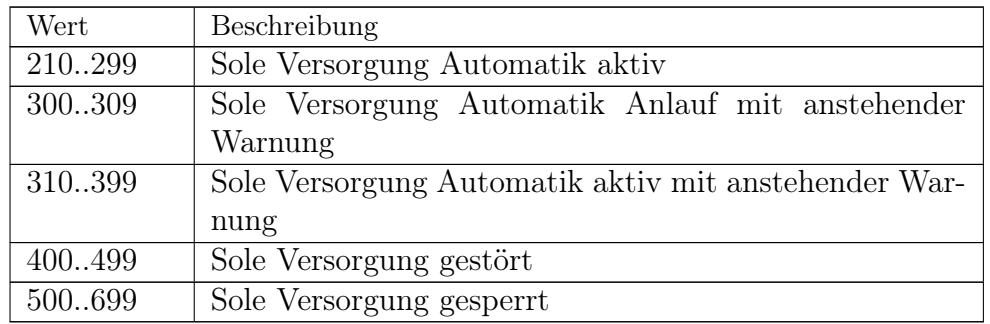

Tabelle 60: Wertebereich Zustand Soleversorgung

Die Statusinformationen des Masters zur Soleversorgung (Register H2 und H3) werden durch den Chiller nur verwendet, wenn dies durch setzen des Parameters Unit.SuppStation freigegeben wird. Im Auslieferungszustand ist diese Funktion deaktiviert. Modbus

# B Beispiele

# B.1 Reglerfreigabe über Modbus

## B.1.1 Steuerung Reglerfreigabe

In dieser Betriebsart wird der Chiller (oder auch der Chiller Verbund) durch den lokalen Fluidregler der Climatix Station gesteuert. Über den Bus wird lediglich die Freigabe für den Fluidregler erteilt. Es handelt sich daher um eine lokale Betriebsart und der Parameter Befehlsquelle in der Stationsübersicht ist auf Lokal zu stellen.

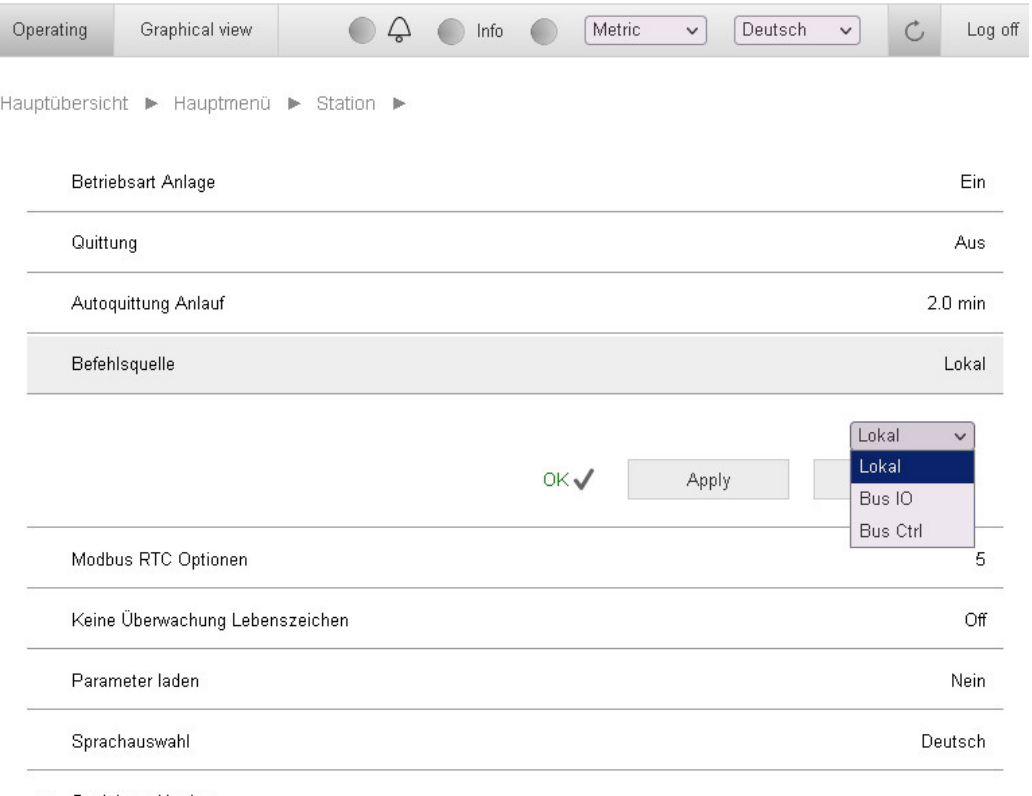

> Speichern / Laden

<span id="page-94-0"></span>Abbildung 12: Auswahl Steuerquelle Station Lokal

Abbildung [12](#page-94-0) zeigt den Parameter Befehlsquelle im Menü der Einstellungen der Station.

#### B.1.2 Umschalten Steuerung auf Bus

Zur Auswahl der Quelle für das Freigabesignal des Fluid Reglers dient der Parameter Lokale Freigabe -> TrackingSelector. Um zu erreichen, dass das Freigabesignal aus der Kommunikationsschnittstelle gelesen wird, ist dieser Parameter auf Komm. zu setzen.

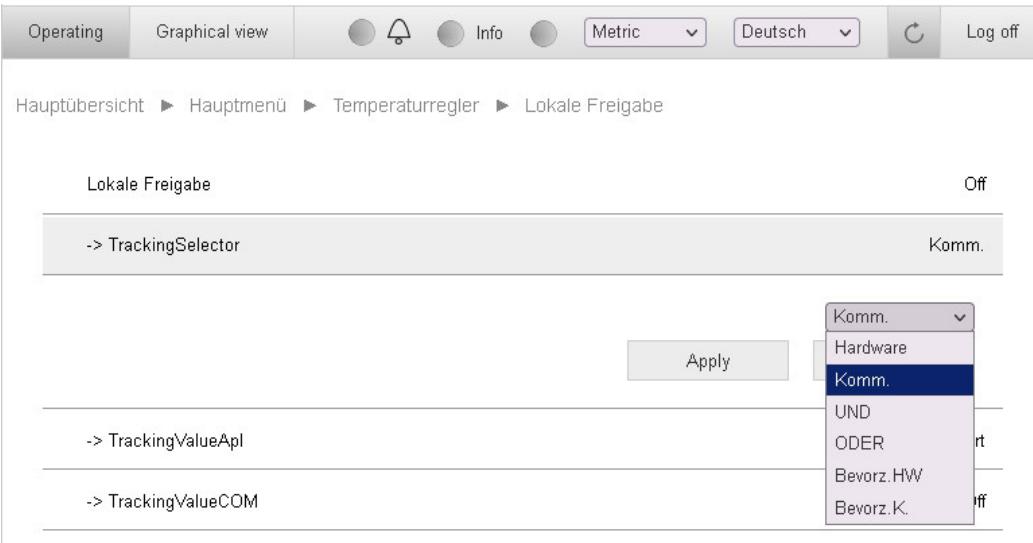

Abbildung 13: Übersicht Freigabesignal Temperaturregler

Anschließend erfolgt dir Freigabe des Fluidreglers der Climatix Station mittels des Halteregisters H60 der Modbus Schnittstelle. Wird dieses Register auf 0 gesetzt ist der Regler gesperrt. Andernfalls wird der Regler freigegeben.

Der aktuelle Wert des Registers H60 kann dem Wert des Parameters Lokale Freigabe -> TrackingValueCOM entnommen werden.

# B.2 Vorgabe Leistung Verbund über Modbus

## B.2.1 Leistungsvorgabe Verbund

Die Steuerung mehrerer Multichiller durch die direkte Leistungsvorgabe an den Verbundreglern erfolgt, indem alle beteiligten Multichiller Steuerungen untereinander über Prozessbus verbunden werden. Genau eine der Steuerungen ist als Master zu definieren. Die Vorgabe der Leistung für den Verbund erfolgt dann ausschließlich mittels der Halteregister der Master Steuerung. Die anderen Steuerungen werden nicht über Modbus gesteuert.

# B.2.2 Aktivierung Steuerung Verbund

Zur Aktivierung der Steuerung von Climatix Station über Modbus Halteregister, ist der Parameter Befehlsquelle für die Master Steuerung, wie in Abbildung [14](#page-97-0) zu sehen, auf den Wert BusCtrl zu setzen. Für die Slave Steuerungen ist hier der Wert Lokal einzutragen.

Zusätzlich ist es erforderlich der Master Steuerung mitzuteilen, dass nicht die Leistung des Cillers, sondern die Leistung des Verbundreglers über die Halteregister vorgegeben wird. Dies geschieht, indem der Parameter Parametersteuerung Mode in Abbildung [15](#page-98-0) auf den Wert Verbund gesetzt wird. Bei den Slave Steuerungen wird hier der Wert Gerät eingetragen.

# B Beispiele

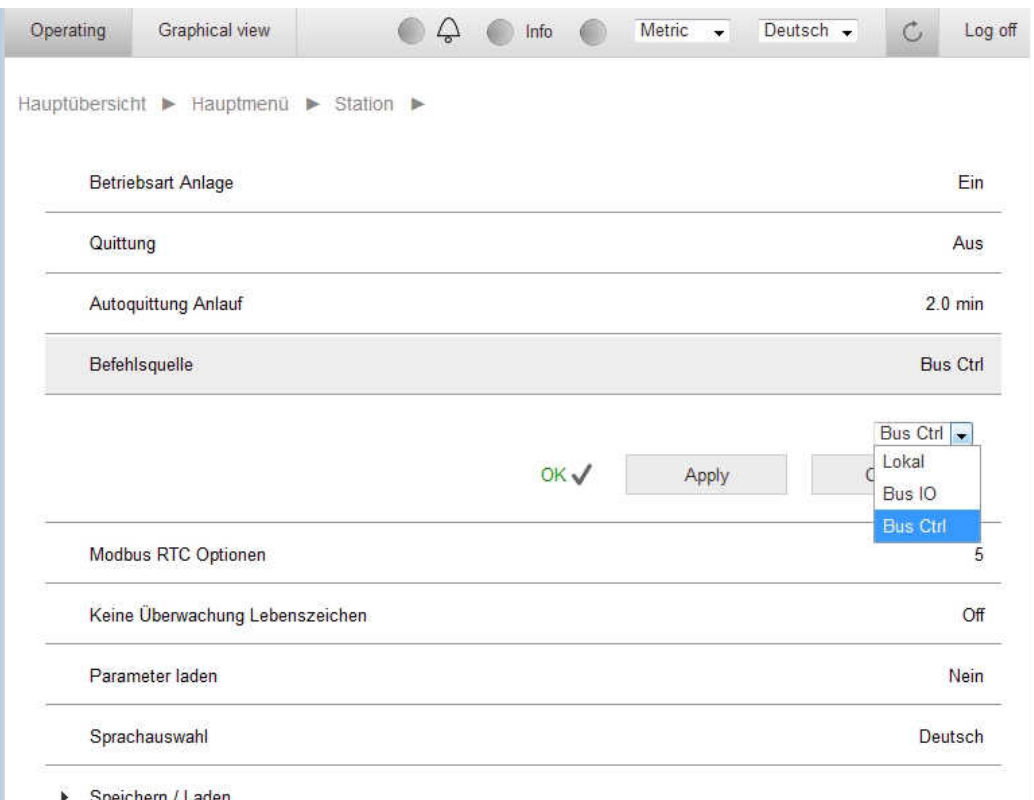

<span id="page-97-0"></span>Abbildung 14: Auswahl Steuerquelle Station Bus IO

# B Beispiele

|           | Hauptübersicht > Hauptmenü > Chiller > Basis Chiller |     |       |                  |
|-----------|------------------------------------------------------|-----|-------|------------------|
|           | <b>Betriebsart</b>                                   |     |       | Auto             |
|           | Stufen manuell                                       |     |       | $\bf{0}$         |
|           | Sollwert manuell                                     |     |       | $\bf{0}$         |
|           | Betriebszustand                                      |     |       | <b>Bereit</b>    |
|           | Saugtemperatur                                       |     |       | $-7.7 °C$        |
| Saugdruck |                                                      |     |       | $1.6b$ ar        |
|           | Verdampfungstemperatur                               |     |       | $-18.5 °C$       |
|           | Überhitzung                                          |     |       | 10.8 K           |
| Hochdruck |                                                      |     |       | 18.8 bar         |
|           | Kondensationstemperatur                              |     |       | 56.6 °C          |
|           | Parametersteuerung Mode                              |     |       | Verbund          |
|           |                                                      |     |       | Verbund -        |
|           |                                                      | OK√ | Apply | Gerät<br>Verbund |

<span id="page-98-0"></span>Abbildung 15: Auswahl Betriebsart Steuerung BusCtrl

#### B.2.3 Halteregister Steuerung Verbund

Die Freigabe des Verbundes und die Vorgabe der Leistung für den Verbund, erfolgt mittels der Halteregister H11 und H13 wie in der Modbus Register Beschreibung angegeben. Es ist zu beachten, dass das Lebenszeichen in Halteregister H4 zyklisch zu aktualisieren ist. Geschieht dies nicht, geht der Chiller in die Betriebsart lokale Regelung über und ignoriert die Halteregister H11 und H13.

Die Bedeutung der für die Leistungsvorgabe relevanten Register der Master Steuerung ist wie folgt:

H1 Quittung Störungen

Wird in dieses Register der Wert 1 geschrieben, werden Störungen aller Chiller des Verbundes quittiert. Dieses Register wird durch den Controller selbst wieder auf 0 gesetzt. Es ist nicht erforderlich Störungen der Slave Chiller separat zu quittieren.

H4 Lebenszeichen Modbus Master

Dieses Register ist durch den Modbus Master mit einem sich ändernden Zahlenwert als Lebenszeichen zu beschreiben. Es ist sicherzustellen, dass spätestens alle ca. 10 Sekunden ein neuer Wert in dieses Register geschrieben wird. Erfolgt das nicht, nimmt die Station eine Verbindungsstörung an und wechselt in den lokalen Betrieb. Solange sich der Zahlenwert in diesem Register ändert spielt der genaue Wert keine Rolle.

H11 Start Befehl

Freigabe der Verbundsteuerung.

H13 Sollwert für den Verbund

Sollwert für die Leistung des Chiller Verbundes. Der Wert ist in 1/100% anzugeben (der Wert 10000 entspricht 100%).

#### **Konformitätserklärung**

Dieses Produkt trägt das CE-Kennzeichen. Dieses Produkt wurde in Übereinstimmung folgender Richtlinien und Normen gefertigt:

- Maschinenrichtlinie 2006/42/EG
- Sicherheit von Maschinen-Mindestabstände zur Vermeidung des Quetschens von Körperteilen EN 349-04
- Sicherheit von Maschinen Sicherheitsabstände gegen das Erreichen von Gefährdungsbereichen mit den oberen und unteren Gliedmaßen EN ISO 13857
- Richtlinie Elektromagnetische Kompatibilität 2004/108/EG
- Sicherheit der Maschinen Elektrische Ausrüstung für Maschinen EN 60204-1
- Niederspannrichtlinie 2006/95/EG
- Elektromagnetische Verträglichkeit Anforderungen an Haushaltsgeräte, Elektrowerkzeuge und ähnliche Elektrogeräte EN 55014-1
- Sicherheit von Maschinen EN ISO 12100-1,2
- Sicherheit von Maschinen Sicherheitsabstände gegen das Erreichen von Gefährdungsbereichen mit den oberen und unteren Gliedmaßen EN ISO 13857

# THERMO-TEC<sup>®</sup>

#### Hauptsitz Rochlitz

Sternstraße 9 – 11 09306 Rochlitz Telefon (0 37 37) 44 96 - 0 E-Mail info@thermo-tec.de

#### Büro Berlin

Prenzlauer Straße 68 16348 Wandlitz Telefon (0 33 38) 70 02 - 41 E-Mail berlin@thermo-tec.de

#### Vertriebszentrale Dresden Zum Alten Dessauer 13 01723 Kesselsdorf Telefon (03 52 04) 39 09 - 0 E-Mail dresden@thermo-tec.de

#### Büro Weimar Erfurter Straße 50 99423 Weimar Telefon (0 36 43) 4 15 00 - 0 E-Mail weimar@thermo-tec.de

#### WIR BEANTWORTEN IHRE FRAGEN GERN DIREKT UND UNVERBINDLICH.

Kostenlos per Telefon unter: (0800) EDVKLIMA (0800) 33 85 54 62

oder per Mail an: angebote@thermo-tec.de

Wir behalten uns das Recht auf Änderungen und Modifikationen vor. Technische Daten und Abmaße sind unverbindlich. 8.6.2023 V3.3.3 Bedienhandbuch\_Climatix MultiChiller\_V3.3.3\_(2024\_rev0)